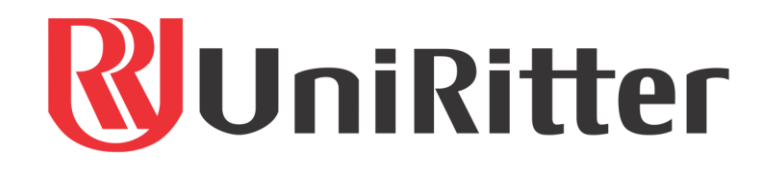

**FACULDADE DE DESIGN**

JOSEPH NABIL KANSAO

# **REDESENHO DA INTERFACE PARA APLICATIVO MÓVEL DE ATENDIMENTO DE URGÊNCIAS MÉDICAS DO SAMU** *CHAMAR 192*

Porto Alegre, 2022

JOSEPH NABIL KANSAO

# **REDESENHO DA INTERFACE PARA APLICATIVO MÓVEL DE ATENDIMENTO DE URGÊNCIAS MÉDICAS DO SAMU** *CHAMAR 192*

Trabalho de conclusão de curso apresentado ao Centro Universitário Ritter dos Reis, como requisito parcial para obtenção do título de Bacharel em Design Gráfico.

Orientador: Prof. Dr. Márlon U. Calza

Porto Alegre, 2022

**EPÍGRAFE**

*As imagens têm o poder de transmitir uma ideia ou várias informações rapidamente, e esse é o motivo pelo qual elas são uma parte tão importante do design gráfico.*

AMBROSE, Gavin; HARRIS, Paul.

## **AGRADECIMENTO**

Primeiramente, gostaria de agradecer aos meus pais (Nabil e Dibe), minhas irmãs (Zeinab, Yasmin e Fernanda) e irmãos (Fernando, Samir e Ghassan) que sempre me apoiaram ao longo desta excepcional jornada no desenvolvimento do projeto acadêmico. Em especial, um agradecimento pelo apoio e amor incondicional que minha noiva Andressa disponibilizou ao longo destes árduos meses de projeto.

Um agradecimento à empresa TRUE Information Technology pela oportunidade de poder utilizar o aplicativo *Chamar 192* como tema do trabalho de conclusão do curso. Assim como todo o suporte dado pela empresa TRUE durante o desenvolvimento das pesquisas deste projeto.

Por fim, gostaria de agradecer o orientador Márlon Calza pelo suporte e apoio nos desafios que surgiram durante o projeto, sendo fundamental para o meu crescimento como designer daqui em diante. Muito obrigado e gratidão à todos que participaram de alguma forma deste projeto.

### **RESUMO**

Enxergar novas possibilidades de evolução na forma de acionamento do atendimento de urgências médicas do SAMU através da tecnologia disponível nos aplicativos móveis pode facilitar e agilizar o salvamento de mais vidas. Tendo isso em vista o presente projeto visa o redesenho da interface visual do aplicativo do SAMU *Chamar 192*, além da realização de melhorias de usabilidade aliadas ao entendimento das necessidades dos usuários, contribuindo para o melhor uso do aplicativo, assim como para a diminuição da carga cognitiva de aprendizado do usuário. A metodologia híbrida gerada no projeto contempla a estrutura de processos do método *Double Diamond* (2015), com o uso das ferramentas do *Design Thinking* (2009), sendo também complementada com técnicas presentes no livro *Universal Methods of Design: 100 Ways to Research Complex Problems, Develop Innovative Ideas, and Design Effective Solutions* (2012). Como resultado foi obtido um protótipo navegável aplicado ao novo estilo da interface visual, com a implementação de melhorias de usabilidade, assim como a adição de 15 novas funcionalidades com base nas necessidades dos usuários. As novas funcionalidades estão relacionadas ao cadastro de contato de parente ou responsável, chamada de vídeo, status do atendimento, tempo médio de atendimento pela central e a localização da ambulância em tempo real.

**Palavras-chaves:** Aplicativo, Atendimento de urgências médicas, Experiência do usuário, Interface visual.

## **ABSTRACT**

Seeing new possibilities for evolution in the way of activating SAMU medical emergencies through the technology available in mobile applications can facilitate and speed up the saving of more lives. With that in mind, the present project aims to redesign the visual interface of the SAMU *Chamar 192* application, in addition to making usability improvements combined with the understanding of user needs, contributing to better use of the application, as well as to reducing the load user's cognitive learning. The hybrid methodology generated in the project contemplates the process structure of the *Double Diamond* method (2015), with the use of *Design Thinking* tools (2009), and is also complemented with techniques present in the book *Universal Methods of Design: 100 Ways to Research Complex Problems, Develop Innovative Ideas, and Design Effective Solutions* (2012). As a result, a navigable prototype was obtained, applied to the new style of the visual interface, with the implementation of usability improvements, as well as the addition of 15 new features based on user needs. The new functionalities are related to the contact record of a relative or guardian, video call, service status, average service time by the center and the location of the ambulance in real time.

**Keywords:** Application, Medical emergencies, User experience, Visual interface.

# **LISTA DE FIGURAS**

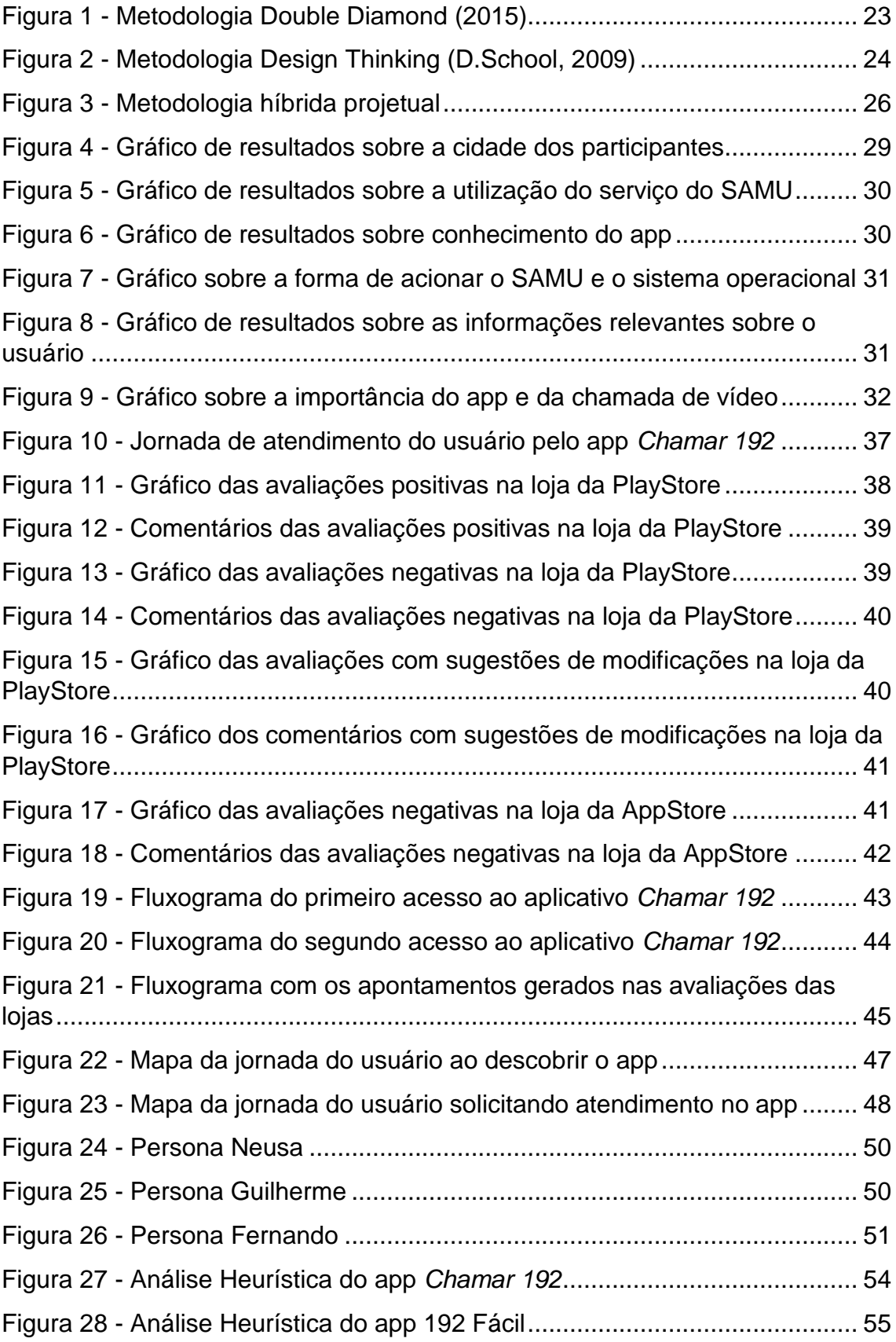

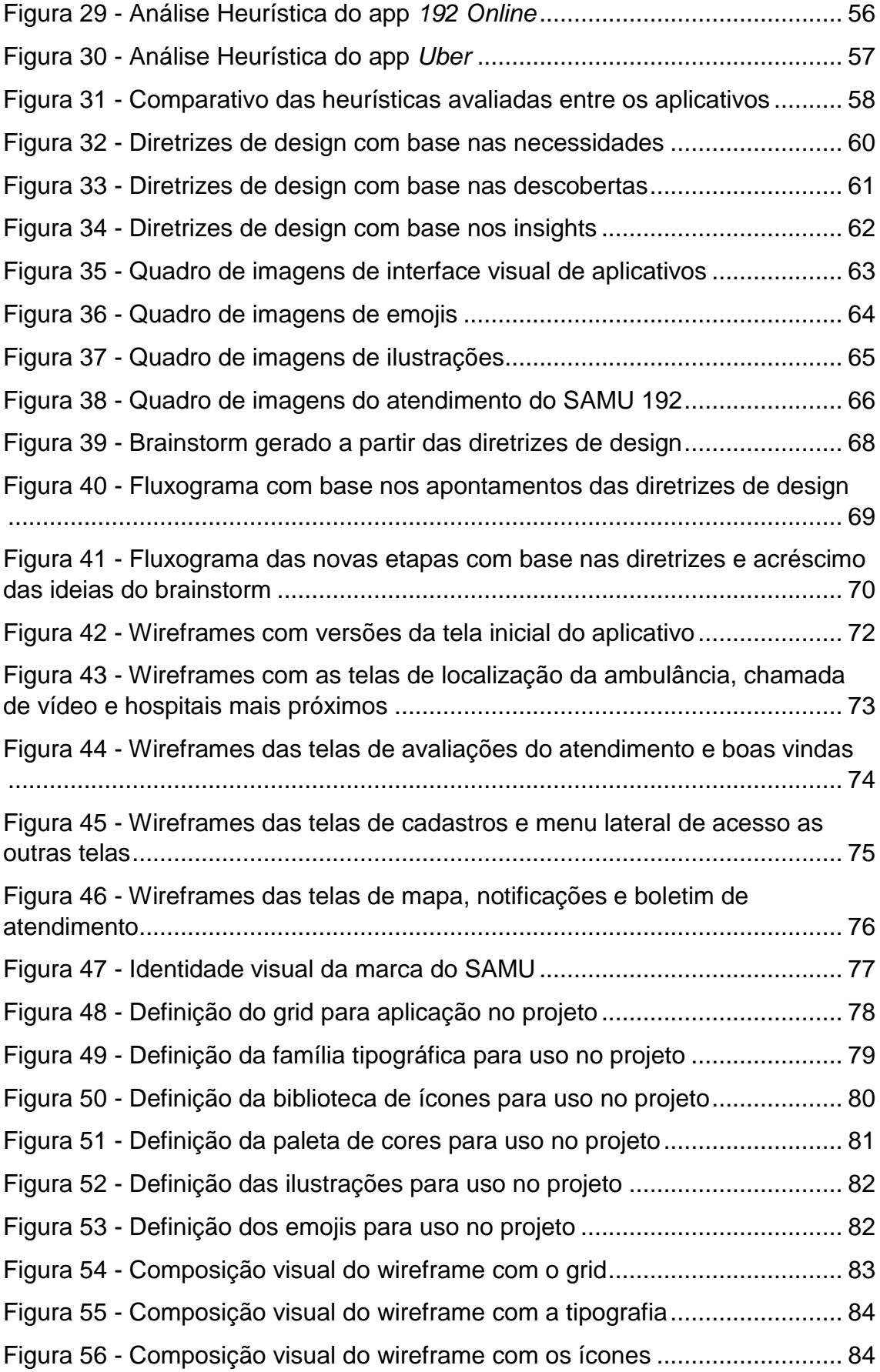

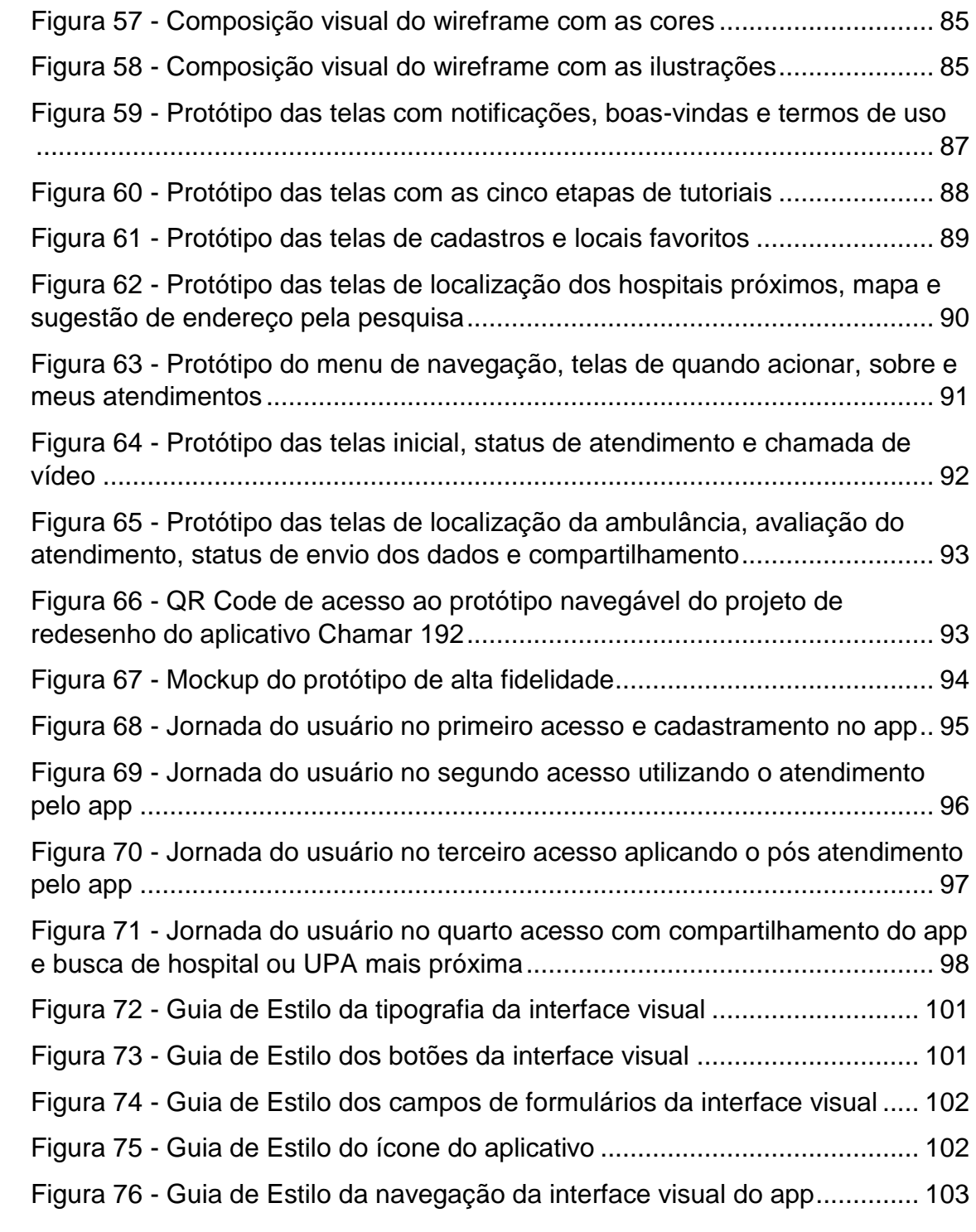

## **LISTA DE ABREVIATURAS**

- SO Sistema Operacional
- SUS Sistema Único de Saúde
- SAMU Serviço de Atendimento Móvel de Urgência
- TARM Técnico Auxiliar de Regulação Médica
- UPA Unidade de Pronto Atendimento
- IOS iPhone Sistema Operacional
- APP Aplicativo
- GPS Sistema de Posicionamento Global

# **SUMÁRIO**

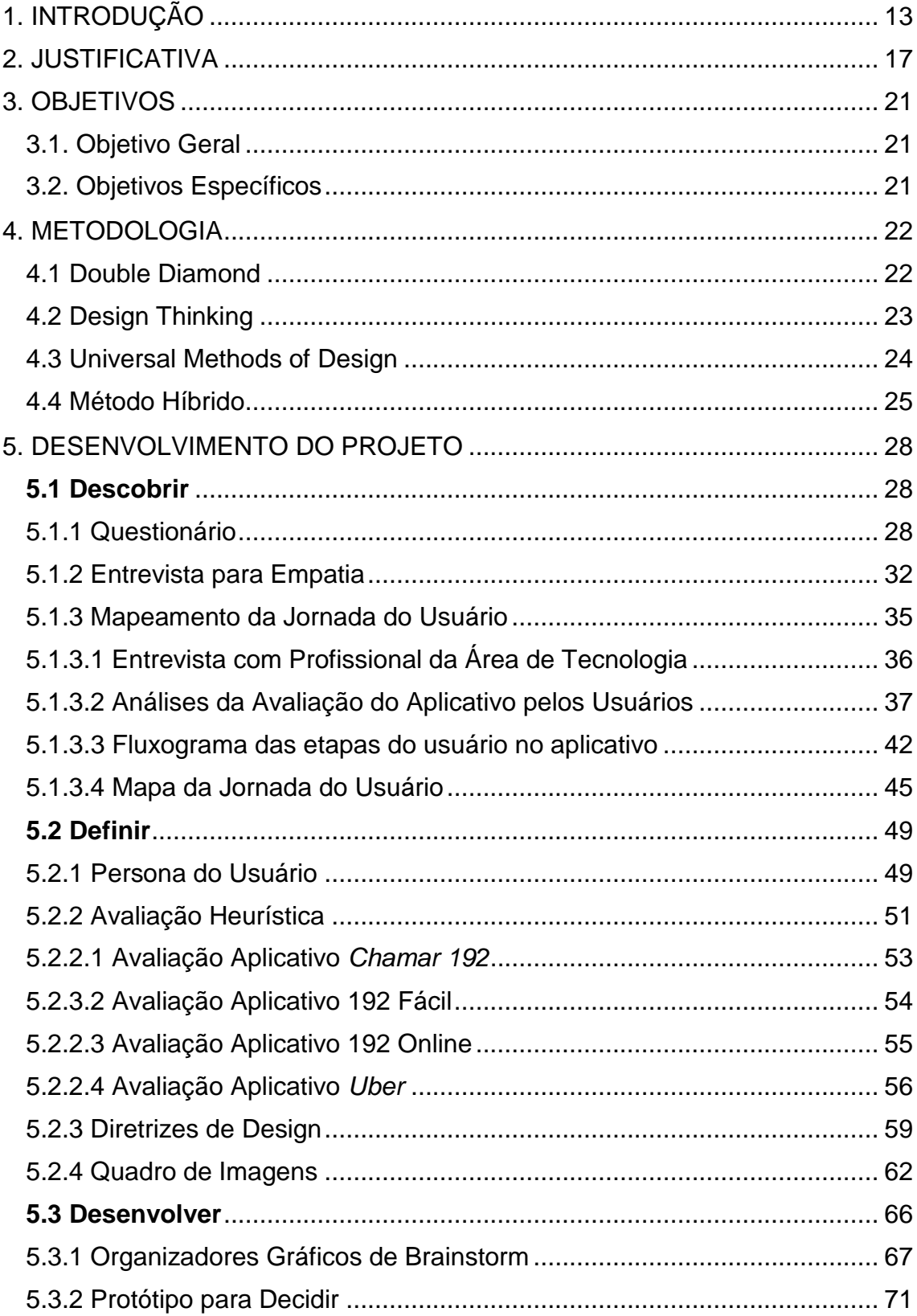

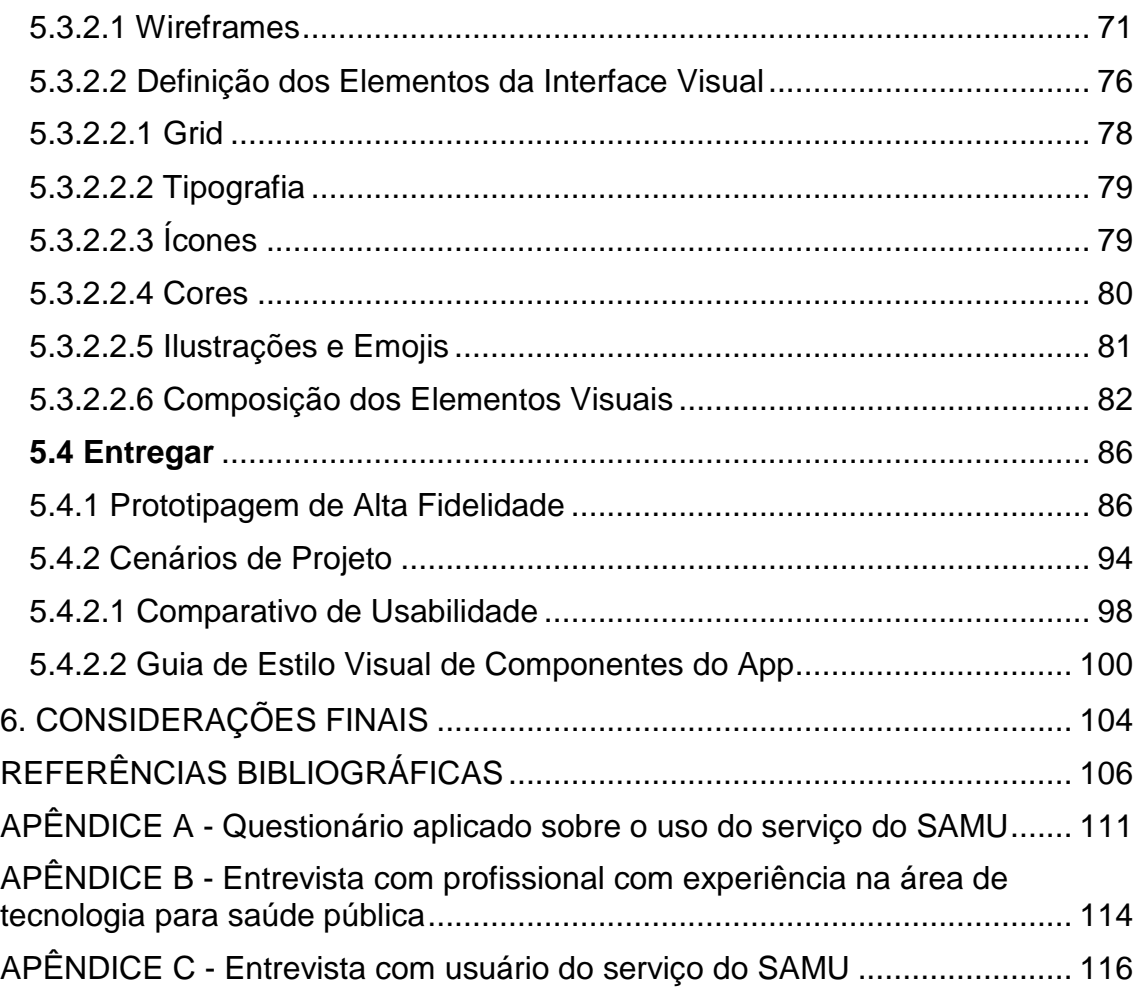

## <span id="page-12-0"></span>**1. INTRODUÇÃO**

A aliança da tecnologia de aplicativos móveis com o atendimento de urgências médicas pode resultar no salvamento de vidas. Nesse contexto, o propósito do aplicativo móvel do SAMU *Chamar 192* é agilizar a obtenção das informações prévias do paciente, para que no caso de necessidade de atendimento, este ocorra o mais rapidamente possível, – especialmente em relação ao outro meio de atendimento de urgências, via ligação telefônica ao número 192 –.

Diante disso, o presente projeto tem como intuito o redesenho da interface visual e melhoria da usabilidade do aplicativo móvel de atendimento de urgências médicas do SAMU *Chamar 192*. Parte-se da premissa que "um design esteticamente agradável cria uma resposta positiva no cérebro das pessoas [...]" (YABLONSKY, 2020, p. 67). Com base nesse pensamento considera-se que tornar a interface visual do aplicativo móvel mais agradável e atual, superando os obstáculos na usabilidade e melhorando a sua utilização, pode contribuir para a agilidade no atendimento de urgência pelo SAMU.

Segundo o Ministério da Saúde (2020) "o Sistema Único de Saúde (SUS) é um dos maiores e mais complexos sistemas de saúde pública do mundo, abrangendo desde o simples atendimento para avaliação da pressão arterial, por meio da Atenção Primária, até o transplante de órgãos, garantindo acesso integral, universal e gratuito para toda a população do país." O Sistema Único de Saúde (SUS)<sup>1</sup> visa criar o acesso universal ao sistema público de saúde para qualquer pessoa. Conforme cita a Constituição Federal, a "saúde é direito de todos e dever do Estado [...]" (Ministério da Saúde, 2020).

Nesse sentido, o governo federal também oferece um serviço gratuito à população brasileira, através do Ministério da Saúde: o atendimento de urgências médicas pelo SAMU, com funcionamento de 24 horas. O paciente que necessitar de atendimento de urgência pode solicitá-lo via ligação telefônica para

 $\overline{a}$ 

<sup>1</sup> Disponível em: [<https://bit.ly/3N38CmH>](https://bit.ly/3N38CmH). Acesso em: 25 de ago. de 2022.

o número 192 ou usar o aplicativo móvel *Chamar 192*, direcionando o chamado para uma Central de Regulação das Urgências. Segundo o Ministério da Saúde,

> Os Serviços de Atendimento Móvel de Urgência (SAMU 192), acolhem os pedidos de ajuda médica de cidadãos acometidos por agravos agudos à sua saúde, de natureza clínica, psiquiátrica, cirúrgica, traumática, obstétrica e ginecológica [...]. (Ministério da Saúde, 2006).

No ano de 1995 o SAMU de Porto Alegre foi o primeiro no Brasil a atender este tipo de serviço de urgências médicas, com o objetivo de chegar o mais rápido possível ao local da ocorrência para o socorro de vítimas, em necessidade de atendimento urgente:

> O Serviço de Atendimento Móvel de Urgência (SAMU 192) tem como objetivo chegar precocemente à vítima após ter ocorrido alguma situação de urgência ou emergência que possa levar a sofrimento, a sequelas ou mesmo à morte. São urgências situações de natureza clínica, cirúrgica, traumática, obstétrica, pediátrica, psiquiátrica, entre outras. (Ministério da Saúde, 2020).

O principal meio de acionar o atendimento do SAMU é via ligação telefônica para o número 192, com o funcionamento do canal de atendimento 24 horas por dia, sete dias da semana. As equipes de atendimento do SAMU se deslocam o mais rápido possível para o local da ocorrência, fazendo os primeiros socorros, estabilização e transporte do paciente para hospitais e unidades de pronto atendimento (UPA).

Outro meio de acionar o SAMU é através do aplicativo móvel *Chamar 192*, disponível em sistema Android ou IOS, desenvolvido pela empresa de tecnologia com foco em soluções para saúde TRUE Information Technology, que foi contratada pela Secretaria Municipal de Saúde de Porto Alegre.

Segundo informações divulgadas no site da Prefeitura de Porto Alegre<sup>2</sup>, o aplicativo móvel *Chamar 192* recebeu 2.046 downloads, sendo que na sua média diária chegou a 54 *downloads* pela loja de aplicativos *Play Store*, apenas dentro do primeiro mês de lançamento no final de 2022.

O aplicativo móvel *Chamar 192* foi desenvolvido com intuito de abranger a forma de acionar o atendimento de urgências médicas do SAMU. O cenário de

 $\overline{a}$ 

<sup>2</sup> Disponível em: [<https://bit.ly/3fMmNA3>](https://bit.ly/3fMmNA3). Acesso em: 25 de ago. de 2022.

uso da aplicação móvel prevê que o usuário (que possa vir a necessitar de atendimento) preencha previamente seus dados relevantes para que possa agilizar o acionamento do socorro futuramente, em caso de necessidade. As principais informações que agilizam o atendimento da ocorrência, ao se abrir o chamado de atendimento, são nome, idade, sexo e geolocalização, apontando a localização exata do solicitante do atendimento.

Nesse sentido, com intuito de encontrar uma maneira de facilitar este processo para o usuário considera-se que o design pode contribuir para a melhora da percepção da forma como o sujeito enxerga as informações, refletindo no critério ergonômico relacionado à atividade cognitiva. A respeito da sobrecarga da atividade cognitiva do usuário ao executar tarefas em uma interface visual pode-se considerar que: "[...] quanto mais processos cognitivos forem necessários para o usuário concluir uma tarefa, maior será a probabilidade de ele cometer erros" (SOBRAL, 2019, p. 98).

Além disso, o redesenho do aplicativo pode auxiliar como: "[...] a interface deve comunicar as informações de forma clara, para que o usuário tenha uma experiência completa e adequada. No caso de sistemas interativos, o design pode ajudar o usuário a compreender o funcionamento de um sistema" (SOBRAL, 2019, p. 108).

Diante disso, o objetivo geral do projeto procura evoluir visualmente a interface da aplicação móvel *Chamar 192*, aplicando melhorias de usabilidade e novas funcionalidades que cumpram as necessidades de atendimento à vida dos usuários do aplicativo. Com base nesta premissa, um novo design da aplicação móvel *Chamar 192* pode contribuir no salvamento de vidas: "se um usuário não consegue realizar uma tarefa dentro do seu site, aplicativo ou qualquer tipo de interface que seja, o problema não é o usuário; o problema é do design" (TEIXEIRA, 2014, p. 197).

Com base nisso, os objetivos específicos do projeto se referem à identificação e aplicação de melhorias da usabilidade, assim como à análise e incorporação ao processo de comportamentos de outros aplicativos similares ou referenciais. Procura-se propor novas funcionalidades juntamente com a entrega de documento de guia de estilo e a construção do protótipo navegável.

O projeto é norteado pela aplicação da metodologia híbrida gerada pelo autor, utilizando a estrutura processual da metodologia *Double Diamond*, desenvolvida pela *British Design Council* no ano de 2015, juntamente com as ferramentas do modelo derivado da metodologia *Design Thinking* desenvolvida pela *D.School Institute of Design at Stanford*, em 2009. Foram acrescidas também ferramentas apresentadas pelos autores Martin e Bruce (2012), no livro *Universal Methods of Design: 100 Ways to Research Complex Problems, Develop Innovative Ideas, and Design Effective Solutions*.

O projeto é estruturado em seis capítulos, sendo o primeiro capítulo a introdução, que contém a contextualização geral assim como o tema e objetivos do projeto. O segundo capítulo, intitulado Justificativa, explicita a relevância social, projetual e acadêmica do projeto. Já o terceiro capítulo apresenta o objetivo geral e os objetivos específicos. No quarto capítulo são apresentadas as metodologias que serão as norteadoras da construção da metodologia híbrida, que será aplicada no quinto capítulo. E, por fim, o sexto capítulo referese à conclusão do memorial.

## <span id="page-16-0"></span>**2. JUSTIFICATIVA**

**.** 

A interface visual da versão atual do aplicativo móvel *Chamar 192* desenvolvida para o sistema operacional (SO) Android traz uma percepção de desordem e poluição visual, sem a organização correta da priorização hierárquica das informações relevantes no momento de um chamado de atendimento de urgência médica, conforme poderá ser observado nas análises. Nesse sentido, ressalta-se que "UX designers trabalham para construir produtos que sejam fáceis de usar (a tal usabilidade), reduzindo a fricção e permitindo que os usuários completem a tarefa desejada em menos tempo, com menos ruído e obstáculos." (TEIXEIRA, 2014, p. 3).

Por outro lado, encontrar similaridades no comportamento das funcionalidades de outros aplicativos móveis que as pessoas utilizam no seu cotidiano, como aplicativos de mobilidade, e-commerce e também as redes sociais, faz com que o esforço de aprendizado da interação com a interface visual seja o mínimo necessário, traduzindo em uma melhor usabilidade.

No sentido de aproximar o usuário de uma interface e funcionalidades que já estejam acostumados, fazendo com que a sua adaptação e aprendizado no primeiro contato ao aplicativo, seja minimizada. Ou seja, o usuário espera um aplicativo familiar à outros aplicativos que são utilizados no cotidiano das pessoas. Conforme menciona a Lei da Experiência do Usuário de Jakob<sup>3</sup> (2000), "os usuários passam a maior parte do tempo em outros sites. Isso significa que os usuários preferem que seu site funcione da mesma forma que todos os outros sites que eles já conhecem."

Enxergando as possibilidades de evoluir a forma de atendimento de urgências com auxílio da tecnologia da informação, sendo que o aplicativo Chamar 192 atualmente está consolidado como uma nova forma de acionamento do SAMU. Este ponto reforça que as pessoas estão mais adaptadas ao uso da tecnologia de smartphones e internet no seu cotidiano, facilitando à aplicação e alcance de novas formas de atendimento de urgências.

<sup>3</sup> Disponível em: [<https://www.nngroup.com/articles/end-of-web-design/>](https://www.nngroup.com/articles/end-of-web-design/). Acesso em: 02 de set. de 2022.

Deste modo, cumpre destacar que, de acordo com o IBGE<sup>4</sup>, "em 2019, 148,4 milhões de pessoas de 10 anos ou mais de idade tinham telefone móvel celular para uso pessoal, o que correspondia a 81,0% da população desta faixa etária [...]". Além disso, o acesso à internet dentro da mesma faixa etária se dá pelo telefone móvel celular (98,6%). Quanto à finalidade de uso da internet pela população e, ainda com base nos dados do IBGE de 2019, é possível afirmar:

> O percentual de pessoas que acessaram a Internet para enviar ou receber mensagens de texto, voz ou imagens por aplicativos diferentes de e-mail permaneceu como o mais elevado, ficando em 95,7% em 2019. A segunda finalidade mais frequente foi conversar por chamadas de voz ou vídeo (91,2%) [...].

Sendo assim, a facilidade de ter o celular na palma da mão, torna-se uma forma rápida de enviar dados do paciente ao SAMU no momento da solicitação de atendimento via uso de internet através do aplicativo do Chamar 192, agilizando o processo por parte da central de regulação assim como para o usuário. Contrapondo ao uso do aplicativo, o processo de solicitação de atendimento via chamada de voz contempla primeiramente o fornecimento dos dados do paciente via questionamento pela central do SAMU:

> Após o contato do cidadão com a Central de Regulação do SAMU 192, a partir dos dados fornecidos, os profissionais reguladores decidem se é necessário o envio da ambulância ou é suficiente uma orientação. Para as situações que exigem envio de ambulância, o regulador classifica a prioridade e aciona a base onde fica a equipe de atendimento, a qual se desloca ao local do chamado. (Governo do Estado do Rio Grande do Sul)

Em relação aos tipos de atendimento recebidos pela central do SAMU, segundo dados obtidos no site da Prefeitura de Porto Alegre (2021), somente no ano de 2021 o Serviço de Atendimento Móvel de Urgência (SAMU) de Porto Alegre recebeu mais de 224 mil ligações para sua central reguladora. "Destas, apenas 40,44% viraram atendimentos, chegando a 90.604. Do total das ligações, o que chama a atenção são os contatos por engano, 47.985 (21,42%). (Porto Alegre, 2021)". Já no ano de 2022,

> apenas 41,38% das solicitações feitas em abril para o Serviço de Atendimento Móvel de Urgência (Samu) viraram atendimentos,

 $\overline{a}$ 

<sup>4</sup> Disponível em: [<https://bit.ly/3V90swP>](https://bit.ly/3V90swP). Acesso em: 04 de set. de 2022.

chegando a 7.194. Os outros 58,62% dividiram-se em ligações por engano (2.723 = 15,66%), pedidos de informações fora do contexto de urgência e emergência em saúde (3.224 = 18,54%), ligações interrompidas (2.152 = 12,38%), trotes (693 = 3,99%), chamadas repetidas - quando mais de uma pessoa liga para o mesmo fato - (771  $= 4,43%$ ) e fora da área de abrangência do Samu (546 = 3,14%). (Prefeitura de Porto Alegre, 2022)

Diante disso, o redesenho da interface gráfica do aplicativo móvel *Chamar 192* busca trazer valor para a real necessidade de salvar vidas, conscientizar as pessoas sobre os aspectos negativos de passar um trote e trazer novas possibilidades de atendimento. Além disso, procura contemplar informações relevantes de hospitais e unidades de pronto atendimento próximos ao usuário.

Desenvolver um trabalho de redesenho da aplicação móvel pensando apenas na aplicação de novas cores e formas arredondadas na interface visual pode não ser a garantia de uma melhor experiência para o usuário. Além disso, a aproximação da interface visual com a interface visual de outros aplicativos aos quais os usuários estejam familiarizados pode ser considerada um ponto positivo de evolução que deve ser considerado pelo projeto.

> "A familiaridade ajuda as pessoas que interagem com um produto ou serviço digital a saber imediatamente como usá-lo, desde a interação com a navegação, a localização do conteúdo necessário até o processamento do layout e das dicas visuais da página para entender as opções disponíveis" (YABLONSKY, 2020, p. 1).

Um dos pontos trabalhados na usabilidade diz respeito à carga cognitiva do usuário em relação às informações dispostas na interface. Segundo Yablonsky (2020, p. 25), "o tempo que leva para os usuários interagirem com uma interface está diretamente relacionado ao número de opções disponíveis para interação".

Imaginando um cenário hipotético de caos de uma emergência médica sem processos de atendimento definidos e desordem de seu espaço físico, muitas vidas correriam perigo. Neste sentido, ao se trazer como exemplo o cenário de organização e aplicação dos processos da Unidade de Pronto Atendimento (UPA) em Porto Alegre<sup>5</sup>, observa-se que uma etapa importante refere-se à classificação dos pacientes: por meio da triagem tem-se clareza

**.** 

<sup>5</sup> Informações baseadas em dados obtidos no site da Prefeitura de Porto Alegre.

[<sup>&</sup>lt;https://bit.ly/3rw5Igm>](https://bit.ly/3rw5Igm). Acesso em: 30 de ago. de 2022.

daquilo que é mais importante priorizar no atendimento, auxiliando-se os profissionais da saúde a definirem qual paciente tem mais risco de morte, ou seja, é tomada uma decisão de forma organizada:

> O paciente é cadastrado e classificado como vermelho (atendimento imediato), laranja (muito urgente), amarelo (urgente), verde (pouco urgente) ou azul (não urgente, encaminhado para atendimento em Unidade Básica de Saúde). (Prefeitura de Porto Alegre, 2022).

Por outro lado, cabe destacar que uma usabilidade ruim, associada às aplicações, pode trazer prejuízo financeiro e a baixa adesão para as empresas, sejam elas privadas ou públicas, além de trazer problemas para os usuários que necessitam utilizar a solução, neste caso, um aplicativo móvel para ocorrências de atendimento de urgências. Assim, a busca pela melhoria da usabilidade do aplicativo móvel do SAMU, por exemplo, ocorre pelo fato de se lidar com momentos delicados e tensos, onde apenas segundos são importantes para salvar uma vida.

Ao se aperfeiçoar a forma de atendimento a urgências médicas via aplicação móvel procura-se reduzir o tempo de atendimento do paciente, por meio da recolha prévia e disponibilização dos dados corretos à equipe de atendimento do SAMU. Tem-se, assim, a possibilidade de se salvar um número maior de vidas, fazendo com que o aperfeiçoamento do aplicativo móvel *Chamar 192* se torne relevante para a sociedade como um todo.

De outro modo, no que diz respeito à relevância acadêmica, considera-se que compreender os comportamentos de usabilidade das pessoas que necessitam de atendimento de urgência pode refletir em inovações futuras na forma com a qual as equipes de atendimento em geral atuam no socorro de pacientes acometidos em situações graves. A continuidade futura dos estudos e pesquisas acadêmicas sobre a usabilidade de produtos digitais para área da saúde, pode contribuir na forma de interação das pessoas com as novas tecnologias.

Resgatar teorias e princípios do design, gerar uma interface visual amigável e agradável em razão de melhorias de usabilidade, além de se organizar e normatizar padrões visuais, por meio de um Guia de Estilos do aplicativo móvel, por exemplo, ajuda a trazer uma consistência estética e funcional ao projeto de redesenho da aplicação móvel do *Chamar 192*.

## <span id="page-20-0"></span>**3. OBJETIVOS**

Visando o desenvolvimento do projeto, foram definidos o objetivo geral e os objetivos específicos a serem atingidos durante o projeto.

## <span id="page-20-1"></span>3.1. OBJETIVO GERAL

Redesenho da interface visual e melhoria da usabilidade do aplicativo móvel de atendimento de urgências médicas do SAMU *Chamar 192*.

## <span id="page-20-2"></span>3.2. OBJETIVOS ESPECÍFICOS

- a) Identificar e aplicar melhorias na usabilidade das funcionalidades do aplicativo;
- b) Analisar e incorporar ao processo comportamentos associados à usabilidade de outros aplicativos similares ou referenciais, com funcionalidades parecidas;
- c) Propor novas funcionalidades para o aplicativo móvel;
- d) Definir guia de estilo de componentes para o aplicativo móvel;
- e) Construir protótipo navegável para o projeto de aplicativo móvel.

## <span id="page-21-0"></span>**4. METODOLOGIA**

O projeto será desenvolvido conforme a metodologia híbrida criada pelo autor, baseada na metodologia Double Diamond (DESIGN COUNCIL, 2015), além de incorporar as ferramentas do modelo derivado da metodologia Design Thinking (D.SCHOOL, 2009), juntamente com as ferramentas complementares apresentadas pelos autores Martin e Bruce (2012) no livro *Universal Methods of Design: 100 Ways to Research Complex Problems, Develop Innovative Ideas, and Design Effective Solutions.*

#### <span id="page-21-1"></span>4.1 DOUBLE DIAMOND

A metodologia *Double Diamond* foi desenvolvida pela empresa britânica *Design Council*, no ano de 2015. Os dois diamantes representam um processo não linear, podendo iniciar por qualquer um dos diamantes e também com possibilidade de retornar aos processos iniciais ou intermediários novamente. Os diamantes buscam explorar uma questão de forma mais ampla e profunda no pensamento divergente e, em seguida, tomar uma ação focada no pensamento convergente (DESIGN COUNCIL, 2019).

As quatro fases apresentadas no método do Double Diamond são representadas por dois losangos ou diamantes, sendo que no primeiro processo são postas as fases de descobrir e definir, e na segunda parte do processo, as fases de desenvolver e entregar, conforme apresentado na [Figura 1.](#page-22-1)

<span id="page-22-1"></span>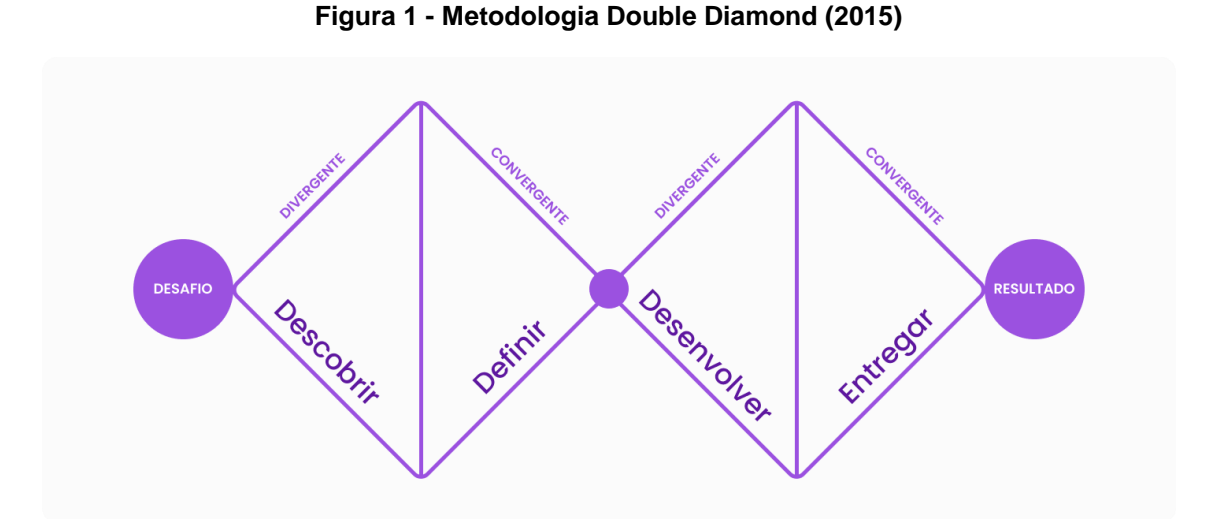

Fonte: Design Council (2015). Adaptado pelo autor, 2022.

O primeiro processo se dá pela fase de Descobrir, onde se identifica as necessidades do usuário, a oportunidade ou a necessidade a ser abordada, reunindo inspirações para novas ideias e *insights*. Na segunda fase, intitulada Definir, há um alinhamento do problema com as necessidades do usuário, gerando-se uma definição clara do desafio (DESIGN COUNCIL, 2019).

O segundo processo, relativo à fase intitulada Desenvolver, contempla a aplicação de soluções potenciais geradas nas etapas anteriores, além da realização da prototipação das mesmas, considerando, ainda, testes e refinamento. A fase final, Entregar, condiz com a entrega de uma única solução que realmente funcione, aplicando-se os ajustes finais na mesma, e também preparando o seu lançamento (DESIGN COUNCIL, 2019).

#### <span id="page-22-0"></span>4.2 DESIGN THINKING

A metodologia do Design Thinking possui algumas mutações e variações, sendo que o modelo a ser aplicado neste projeto será o que foi desenvolvido em 2009 pela *D.School Institute of Design*, da cidade de Stanford nos Estados Unidos. O processo do método Design Thinking (D.SCHOOL, 2009) contempla cinco fases: Simpatize, Definição, Ideação, Prototipação e Teste (vide Figura 2).

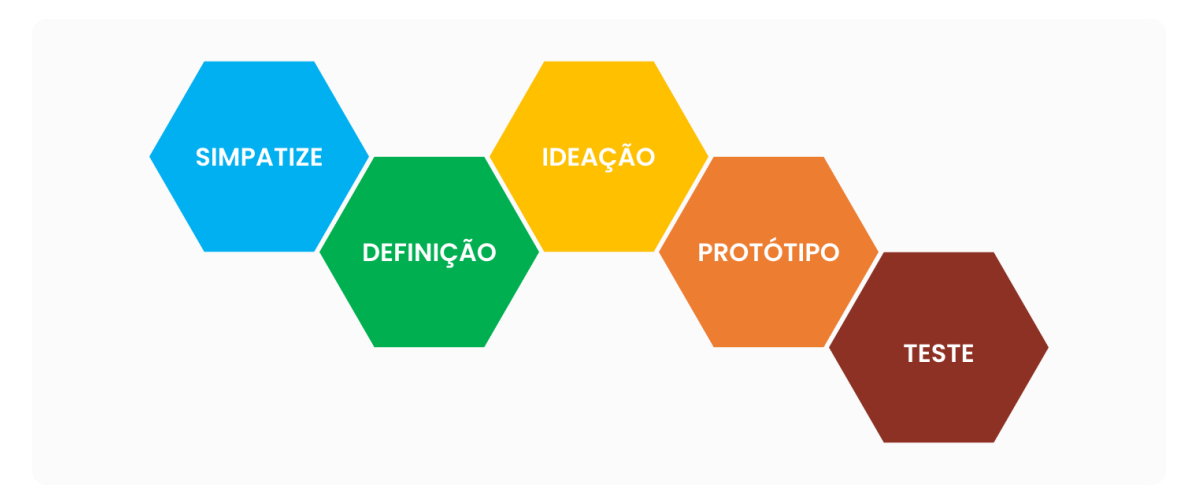

**Figura 2 - Metodologia Design Thinking (D.School, 2009)**

A primeira fase, chamada de Simpatize, condiz com o design centrado no ser humano, aplicando a empatia para se aprender com os usuários, observando-se, ainda, o seu comportamento e contexto de vida. A fase de Definição é o momento de definir o principal objetivo, resultante da compreensão das necessidades do usuário, além dos insights gerados na etapa anterior (D.SCHOOL, 2018).

A terceira fase, chamada de Ideação, é uma etapa de ampliação e exploração dos conceitos e resultados obtidos, gerando-se uma grande quantidade de ideias. A quarta fase, de Prototipação, refere-se ao momento de se aplicar as ideias em protótipos para testes rápidos de conceitos, realizandose os aperfeiçoamentos necessários. Na sexta fase há o Teste, que possibilita colher feedbacks e refinar as ideias, com base nos dados observados junto aos usuários. (D.SCHOOL, 2018).

#### <span id="page-23-0"></span>4.3 UNIVERSAL METHODS OF DESIGN

Segundo os autores Martin e Bruce (2012), o livro *Universal Methods of Design: 100 Ways to Research Complex Problems, Develop Innovative Ideas, and Design Effective Solutions* reúne um grande número de métodos e técnicas

Fonte: D.School Institute of Design at Stanford (2009). Adaptado pelo autor.

pertinentes ao design, organizados em ordem alfabética, como uma referência rápida de consulta para a pesquisa e o desenvolvimento de projetos.

Além do texto explicativo há exemplos visuais de como aplicar as referências apresentadas, sendo estes métodos e técnicas apresentados em cinco fases. A primeira fase contempla planejamento, escopo e definição. Na segunda fase, exploração, há a síntese e as suposições do design no projeto. A terceira fase refere-se à geração de conceito e iteração do protótipo inicial, passando pela quarta fase, de avaliação, refinamento e produção. Por fim são apresentadas, na quinta fase, ferramentas para efetuar o lançamento e monitoramento do projeto produzido (MARTIN e BRUCE, 2012).

As ferramentas utilizadas no projeto são os questionários, avaliação heurística, quadro de imagens, organizadores gráficos de brainstorm e a prototipagem de alta fidelidade.

## <span id="page-24-0"></span>4.4 MÉTODO HÍBRIDO

A metodologia híbrida elaborada, apresentada na Figura 3, é composta pela estrutura projetual de processos do método Double Diamond (2015) juntamente com algumas ferramentas do Design Thinking (2009) e também propostas no livro *Universal Methods of Design: 100 Ways to Research Complex Problems, Develop Innovative Ideas, and Design Effective Solutions* (2012).

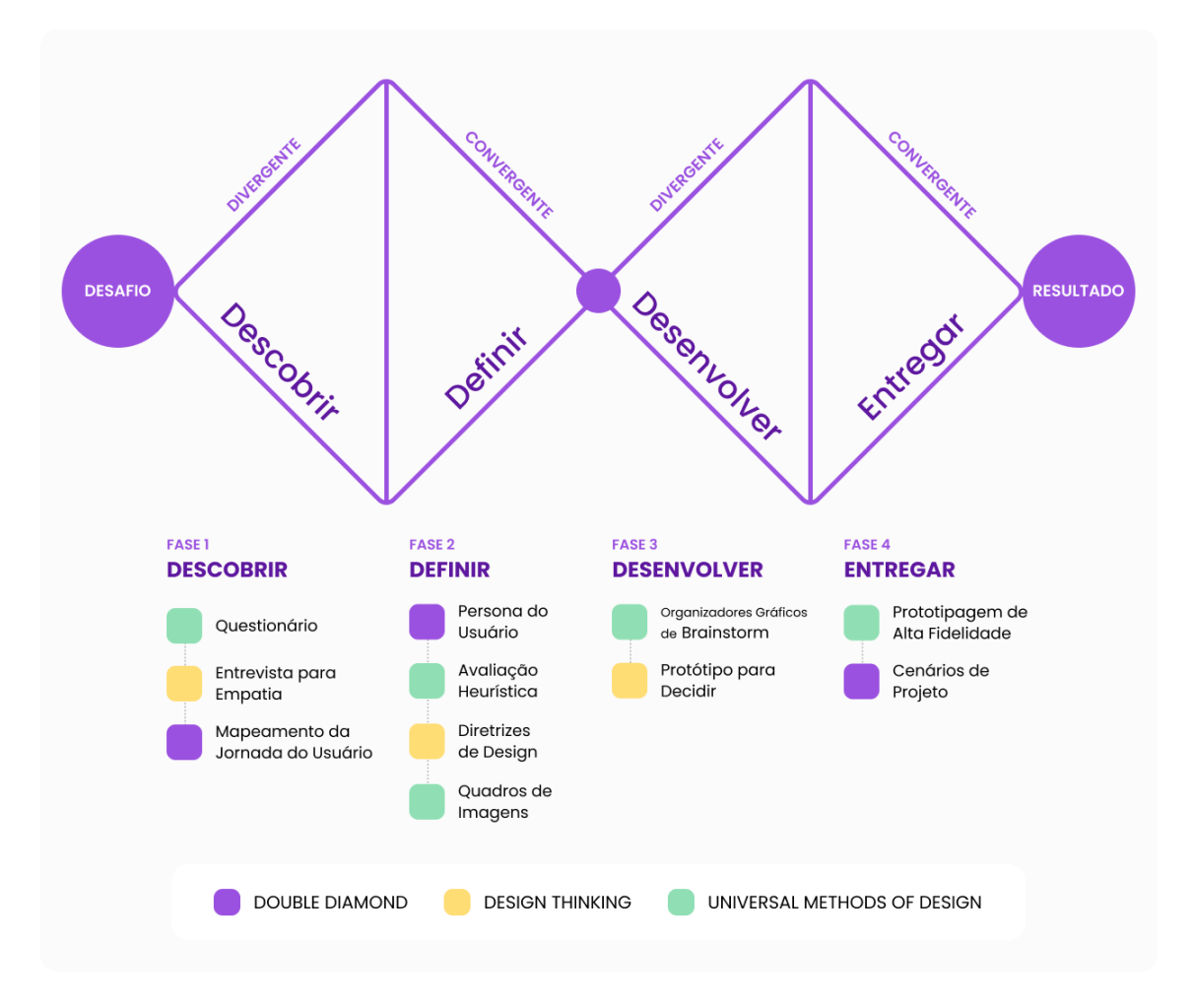

#### **Figura 3 - Metodologia híbrida projetual**

Fonte: Elaborado pelo autor a partir da metodologia Double Diamond (2015), Design Thinking (2009) e ferramentas do livro Universal Methods of Design (2012), 2022.

Os duplos diamantes seguem a representatividade visual do pensamento de primeiro divergir, ampliar as possibilidades, explorando uma questão de forma mais profunda, para depois, convergir no pensamento, focado numa ação (DESIGN COUNCIL, 2019).

No primeiro diamante, primeira etapa do método híbrido intitulada Descobrir, tem-se como objetivo entender o problema, tendo-se contato com os usuários que têm relação com o projeto. O contato se dá por meio da aplicação de ferramentas de pesquisa, como um questionário quantitativo com os usuários, além da realização de pesquisa qualitativa, ou seja, de entrevistas com um profissional de TI e um usuário do serviço do SAMU. Ainda nesta etapa, ocorre

a criação do Mapeamento da Jornada do Usuário, que visa identificar pontos de contato do usuário com o serviço ou produto.

A segunda etapa, intitulada Definição, consiste em analisar as ideias e descobertas geradas a partir dos dados obtidos, resultando na definição do objetivo e do que será levado adiante. Algumas ferramentas serão aplicadas, como as Personas, Diretrizes do design e Avaliação Heurística da usabilidade da aplicação móvel atual *Chamar 192* e de outros aplicativos. Além disso, os quadros de imagens consideradas como referência complementam a definição visual.

No segundo diamante do método híbrido, ou seja, na terceira etapa intitulada Desenvolvimento, procura-se projetar e categorizar as novas ideias, por meio de um Brainstorm. Após, procura-se aplicar as ideias definidas em protótipos de baixa fidelidade em formato de Wireframes, combinando os elementos visuais definidos para nova interface visual.

A quarta e última etapa da metodologia híbrida, intitulada Entrega, consiste em levar adiante as melhores soluções definidas, para, assim, efetuar e preparar a entrega em formato de protótipo navegável da solução, juntamente com os cenários de uso, o comparativo da usabilidade das funcionalidades da aplicação móvel projetada com o aplicativo atual. Assim como nesta etapa será entregue a definição do guia de estilo visual dos componentes.

#### <span id="page-27-0"></span>**5. DESENVOLVIMENTO DO PROJETO**

O desenvolvido do projeto será conforme a metodologia híbrida criada pelo autor, apresentada anteriormente, seguindo as quatro fases propostas, as quais são: descobrir, definir, desenvolver e entregar.

## <span id="page-27-1"></span>**5.1 DESCOBRIR**

A primeira fase do projeto, intitulada Descobrir, prevê a busca pelo entendimento do problema e necessidade do usuário a ser observada, assim como entender alguns limites e obstáculos. Para esta fase foram aplicadas as ferramentas de pesquisa quantitativa como o questionário, e a pesquisa qualitativa, como a entrevista, resultando na aplicação do mapeamento da jornada do usuário.

## <span id="page-27-2"></span>5.1.1 QUESTIONÁRIO

**.** 

A ferramenta de aplicação de questionários é uma das principais formas de pesquisa quantitativa para colher informações dos usuários, e análise posterior das respostas (MARTIN e BRUCE, 2012).

Algumas perguntas do questionário aplicadas na pesquisa usam a indicação da escalabilidade das respostas de Likert<sup>6</sup>, a fim de obter níveis de respostas de maneira mais eficaz, como por exemplo: Extremamente útil, Muito útil, Mais ou menos útil, Um pouco útil, Nem um pouco útil.

O questionário (APÊNDICE A) foi aplicado no Google Formulários e distribuído de forma online, por meio da rede social LinkedIn e compartilhamento para contatos via WhatsApp durante 7 dias corridos, com perguntas sobre os respondentes como a profissão, idade, escolaridade, cidade e gênero. Além destas, foram aplicadas as nove perguntas sobre o uso do serviço do SAMU e o conhecimento pela população acerca do aplicativo *Chamar 192*.

<sup>6</sup> Disponível em: [<https://pt.surveymonkey.com/mp/likert-scale/>](https://pt.surveymonkey.com/mp/likert-scale/). Acesso em: 16 de set. de 2022.

O objetivo do questionário era além de conhecer e traçar um perfil do usuário do aplicativo *Chamar 192* e das pessoas que utilizam o serviço do SAMU. Além disso, sanar dúvidas de pontos de restrições a execução do projeto e validar hipóteses de aceitação de funcionalidades que possam ser aplicadas.

Dentre as setenta e uma respostas registradas no questionário pôde se notar que o perfil dos respondentes se caracteriza por uma faixa etária bem ampla, ficando entre os 18 e 77 anos, sendo na sua grande maioria pessoas do gênero masculino. As profissões das pessoas são variadas como analistas de sistemas, empresários, técnicos de enfermagem e eletrônica.

A escolaridade dessas pessoas contempla desde o ensino médio ao curso superior, com a grande maioria de pessoas residentes nas cidades de Porto Alegre e Canoas, no estado do Rio Grande do Sul, como mostra [Figura 4.](#page-28-0)

<span id="page-28-0"></span>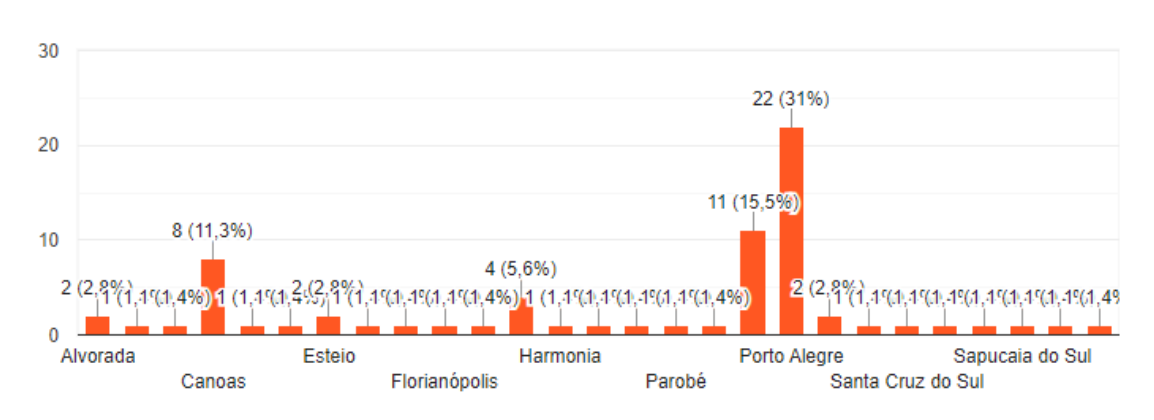

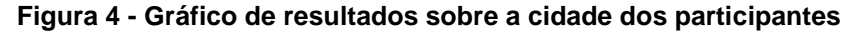

Fonte: Elaborado pelo autor 2022.

A [Figura 5](#page-29-0) mostra que a maioria dos respondentes já utilizaram ou conhecem alguém que utilizou o serviço de atendimento do SAMU. Com relação à avaliação sobre a utilização do serviço algumas pessoas não souberam opinar e outras avaliaram estarem muito satisfeitas com o serviço do SAMU.

<span id="page-29-0"></span>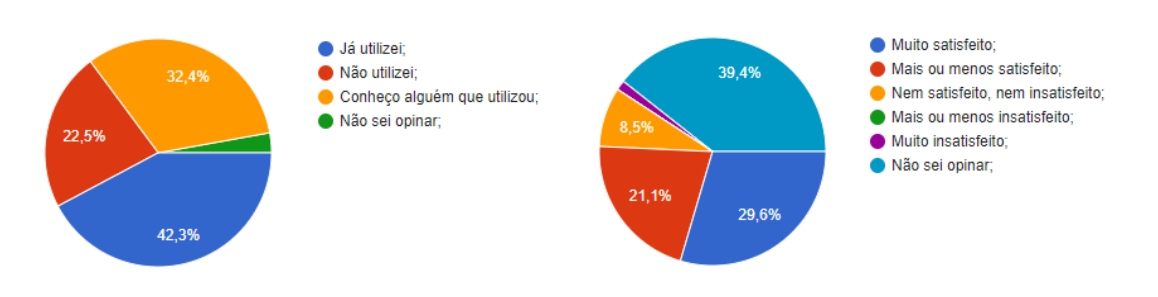

#### **Figura 5 - Gráfico de resultados sobre a utilização do serviço do SAMU**

Fonte: Elaborado pelo autor 2022.

Conforme observado na [Figura 6,](#page-29-1) quando questionadas sobre o conhecimento da possibilidade de pedir socorro através do aplicativo do SAMU *Chamar 192*, grande parte não tinha conhecimento a este respeito. Além disso, a maioria dos respondentes considerou o aplicativo como extremamente útil.

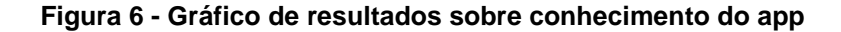

<span id="page-29-1"></span>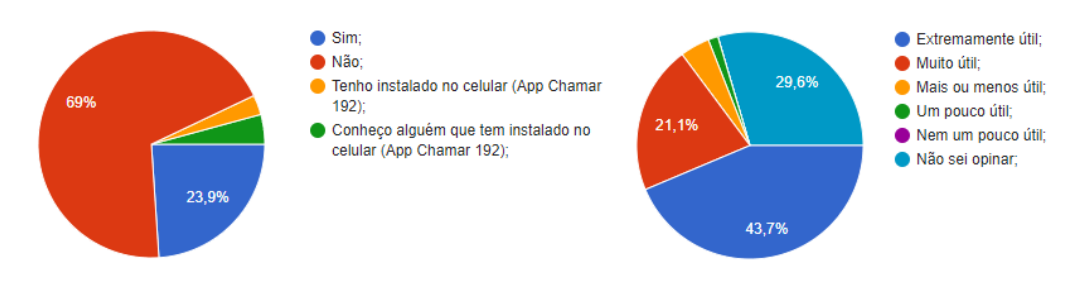

Fonte: Elaborado pelo autor 2022.

Apesar da descoberta sobre a existência do aplicativo *Chamar 192* por meio do questionário, as pessoas confiariam mais na ligação por voz pelo número 192 para acionar o SAMU. Por outro lado, as pessoas também confiariam no atendimento via chamada de vídeo pelo aplicativo Chamar 192, como mostra a [Figura 7.](#page-30-0) Já em relação ao sistema operacional dos celulares onde os aplicativos são instalados, a maior parte refere-se ao Android como sistema principal, seguida de uma pequena parcela de usuários do IOS.

<span id="page-30-0"></span>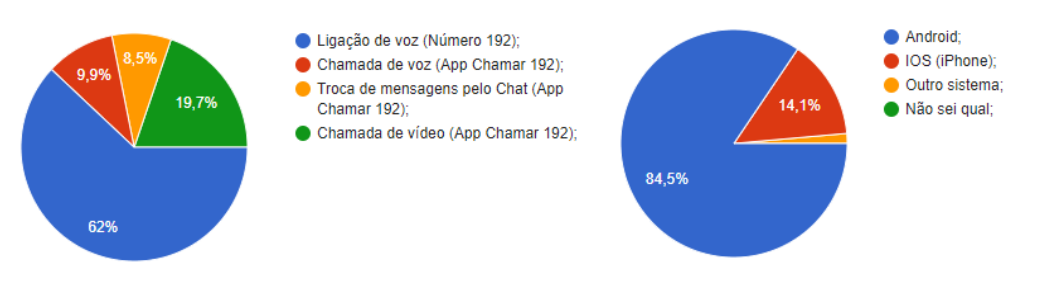

#### **Figura 7 - Gráfico sobre a forma de acionar o SAMU e o sistema operacional**

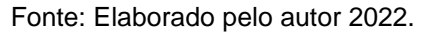

Quando questionados sobre quais informações pessoais seriam relevantes repassar ao SAMU no momento do atendimento através do aplicativo *Chamar 192*, muitos respondentes assinalaram as seguintes opções: doenças pré-existentes, utilização de remédios de uso contínuo, endereço/localização, alergias, contato de um parente ou responsável – como mostra a [Figura 8.](#page-30-1)

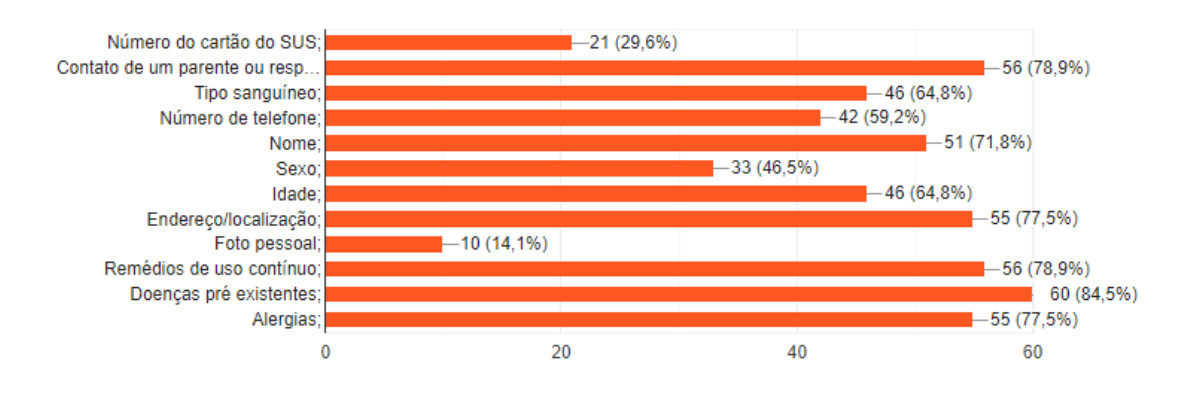

<span id="page-30-1"></span>**Figura 8 - Gráfico de resultados sobre as informações relevantes sobre o usuário**

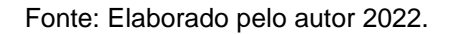

Conforme mostra a [Figura 9,](#page-31-1) a maioria das pessoas acham extremamente importante ter o aplicativo de atendimento de urgências do SAMU *Chamar 192* instalado no seu celular. Outro ponto importante sobre a forma de atendimento refere-se à possibilidade de atendimento via chamada de vídeo.

<span id="page-31-1"></span>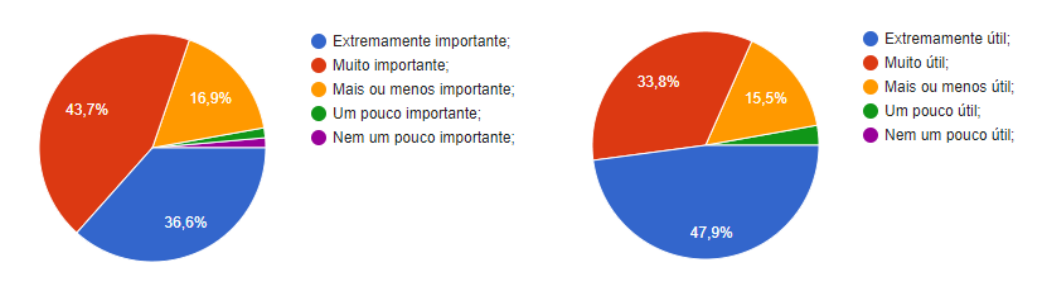

#### **Figura 9 - Gráfico sobre a importância do app e da chamada de vídeo**

Fonte: Elaborado pelo autor 2022.

## <span id="page-31-0"></span>5.1.2 ENTREVISTA PARA EMPATIA

As entrevistas visam ter o contato direto com os participantes relacionados ao contexto do projeto, identificando e mapeando experiências, opiniões e percepções. Podem ser aplicadas entrevistas estruturadas seguindo um roteiro, sendo mais formais e de fácil análise, ou as entrevistas não estruturadas, que permitem ser mais informais e confortáveis aos participantes (MARTIN e BRUCE, 2012).

Na presente pesquisa foram realizadas duas entrevistas estruturadas, a partir do roteiro de perguntas definido, aplicado via e-mail aos participantes. Teve-se como intuito obter respostas condizentes aos questionários e o mais completas possível, evitando-se interpretações errôneas. Além disso, por meio das questões um(a) dos(as) respondentes procurou recordar-se de situações que envolviam o atendimento de emergências médicas.

As entrevistas foram realizadas com dois(duas) participantes, sendo o(a) primeiro(a) participante (APÊNDICE B) um(a) profissional com vasta experiência na área de tecnologia de produtos para saúde pública. Na entrevista, foram aplicadas perguntas referentes à saúde e à tecnologia aplicada aos aplicativos móveis.

Ao(à) segundo(a) participante (APÊNDICE C) foram aplicadas perguntas referentes à sua experiência com o atendimento de emergência do SAMU, já que se buscou a compreensão de fatos relacionados ao momento de atendimento emergencial.

Com o objetivo de entender os desafios tecnológicos na área da saúde, principalmente no quesito de aplicativos móveis, neste caso, o aplicativo *Chamar 192*, foi realizada a entrevista com o participante A: um homem com 51 anos, morador de Porto Alegre, que possui experiência de muitos anos no desenvolvimento de aplicativos da área da saúde e, principalmente, é conhecedor dos processos e dificuldades encontrados no serviço do app do SAMU *Chamar 192*.

O entrevistado A menciona que a motivação para a execução do projeto do SAMU *Chamar 192* foi a necessidade de atender pessoas surdas com dificuldades de comunicação por fala, e, também, os casos de pessoas com problemas temporários acometidas por um Acidente Vascular Cerebral (AVC).

Com relação à aplicação de novas ideias, o entrevistado A informa que os maiores desafios são encontrar tecnologias que tragam realmente benefícios para as pessoas. Além disso, outro ponto mencionado, relativo às barreiras, é que as pessoas seriam avessas a mudanças no modo geral.

Complementando os desafios relativos à implementação da tecnologia em novas ideias, o entrevistado A menciona a construção do Chat para pessoas com dificuldades de comunicação por voz, para a nova versão do aplicativo, em fase de desenvolvimento. A barreira para implementar a comunicação por Chat, contudo, pode estar na operação do sistema pelo médico regulador do SAMU.

Apesar de nunca ter necessitado acionar o SAMU, o entrevistado A acredita que os segundos que são economizados na abertura do chamado por meio do aplicativo são muito importantes, caso se precise de atendimento. É ressaltada, assim, a importância de as pessoas terem o aplicativo *Chamar 192* instalado no seu celular.

Por outro lado, segundo o entrevistado A, um dos pontos que dificultam o serviço da equipe do SAMU se refere a localizar o endereço do solicitante, mesmo tendo a localização pelo GPS. Ainda é um ponto de dificuldade, sendo comum a equipe de atendimento ligar para a central, que retoma o contato por telefone com o solicitante para encontrar o local correto. Neste sentido, o app do *Chamar 192* pode facilitar muito a localização.

Caso o usuário esteja sem internet ainda poderá utilizar o app do *Chamar 192*, sendo possível apenas efetuar a ligação por voz, sem o envio dos dados

preenchidos pelo usuário. Neste sentido, precisaria da internet no celular para enviar o pacote de dados do usuário via aplicativo para a central do SAMU.

Segundo o entrevistado A, atualmente as regiões de atendimento do SAMU pelo app *Chamar 192* são as cinco centrais do SAMU do estado do Rio Grande do Sul e o SAMU da cidade de Ribeirão Preto, no estado de São Paulo.

Com relação ao feedback e comentários dos usuários referentes ao uso do aplicativo, o entrevistado A menciona que os usuários avaliam o app apenas pelas lojas da AppStore e PlayStore. Já em relação a um possível cenário de pós atendimento, para o solicitante, o chamado é simplesmente encerrado, e para a equipe do SAMU, existem apenas as etapas de preenchimento do boletim médico e termos.

Conforme o entrevistado A, do ponto de vista do SAMU, o que diferencia o atendimento da chamada de voz pelo número 192 com relação ao aplicativo diz respeito à agilidade no preenchimento dos dados do chamado, pois, pelo app, estes dados chegam preenchidos; ou seja, haveria uma agilidade na transmissão dos dados em relação ao ponto de vista do paciente, sem a necessidade de constantes questionamentos pela TARM (Técnico Auxiliar de Regulação Médica).

As informações sobre o paciente que são necessárias para que seja enviado um atendimento móvel do SAMU, segundo o entrevistado A, dizem respeito principalmente à localização do solicitando. Caso esteja fora da área de cobertura, o paciente não será atendido por esta central de regulação. Além disso, é necessário informa, também, qual é a queixa, pois esta (queixa) vai permitir a decisão quanto à pertinência do envio ou não da equipe móvel, se o local for atendido pelo SAMU.

Por outro lado, para compreender a experiência do usuário com o serviço de atendimento do SAMU, foi realizada entrevista com o participante B: homem de 49 anos, morador de Porto Alegre. O entrevistado necessitou do atendimento da equipe do SAMU no período próximo à entrevista e relatou que a motivação para acionar o serviço foram dores no peito e dificuldade para respirar. A causa, segundo ele, seria um princípio de infarto.

O entrevistado B descreveu que teve auxílio de um vizinho para acionar o SAMU via chamada de telefone celular, após desmaiar no banheiro da sua residência, pois estava sem condições de fala e, também, sem forças para respirar. Com relação ao atendimento da equipe do SAMU, foi relatado pelo entrevistado como ponto positivo a rápida chegada ao local pelo SAMU. Entretanto, o ponto negativo foi o atendimento agressivo da técnica de enfermagem, causando ao usuário um sentimento de desprezo, pois a mesma sugeriu que o estado do paciente não era grave.

Com relação ao pós-atendimento, o entrevistado B sentiu falta de um canal de comunicação para relatar a sua insatisfação com o atendimento. Sobre o conhecimento de outra forma de acionar o atendimento do SAMU, o participante disse desconhecer outra ferramenta além da ligação por voz pelo telefone 192.

Na hipótese ou necessidade de novamente ser atendido pelo SAMU, o entrevistado B relatou que o que o motivaria a acionar o atendimento pelo aplicativo *Chamar 192* seria o fato de o app ter o pré-cadastro do paciente e não precisar falar por voz.

Caso o atendimento pelo aplicativo *Chamar 192* fosse via chamada de vídeo com a central do SAMU, o entrevistado B relata que o sentimento dele seria de mais segurança, mantendo contato por vídeo com o médico, no momento de espera da chegada da ambulância ao seu local. "Sentiria mais seguro, pois até a ambulância chegar o sentimento é de medo. Facilitaria muito o atendimento" (Entrevistado B, 2022).

Os relatos das experiências dos entrevistados auxiliam na criação do mapeamento da jornada do usuário e na compreensão dos pontos de interação do usuário com relação ao serviço de atendimento do SAMU.

## <span id="page-34-0"></span>5.1.3 MAPEAMENTO DA JORNADA DO USUÁRIO

O mapa da jornada do usuário refere-se à representação visual dos pontos das diversas interações do usuário com o serviço ou produto. Permitem identificar os pontos que funcionam ou precisam de melhorias, considerando o ponto de vista do usuário com relação a experiência real do serviço ou produto (DESIGN COUNCIL, 2015).

Contemplando o entendimento da jornada do usuário, foram utilizadas as etapas de entrevista com profissional da área de tecnologia que detalhou os caminhos de atendimento do usuário pelo aplicativo *Chamar 192*. Outros entendimentos para representação do mapa da jornada do usuário são as análises das avaliações e comentários dos usuários dispostas nas lojas App Store e Play Store. Além disso, foi considerada a definição do fluxograma das etapas que o usuário percorre internamente no aplicativo *Chamar 192*.

## <span id="page-35-0"></span>5.1.3.1 ENTREVISTA COM PROFISSIONAL DA ÁREA DE TECNOLOGIA

O mapeamento aqui realizado é baseado na coleta de dados e no relato do entrevistado A, profissional com expertise em desenvolvimento de aplicações para área da saúde, citado no subcapítulo anterior relacionando à entrevista para empatia. Na entrevista, foram aplicadas duas perguntas para o entendimento relativo à jornada de sucesso do usuário pelo atendimento do SAMU via aplicativo *Chamar 192* e também via ligação telefônica pelo número 192.

Segundo o entrevistado A, quando o usuário aciona o SAMU pelo aplicativo Chamar 192, em uma fração de segundos antes de efetuar a ligação, o app envia um pacote de dados para central de regulação do SAMU. Quando o telefone toca na central do SAMU, este pacote de dados é comparado com o número da bina da ligação. Após este cruzamento de dados, abre-se a ficha já preenchida para o(a) atendente telefonista TARM (Técnico Auxiliar de Regulação Médica), com os dados adicionados pelo solicitante no aplicativo.

O(a) profissional TARM que recebe a solicitação, faz a primeira triagem, removendo trotes, enganos, ligações sobre informações de outros órgãos públicos, como por exemplo os bombeiros. Caso seja uma ligação pertinente, a TARM manda o chamado para o médico regulador, sendo este profissional que decidirá sobre o envio ou não de uma equipe móvel do SAMU ao local.

Caso o(a) médico(a) regulador(a) envie uma equipe móvel do SAMU, esta equipe é acionada e se desloca ao local, efetua o atendimento ao paciente e, após, há o preenchimento do boletim (que é devolvido ao(à) médico(a) regulador(a)). Na leitura do boletim, o(a) médico(a) toma a decisão da prescrição
de manejo e de medicamentos, e ainda, decide sobre a remoção e para qual local o(a) paciente será transportado, podendo ser um estabelecimento de saúde ou hospital.

O que diferencia um chamado de atendimento pelo aplicativo *Chamar 192* para o chamado pelo número de telefone 192, se refere ao envio do pacote de dados cadastrados pelo usuário no app, sendo que pela ligação via número 192, o(a) solicitante do chamado precisará repassar estes dados via ligação telefônica, o que torna o atendimento mais demorado.

Com base no relato do entrevistado A, a [Figura 10](#page-36-0) mostra o caminho de atendimento do(a) usuário(a) através do app *Chamar 192.*

<span id="page-36-0"></span>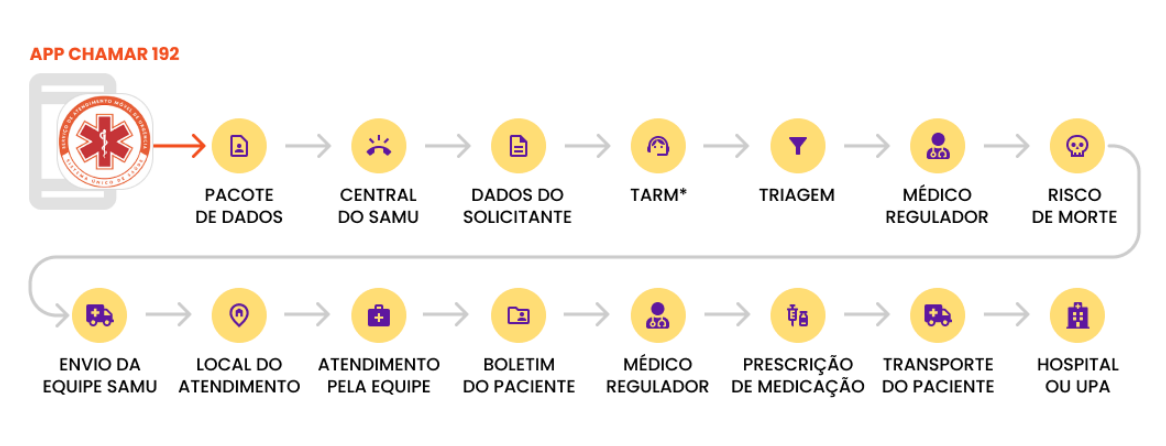

**Figura 10 - Jornada de atendimento do usuário pelo app** *Chamar 192*

\*TARM (TÉCNICO AUXILIAR DE REGULAÇÃO MÉDICA)

Fonte: Elaborado pelo autor 2022.

# 5.1.3.2 ANÁLISES DA AVALIAÇÃO DO APLICATIVO PELOS USUÁRIOS

A coleta dos dados das avaliações foi realizada nas lojas Play Store(Android) e App Store(IOS), onde o aplicativo é disponibilizado aos usuários para instalação do mesmo nos seus telefones celulares. Foram feitas análises relacionadas aos comentários e avaliações dos usuários do aplicativo de atendimento de urgências do SAMU *Chamar 192*.

Após a contabilização das avaliações, elas foram organizadas por categorias dispostas da seguinte maneira: Elogios, Críticas e Sugestões de

modificações mencionadas pelos usuários. Os comentários mais relevantes foram selecionados para representação visual (exemplo) das/nas suas respectivas categorias. Dentre estes, destacam-se os comentários relativos aos problemas de cadastro do número de telefone e endereço, assim como a falta de comunicação da área de cobertura de atendimento do SAMU via aplicativo *Chamar 192*, por exemplo.

Conforme a [Figura 11,](#page-37-0) os usuários elogiam o propósito do aplicativo *Chamar 192* em uma grande quantidade das avaliações. Além disso, os elogios relativos à descoberta da existência do app também ocorrem pelo fato de os usuários já terem uma boa experiência com o atendimento do SAMU.

<span id="page-37-0"></span>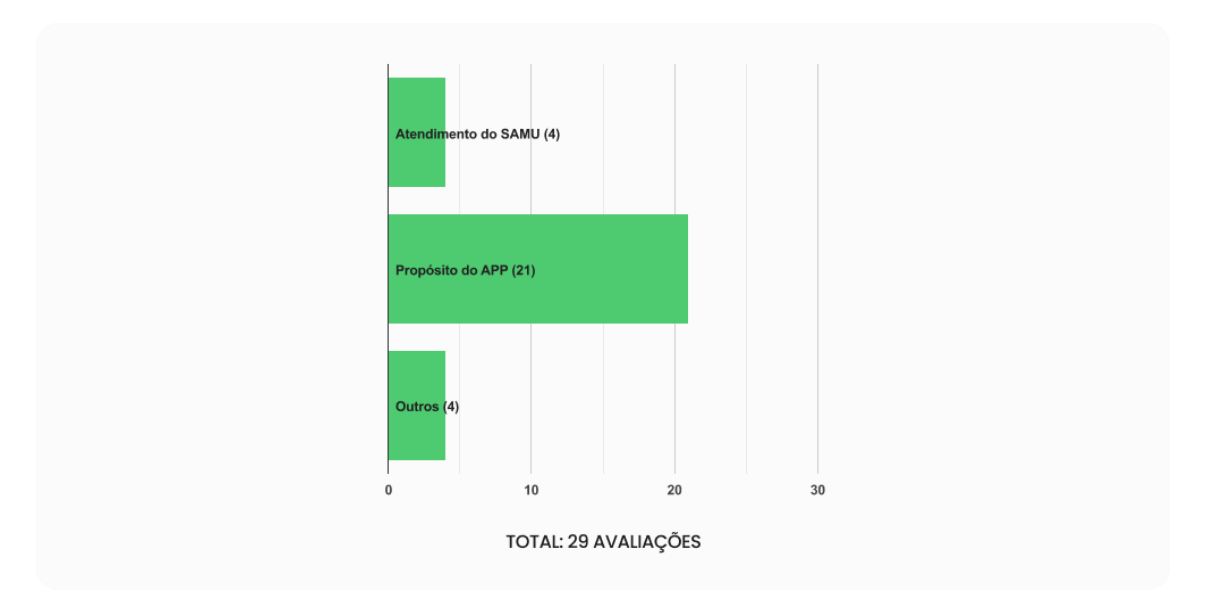

**Figura 11 - Gráfico das avaliações positivas na loja da PlayStore**

Fonte: Elaborado pelo autor 2022.

Conforme a [Figura 12,](#page-38-0) na categoria de elogios ao aplicativo foram selecionados os comentários mais relevantes para representação visual/exemplo.

<span id="page-38-0"></span>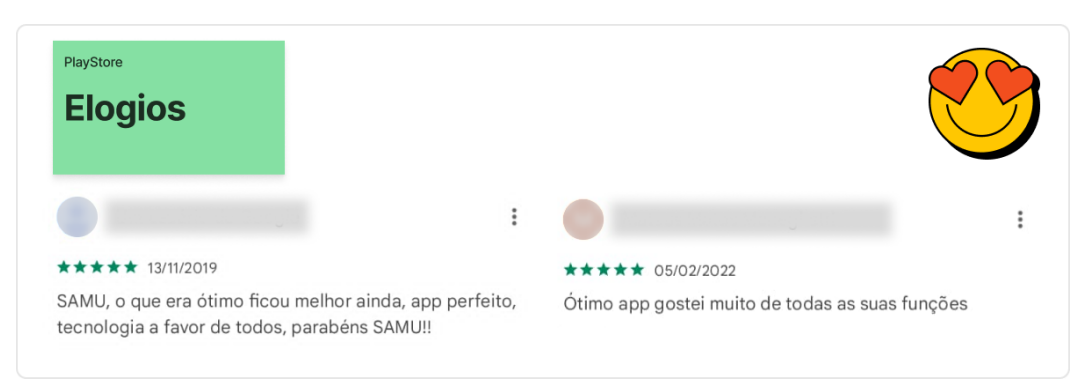

**Figura 12 - Comentários das avaliações positivas na loja da PlayStore**

Fonte: Elaborado pelo autor 2022.

Conforme o gráfico presente na [Figura 13,](#page-38-1) há muitos incidentes negativos relacionados à usabilidade, como o cadastro de endereço e do número de telefone pelo usuário. Há também ruídos de comunicação, pelo fato de as pessoas não saberem exatamente qual a área de cobertura de atendimento do SAMU pelo aplicativo *Chamar 192*.

<span id="page-38-1"></span>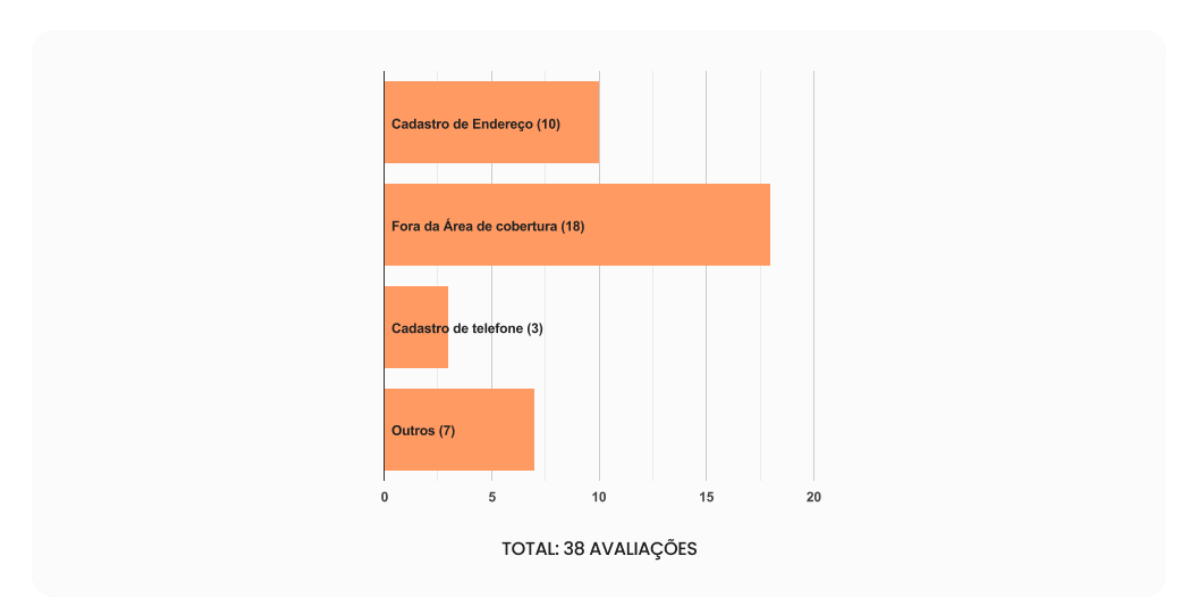

**Figura 13 - Gráfico das avaliações negativas na loja da PlayStore**

Fonte: Elaborado pelo autor 2022.

Na [Figura 14,](#page-39-0) foram selecionados os comentários mais relevantes relativos às críticas recebidas pelo app.

<span id="page-39-0"></span>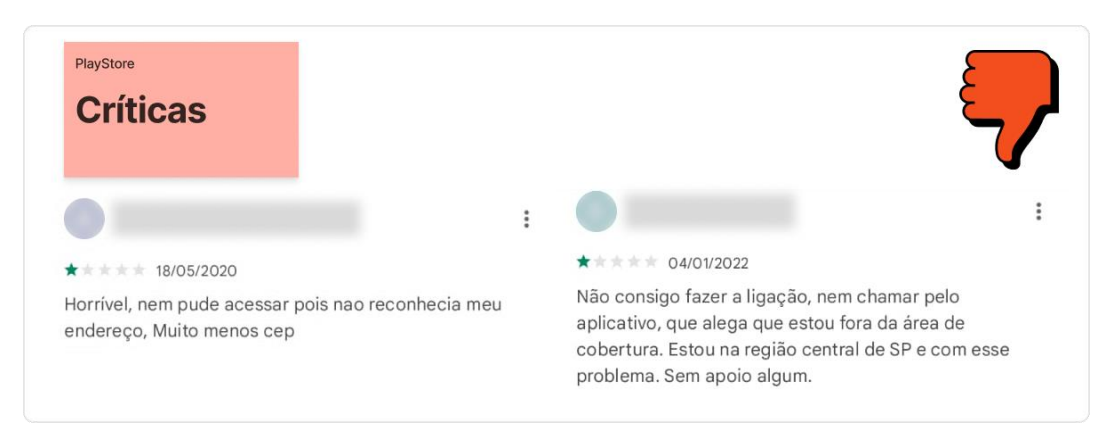

### **Figura 14 - Comentários das avaliações negativas na loja da PlayStore**

Fonte: Elaborado pelo autor 2022.

Conforme o gráfico da [Figura 15,](#page-39-1) alguns usuários enviaram sugestões relativas às suas necessidades, com pontos que entendem que podem melhorar a aplicação móvel. Dentre as sugestões, foram listados alguns pontos como: fotografia do perfil, compactação do cadastro, tipo sanguíneo, histórico clínico, medicamentos e alergias, por exemplo.

<span id="page-39-1"></span>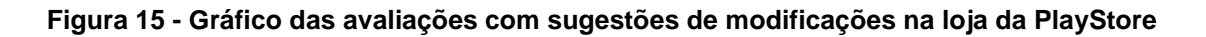

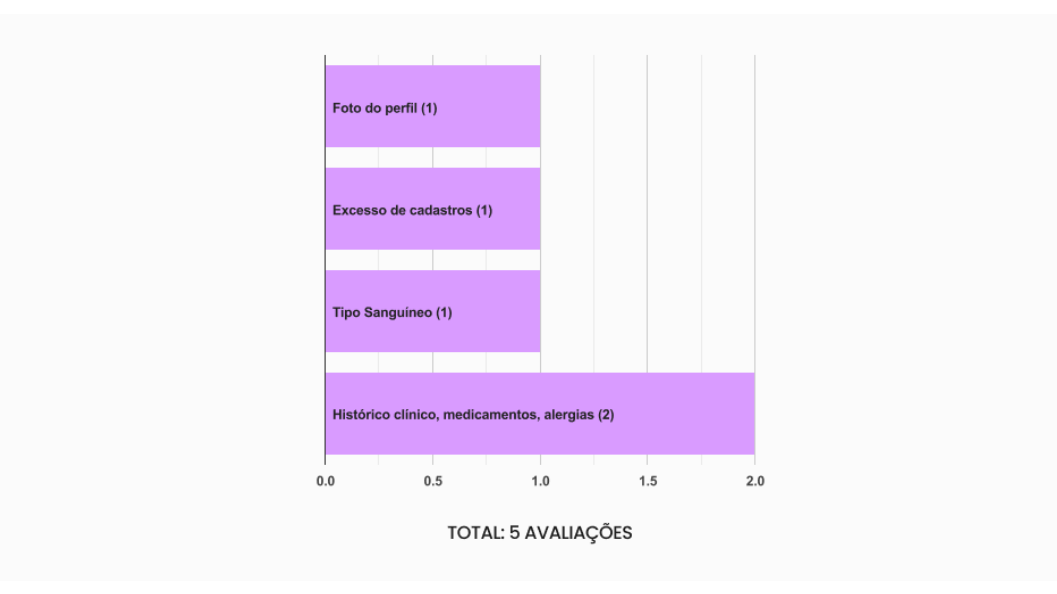

Fonte: Elaborado pelo autor 2022.

Na [Figura 16,](#page-40-0) são apresentados exemplos relativos às sugestões de melhorias dadas pelos usuários:

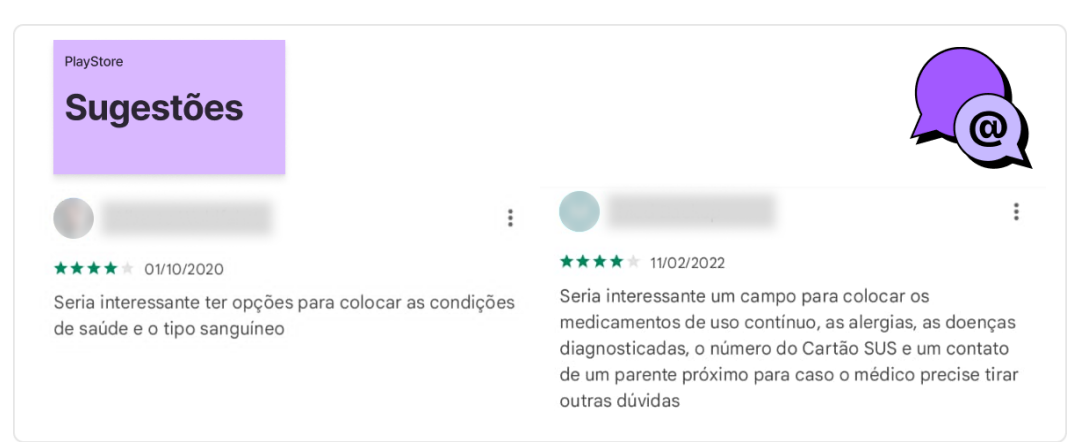

<span id="page-40-0"></span>**Figura 16 - Gráfico dos comentários com sugestões de modificações na loja da PlayStore**

Fonte: Elaborado pelo autor 2022.

Conforme o gráfico da [Figura 17,](#page-40-1) relativo às críticas referentes ao aplicativo recebidas na loja da AppStore, é possível visualizar a recorrência dos problemas de cadastro, área de cobertura e interface visual do aplicativo *Chamar 192*.

<span id="page-40-1"></span>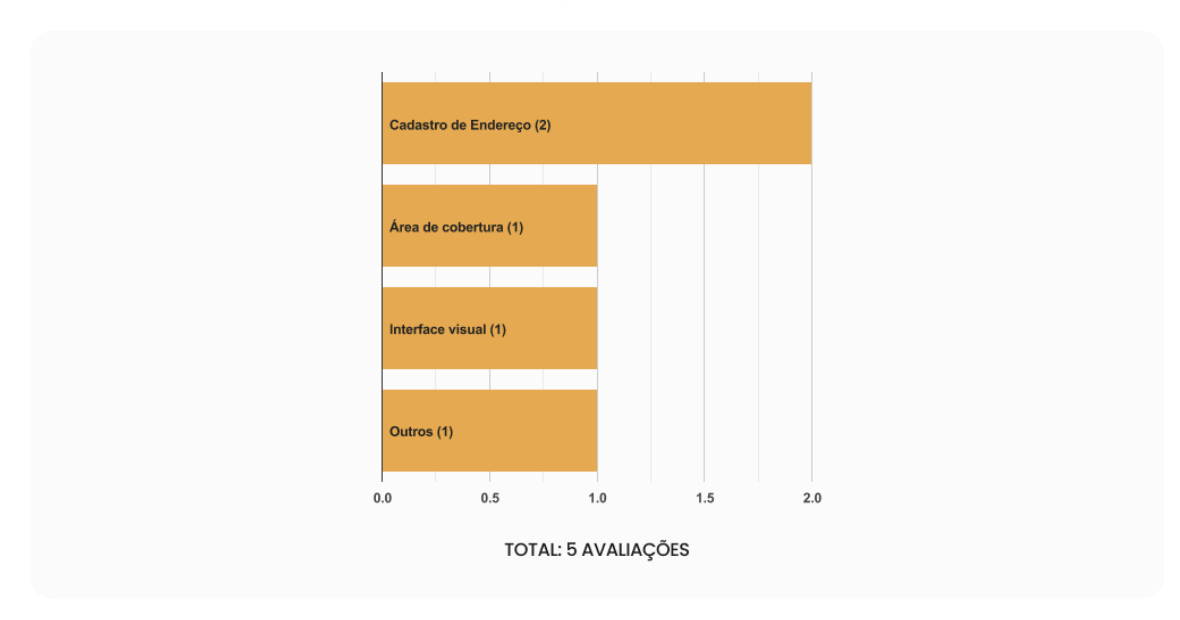

**Figura 17 - Gráfico das avaliações negativas na loja da AppStore**

Fonte: Elaborado pelo autor 2022.

Na [Figura 18,](#page-41-0) são apresentados os comentários mais relevantes relativos às avaliações negativas:

<span id="page-41-0"></span>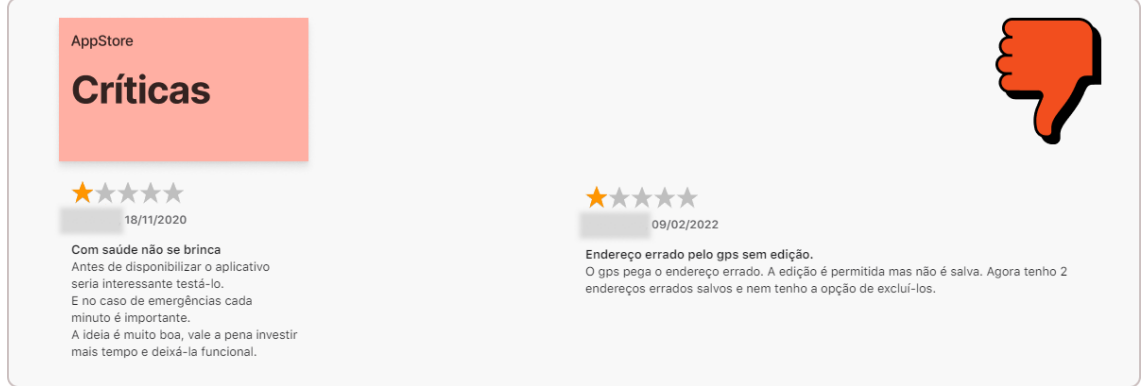

**Figura 18 - Comentários das avaliações negativas na loja da AppStore**

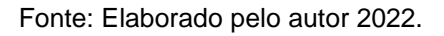

A análise dos comentários e avaliações dos usuários do aplicativo *Chamar 192*, disponível nas lojas da PlayStore e AppStore, resultou em dados e informações relevantes para o projeto. As percepções sobre os problemas e sugestões de melhorias podem ser incorporados na solução aqui proposta, considerando a percepção e experiência de uso pelo usuário real.

# 5.1.3.3 FLUXOGRAMA DAS ETAPAS DO USUÁRIO NO APLICATIVO

Conforme Nielsen (2016), os fluxogramas são uma ferramenta para documentar exaustivamente fluxos de trabalho complexos e interações com várias etapas ou caminhos. No caso deste projeto, a criação do fluxograma visa mostrar todas as etapas e caminhos que os usuários do aplicativo podem acessar, dando a visão sistêmica do funcionamento do app.

A criação do fluxograma contempla documentar e definir as etapas do usuário a partir do uso do aplicativo *Chamar 192*. Sendo assim, visa compreender a jornada do usuário nos diferentes momentos e tipos de pontos de contato com a aplicação móvel. Procura-se compreender o processo com base nas análises das avaliações e dos comentários feitos pelos usuários nas

lojas da Play Store e App Store, já que os mesmos têm relação com etapas e momentos dentro do fluxo.

A [Figura 19](#page-42-0) contempla a visão geral do fluxo que o usuário pode navegar na versão atual do aplicativo *Chamar 192*, disponível na versão Android para instalação. O primeiro acesso do usuário ao aplicativo exige mais etapas de fluxo como os termos de uso, tutoriais de ajuda, cadastros de dados e endereços. A etapa de boas-vindas direciona para os termos e condições de uso do app. Após estas, existem as etapas com tutoriais informativos relativos à ativação do GPS, efetuação por completo do cadastro, adição de locais favoritos para facilitar a localização e as regiões de atendimento do SAMU pelo aplicativo *Chamar 192*.

<span id="page-42-0"></span>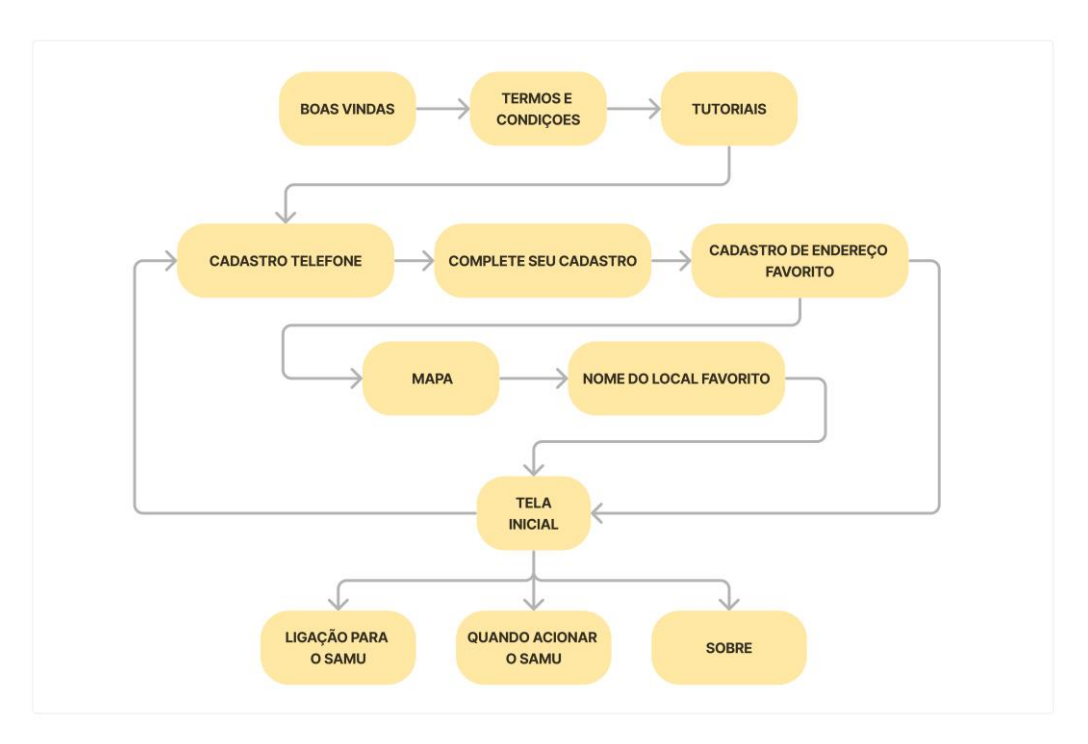

**Figura 19 - Fluxograma do primeiro acesso ao aplicativo** *Chamar 192*

Fonte: Elaborado pelo autor 2022.

O fluxograma ilustrado na [Figura 20](#page-43-0) mostra as etapas do segundo acesso ao aplicativo, onde o usuário tem um caminho mais curto para acionar o SAMU. Neste fluxo, a primeira etapa do usuário se dá na tela inicial, onde pode tomar a ação de efetuar a ligação para o SAMU 192. Também pode revisitar as etapas de cadastro de dados do usuário e dos locais salvos como favoritos.

<span id="page-43-0"></span>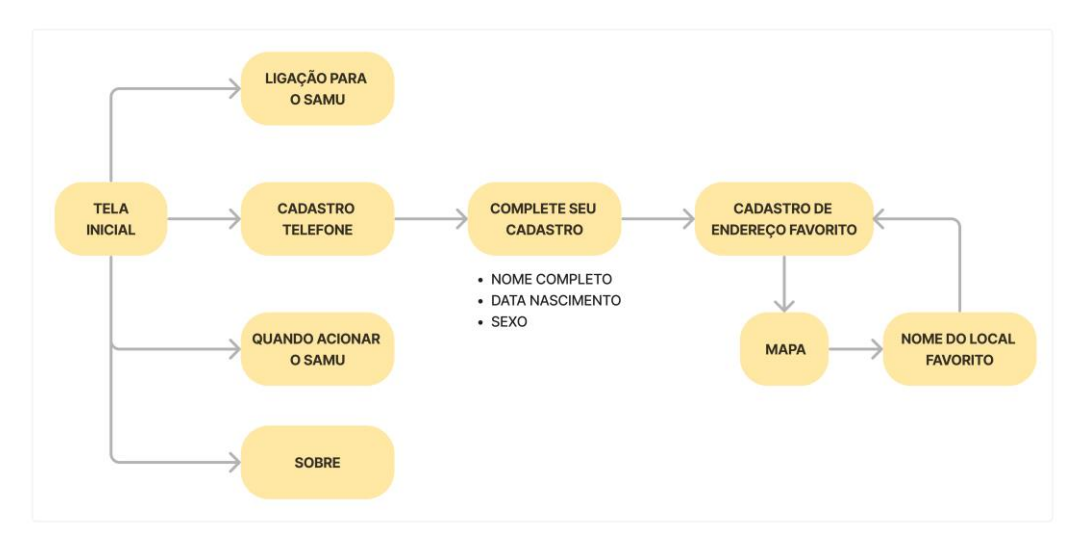

**Figura 20 - Fluxograma do segundo acesso ao aplicativo** *Chamar 192*

Fonte: Elaborado pelo autor 2022.

Com base nas análises das avaliações e comentários registrados pelos usuários nas lojas Play Store e App Store, o fluxograma da [Figura 21](#page-44-0) apresenta visualmente quais as etapas os usuários avaliaram negativamente ou sugeriram melhorias com relação ao processo de uso do aplicativo *Chamar 192*.

Vale ressaltar que as percepções dos usuários com relação às críticas geradas são basicamente apontadas no primeiro acesso ao app, pois neste estágio, os usuários necessitam preencher os dados e encontrar sua localização. Conforme os erros apontados, a maioria dos usuários acabam não fazendo o segundo acesso.

Nota-se que os usuários encontram muitas dificuldades no momento do primeiro acesso e cadastro dos dados. Os pontos de críticas condizem com as etapas de cadastro de telefone e cadastro ou localização do usuário, ou seja, pode ser que o usuário nem consiga avançar de fato no uso do app, que corresponde à etapa da tela inicial, onde terá a possibilidade de executar as ações de acionar o SAMU. As sugestões de modificações contemplam a adição de outros dados sobre o usuário, ou seja, estão relacionadas à etapa de complemento do cadastro (Vide [Figura 21\)](#page-44-0).

<span id="page-44-0"></span>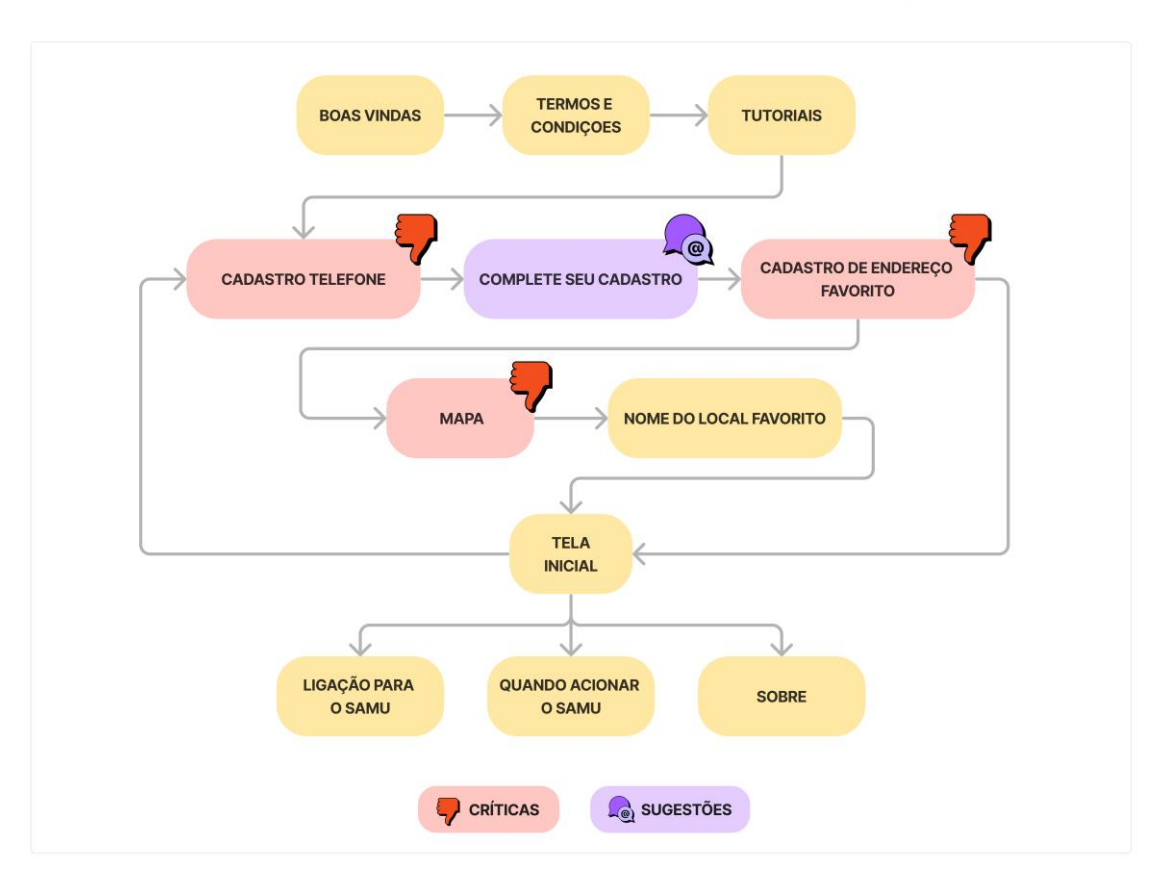

**Figura 21 - Fluxograma com os apontamentos gerados nas avaliações das lojas**

Fonte: Elaborado pelo autor 2022.

# 5.1.3.4 MAPA DA JORNADA DO USUÁRIO

O desenvolvimento do mapa da jornada do usuário se baseia nos aspectos e características que se apresentaram durante os estudos do entendimento da maneira como o aplicativo *Chamar 192* funciona atualmente.

O mapa da jornada do usuário é representado pelo tipo de ação do usuário, onde os sentimentos e emoções apresentadas estão relacionados a cada tipo de ação dentro da jornada, além da organização em ordem alfabética das tarefas de cada etapa. Para isto, foram consideradas as etapas de entrevista com profissional da área da tecnologia, análises de avaliações e comentários contemplando as críticas e sugestões de modificações efetuadas pelos usuários nas lojas de aplicativos, e também os fluxogramas das etapas de uso pelo usuário no app.

Na atual forma em que o aplicativo foi desenvolvido, está a maneira como o usuário tem o primeiro cenário de acesso ao aplicativo. O usuário executa a ação de descoberta, ao efetuar as tarefas como acessar a loja de aplicativos App Store ou Play Store, e após, baixar o aplicativo e fazer a instalação.

Os sentimentos do usuário na ação de descobrir estão relacionados a eventual necessidade, desconhecimento sobre como funciona o aplicativo, preocupação e, principalmente, precaução em um caso de urgência.

Referente à ação de acessar o app, a jornada do usuário indica que as tarefas executadas são abrir o aplicativo, visualizar a mensagem de boas-vindas, assim como a leitura e aceite dos termos de uso. Além disso, há as seis etapas de tutoriais de guia ao usuário, que detalham a importância do cadastro dos dados e o propósito do aplicativo.

As emoções ao acessar o aplicativo pela primeira vez podem ser relacionadas à uma etapa exaustiva e de aprendizado do conteúdo apresentado ao usuário. Uma oportunidade de melhoria pode ser condizente com a compactação das informações ou com a diminuição das etapas dos tutoriais.

Na ação de cadastrar-se no aplicativo o usuário segue a jornada com as tarefas de cadastro do número de telefone, cadastro do nome, data de nascimento e sexo. O usuário ainda cadastra o endereço do local favorito, nomeando o mesmo.

Com relação às emoções do usuário na ação de cadastro, dentro do aplicativo, as mesmas podem ser relacionadas a uma etapa de aprendizado, exaustão pelo preenchimento de dados, e também frustração, caso o sujeito não consiga pesquisar e encontrar o seu endereço.

A ação de sair do aplicativo se refere às tarefas que o usuário executa na jornada, como visualizar, na tela inicial, os dados que foram adicionados nas ações anteriores, e também, de fato, fechar o aplicativo. As emoções do usuário na ação de saída do app passam pela satisfação, alívio, confiança e esperança, pois, caso necessite de atendimento futuramente, o usuário entende que as etapas que ele percorreu vão garantir o sucesso na hora que precisar usar o aplicativo.

Conforme a [Figura 22,](#page-46-0) a representação visual da jornada do usuário através do uso do aplicativo no cenário de conhecimento sobre a funcionalidade e o primeiro acesso.

<span id="page-46-0"></span>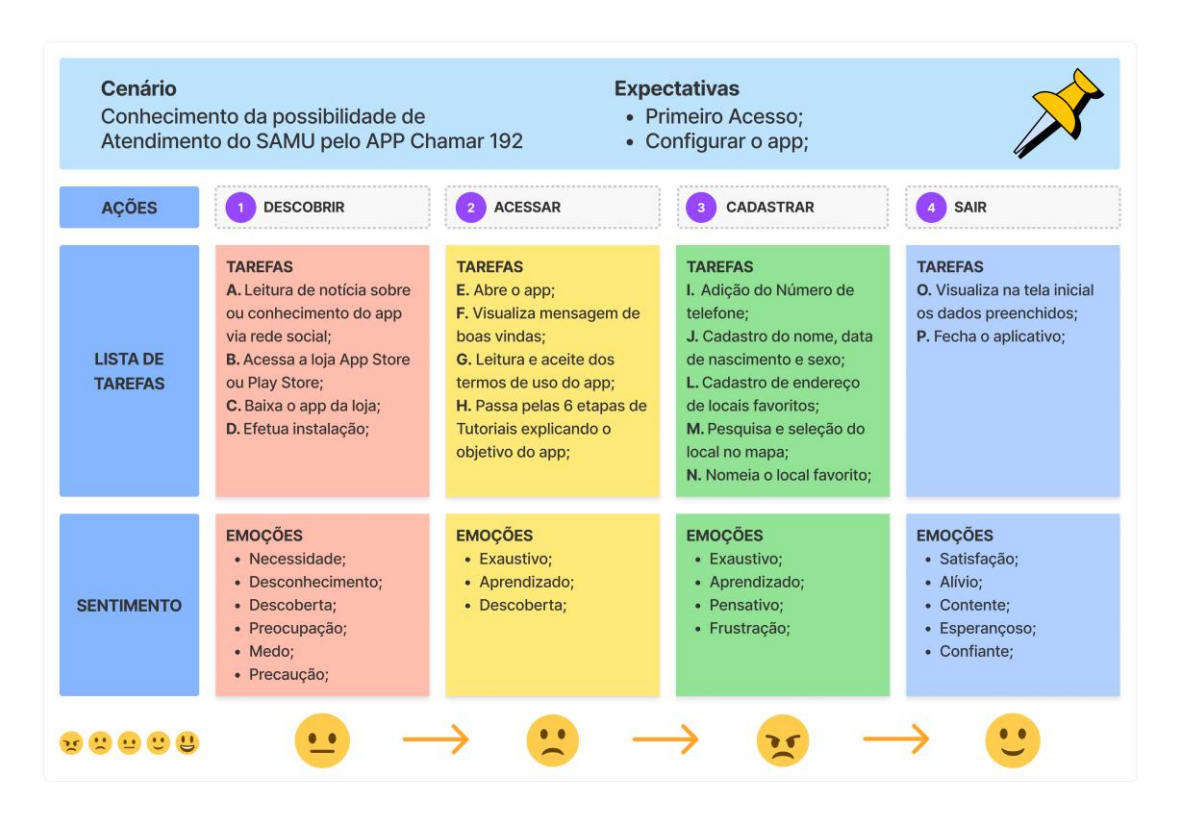

**Figura 22 - Mapa da jornada do usuário ao descobrir o app**

Fonte: Elaborado pelo autor 2022.

A segunda jornada do usuário contempla o cenário de solicitação de atendimento do SAMU pelo aplicativo *Chamar 192.* As expectativas se dão pela necessidade de uso do aplicativo. Na ação de acesso dentro da jornada, o usuário procura o aplicativo dentro da lista de outros apps do celular, abre o *Chamar 192,* e visualiza os dados que preencheu no primeiro acesso.

Os sentimentos do usuário estão muito mais ligados ao fato da emergência que ele necessita, então as emoções podem condizer com o medo, insegurança, desespero e confusão mental.

A ação na utilização do atendimento pelo aplicativo passa pelas tarefas de escolha das opções, "para mim" ou "para outra pessoa", para efetuar a ligação por chamada de voz. Após a discagem automática do número pelo sistema do

celular, a ligação é recebida pelo(a) TARM (Técnico Auxiliar de Regulação Médica), que direciona o solicitante ao atendimento do(a) médico(a) regulador(a). Após decisão de envio da equipe do SAMU, o usuário encerra a ligação por chamada de voz.

As emoções do usuário ainda estão ligadas ao fato ou ocorrência da necessidade de atendimento, então ainda pode-se possuir sentimentos de medo, insegurança, desespero, confusão, dentre outros.

A última ação do usuário na jornada diz respeito ao fechamento do aplicativo, pois resta apenas aguardar a chegada da equipe de atendimento do SAMU ao local do solicitante. Neste período de espera do atendimento da equipe, as emoções do usuário se mantém como nas ações anteriores.

Conforme [Figura 23,](#page-47-0) a representação visual da jornada do usuário através do segundo acesso e a necessidade de uso do aplicativo *Chamar 192* no cenário de atendimento do SAMU.

<span id="page-47-0"></span>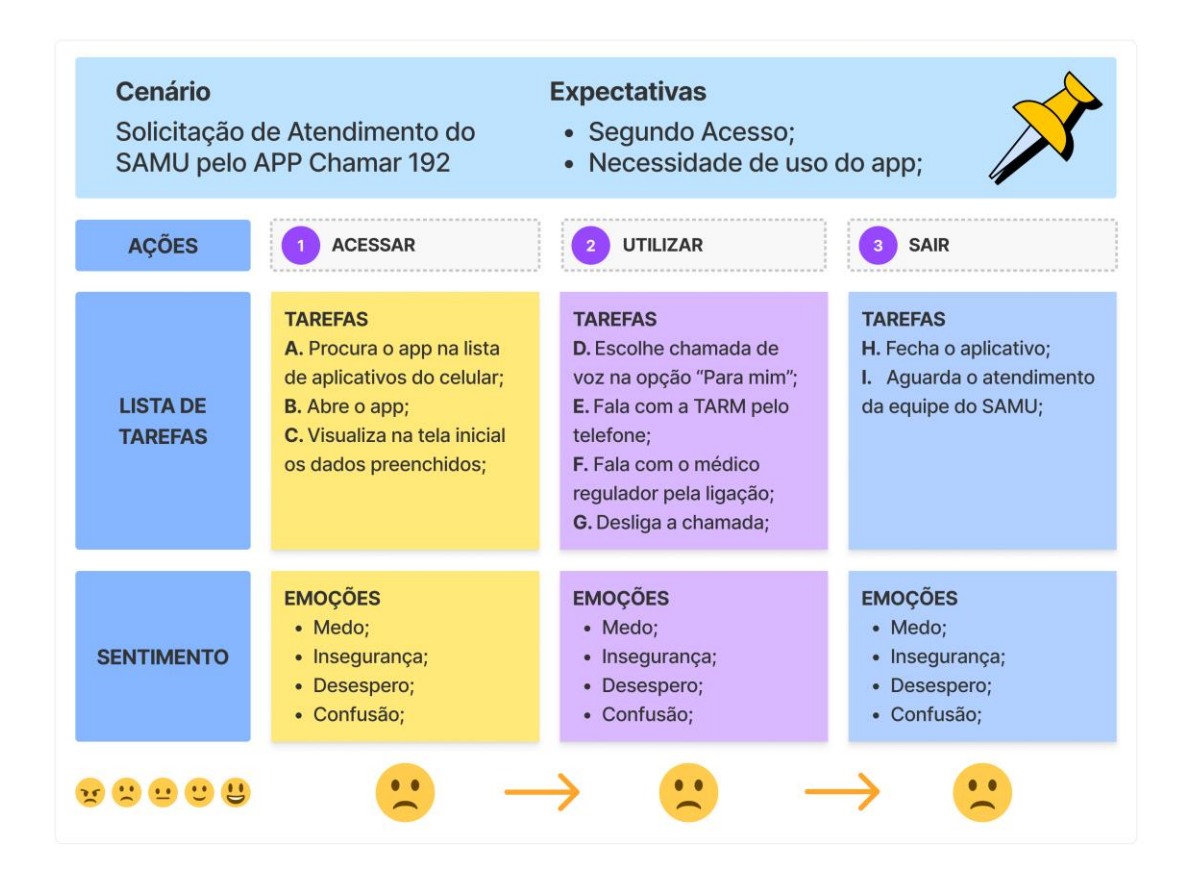

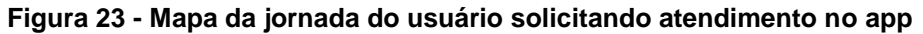

Fonte: Elaborado pelo autor 2022.

#### **5.2 DEFINIR**

A segunda fase, Definir, procura definir o desafio do projeto, sendo que o mesmo, deve estar alinhados com os objetivos do negócio. As ferramentas aplicadas foram a criação de personas, diretrizes de design, assim como a avaliação heurística (NIELSEN, 1994) e quadros de imagens.

## 5.2.1 PERSONA DO USUÁRIO

A persona do usuário são informações compreensíveis de um personagem que representa um determinado grupo de pessoas semelhantes. Com base nas pesquisas, são colhidas informações deste grupo para se criar um conjunto de informações desta persona. A criação da persona se dá pela combinação de texto e imagem com as informações como nome, idade, interesse, hobbies e também suas necessidades (DESIGN COUNCIL, 2015).

Os dados obtidos no questionário são aplicados na criação das personas do usuário, contemplando três personas, no total. Segundo o Design Council (2015), a definição das personas ajuda na criação de um foco nas necessidades dos usuários durante o desenvolvimento do projeto.

A primeira persona é do gênero feminino, conforme apresenta a [Figura](#page-49-0)  [24,](#page-49-0) se chama Neusa, tem 68 anos, é aposentada e viúva há pouco tempo. Como mora sozinha e possui problemas de saúde, pode necessitar de atendimento médico caso tenha uma lesão ou fratura. Possui dificuldades de uso do celular, utilizando apenas para ligações.

#### **Figura 24 - Persona Neusa**

<span id="page-49-0"></span>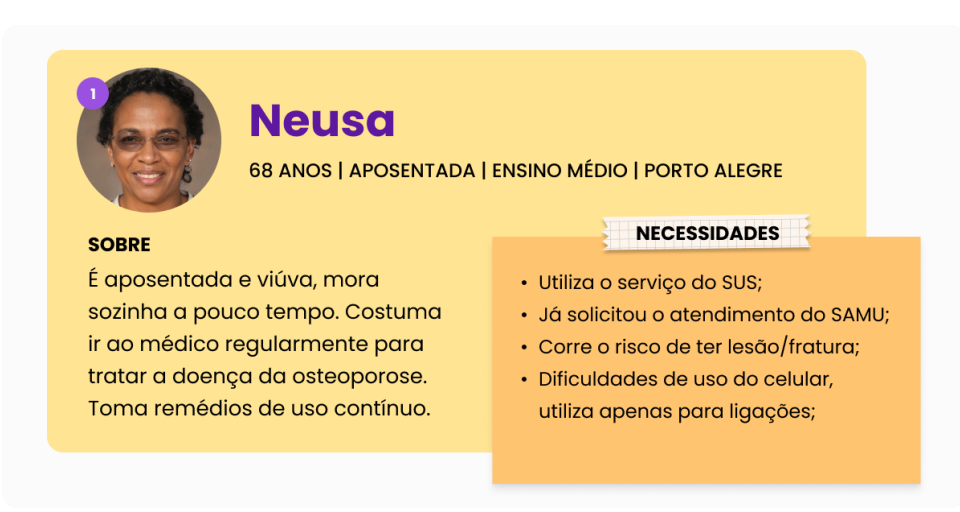

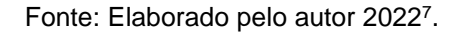

A segunda persona é do gênero masculino, conforme apresenta a [Figura](#page-49-1)  [25.](#page-49-1) Seu nome é Guilherme, tem 36 anos, mora com a esposa e os filhos. Trabalha no modelo home office como programador e está quase sempre em casa. Toma remédios contínuos para ansiedade e tem preocupação com os pais que moram sozinhos, pois já solicitou atendimento do SAMU para eles.

### **Figura 25 - Persona Guilherme**

<span id="page-49-1"></span>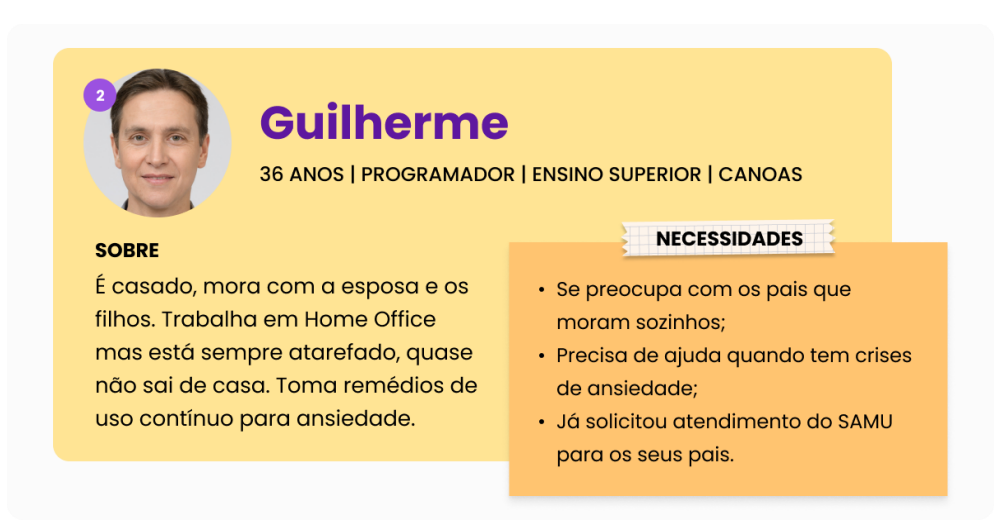

Fonte: Elaborado pelo autor 2022<sup>8</sup>.

**.** 

<sup>7</sup> Disponível em: [<https://bit.ly/3Ry7WX4>](https://bit.ly/3Ry7WX4). Acesso em: 29 de set. de 2022.

<sup>8</sup> Disponível em: [<https://bit.ly/3Ry7WX4>](https://bit.ly/3Ry7WX4). Acesso em: 29 de set. de 2022.

A terceira persona também é do gênero masculino, conforme apresenta a [Figura 26.](#page-50-0) Seu nome é Fernando, tem 48 anos, divorciado, mora sozinho. Costuma viajar com frequência a trabalho. Possui problemas de saúde como diabetes e hipertensão, sendo necessário o uso contínuo de insulina e outros medicamentos. Por estar na maioria das vezes viajando, pode necessitar de atendimento médico em qualquer lugar, por este motivo tem o aplicativo Chamar 192 instalado no seu celular.

#### **Figura 26 - Persona Fernando**

<span id="page-50-0"></span>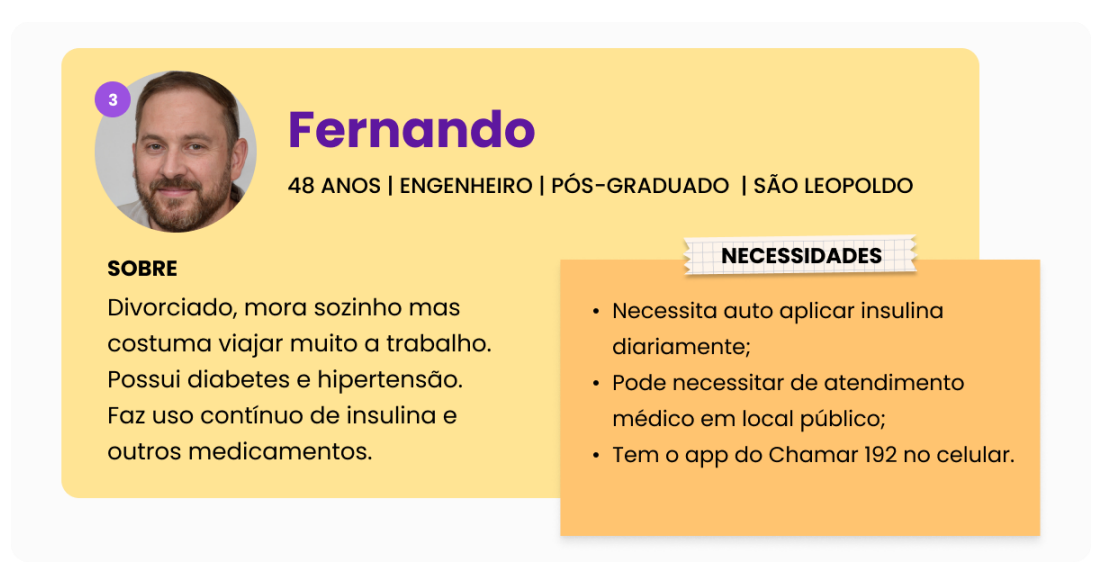

Fonte: Elaborado pelo autor 2022<sup>9</sup> .

A criação das personas traz um breve entendimento e descrição de quem são os usuários, as dificuldades e as necessidades que possuem.

# 5.2.2 AVALIAÇÃO HEURÍSTICA

 $\overline{a}$ 

A avaliação heurística refere-se a um conjunto de definições básicas das melhores práticas para a usabilidade, podendo ser útil na detecção dos problemas de usabilidade antes do usuário real reportar os erros com o uso da interface visual. A entrega consiste em relatórios com o apontamento dos

<sup>9</sup> Disponível em: [<https://bit.ly/3Ry7WX4>](https://bit.ly/3Ry7WX4). Acesso em: 29 de set. de 2022.

problemas inconsistentes com as heurísticas, através de capturas de telas, indicando pontos positivos e negativos (MARTIN e BRUCE, 2012).

Seguindo como referência as 10 heurísticas criadas por Nielsen (1994), serão analisadas as principais interfaces do aplicativo *Chamar 192* e também será analisado o comportamento da usabilidade de funcionalidades parecidas de outros aplicativos similares e referenciais, resultando em capturas de telas com levantamento dos pontos de melhorias da usabilidade das principais funcionalidades dos aplicativos.

Segundo Nielsen (1994), as 10 heurísticas são regras gerais e não diretrizes de usabilidade específicas. Dentre elas, a primeira heurística chamada *Visibilidade do status do sistema* sugere que o design deve manter os usuários informados a respeito do que está acontecendo. A segunda heurística, intitulada *Correspondência entre o sistema e o mundo real*, sugere que o design deve adotar a linguagem dos usuários, usando convenções do mundo real.

A terceira heurística, *Controle e liberdade do usuário*, considera que caso os usuários executem ações por engano e devem encontrar uma saída clara para contornar o erro. A quarta heurística, *Consistência e padrões*, sugere que os usuários não devem se questionar se situações ou ações diferentes contemplam a mesma coisa. A quinta heurística, *Prevenção de erros*, diz que o design deve evitar ocorrências de problemas, eliminando as ações propensas a erros (NIELSEN, 1994).

A sexta heurística, *Reconhecimento em vez de lembrança*, alerta para a carga de memória do usuário, indicando que os elementos, ações e opções devem ser visíveis, de uma parte da interface para outra. A sétima heurística, *Flexibilidade e eficiência de uso*, sugere que o design pode contemplar com processos para usuários iniciantes e mais avançados (NIELSEN, 1994).

A oitava heurística, *Design estético e minimalista*, indica que o design visual deve manter o foco no que é essencial, removendo informações irrelevantes. A nona heurística, *Ajude os usuários a reconhecer, diagnosticar e se recuperar de erros*, afirma que as mensagens de erro devem indicar com precisão o problema e sugerir uma solução. A décima heurística, *Ajuda e documentação*, considera que o ideal é que o sistema não precise de uma

explicação, mas se necessário, pode fornecer uma documentação de ajude os usuários (NIELSEN, 1994).

A partir das dez heurísticas de Nielsen (1994) são realizadas as avaliações da experiência de uso do aplicativo *Chamar 192*, na versão atual e dos aplicativos concorrentes, *192 Fácil* e *192 Online*, além do aplicativo de referência mundial de transporte *Uber*. Essas avaliações serão organizadas em categorias de gravidade do problema<sup>10</sup>, sendo os valores representados na sequência: 1 crítico; 2, grave; 3, menor e 4, boa prática.

### 5.2.2.1 AVALIAÇÃO APLICATIVO *CHAMAR 192*

O aplicativo *Chamar 192* é uma alternativa para chamados de urgência e emergência ao SAMU 192. Este aplicativo tem como objetivo agilizar o atendimento pelas Centrais de Regulação do Serviço de Atendimento Móvel SAMU em parte do Brasil.

Ao instalar o aplicativo e cadastrar os dados básicos, o acionamento ao serviço de urgência e emergência se torna muito mais prático ao usuário. O aplicativo utiliza as informações cadastradas e os dados de GPS para indicar ao SAMU a localização. Os dados do usuário cadastrados no app e a ligação entram no mesmo instante que o atendente recebe o chamado.

Navegando pelo aplicativo *Chamar 192* foi possível identificar pontos de gravidade da usabilidade com base nas heurísticas, conforme mostra a [Figura](#page-53-0)  [27.](#page-53-0) Os principais problemas são relativos ao design e à estética, à visibilidade, à consistência e aos padrões. Pontos de boas práticas do aplicativo ficam por conta da flexibilidade, da ajuda e da documentação.

Em relação ao design e à estética, observa-se um ponto crítico, relativo ao fato de o aplicativo *Chamar 192* conter muitas informações visuais tratadas com a mesma importância, o que impossibilita ao usuário o entendimento de como chegar na ação principal. A inconsistência e a falta de padrões geram confusões de entendimento e o aumento da carga cognitiva do usuário. Além

 $\overline{a}$ 

<sup>10</sup> Disponível em: [<https://bit.ly/3fw60ky>](https://bit.ly/3fw60ky). Acesso em: 02 de set. de 2022.

disso, os campos de preenchimento de dados e os botões de ações não transmitem visualmente as suas funcionalidades.

O principal apontamento quanto à visibilidade dentro do aplicativo diz respeito aos botões de seleção de status da localização do usuário, não sendo claro se está marcada a opção GPS, mapa ou favoritos. Com relação ao ponto de reconhecimento, são indicados visualmente para os usuários os dados preenchidos como nome e telefone, mas a informação mais importante é a sua localização. Neste caso, antes da abertura de um chamado, sem a conferência final do endereço do usuário, pode-se gerar uma localização errada do endereço enviado pelo aplicativo.

<span id="page-53-0"></span>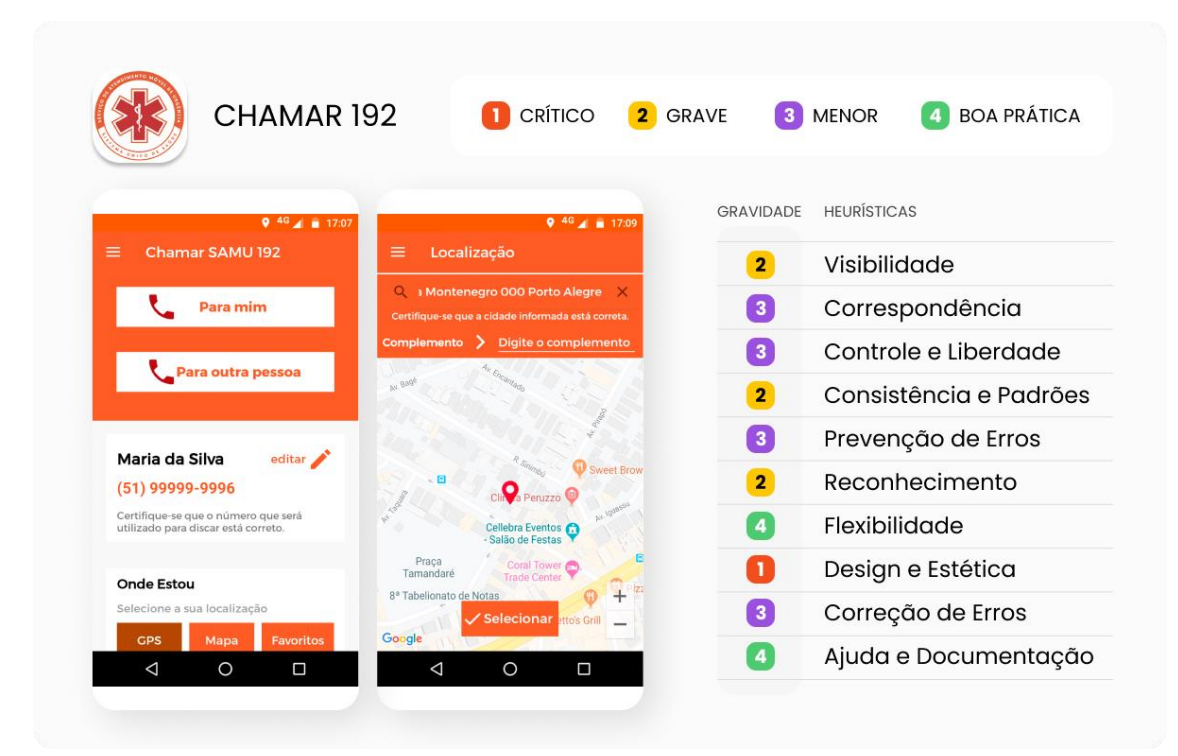

#### **Figura 27 - Análise Heurística do app** *Chamar 192*

Fonte: Elaborado pelo autor 2022.

## 5.2.3.2 AVALIAÇÃO APLICATIVO 192 FÁCIL

O aplicativo 192 Fácil também se assemelha ao *Chamar 192*. O aplicativo utiliza as informações cadastradas e os dados de GPS para indicar ao SAMU a sua localização. O *192 Fácil* também permite que o usuário acione a Central 192,

através de uma chamada de voz via dados (VoIP). Essa funcionalidade foi desenvolvida especialmente para regiões rurais que não têm cobertura de rede celular, mas possuem alguma conexão de internet (via rádio ou satélite).

Navegando pelo aplicativo *192 Fácil* foi possível identificar pontos de gravidade da usabilidade com base nas heurísticas, conforme mostra a [Figura](#page-54-0)  [28.](#page-54-0) Os problemas mais críticos são referentes ao design e à estética, à consistência e aos padrões, à visibilidade, à correspondência e ao reconhecimento. Pontos de boas práticas do aplicativo ficam por conta da flexibilidade, ajuda e documentação.

<span id="page-54-0"></span>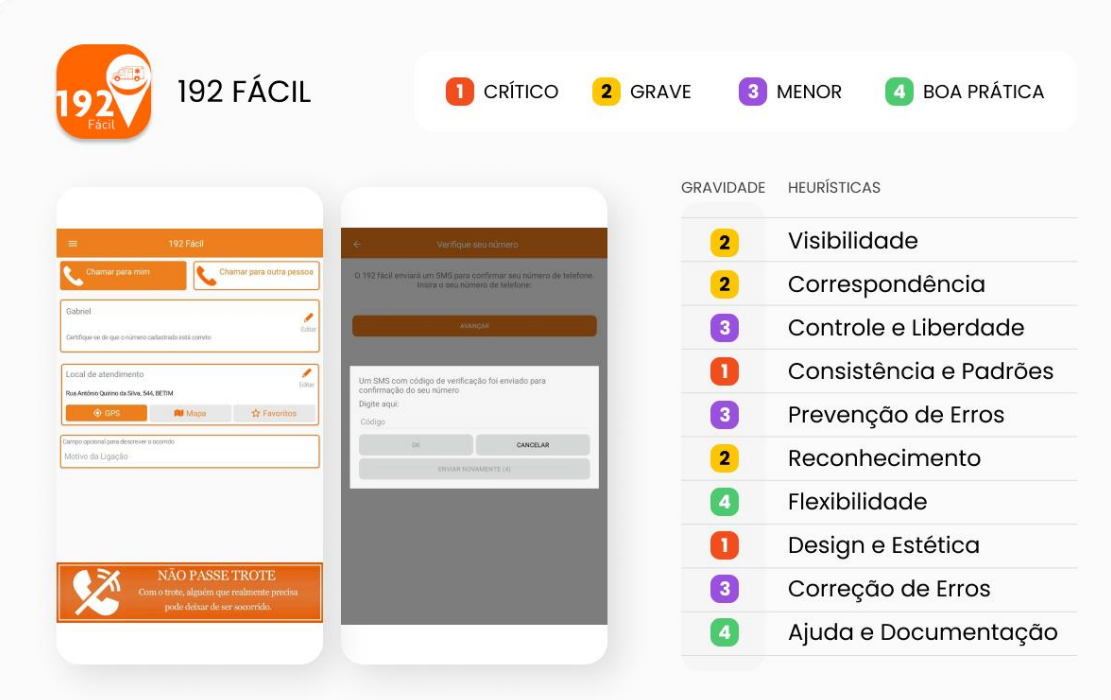

**Figura 28 - Análise Heurística do app 192 Fácil**

Fonte: Elaborado pelo autor 2022.

## 5.2.2.3 AVALIAÇÃO APLICATIVO 192 ONLINE

Outro aplicativo semelhante aos citados, *Chamar 192* e *192 Fácil*, o app *192 Online* também é voltado para chamadas de urgências e emergências do SAMU. Trata-se de uma aplicação móvel para a solicitação de atendimentos de urgências e emergências do SAMU.

Navegando pelo aplicativo *192 Online* foi possível identificar apenas um ponto de crítico da usabilidade com base nas heurísticas, conforme sugere a [Figura 29.](#page-55-0) Os demais problemas críticos e graves são referentes ao design e à estética, à prevenção de erros, ao reconhecimento e à flexibilidade. Pontos de boas práticas do aplicativo ficam por conta da correspondência, ajuda e documentação.

<span id="page-55-0"></span>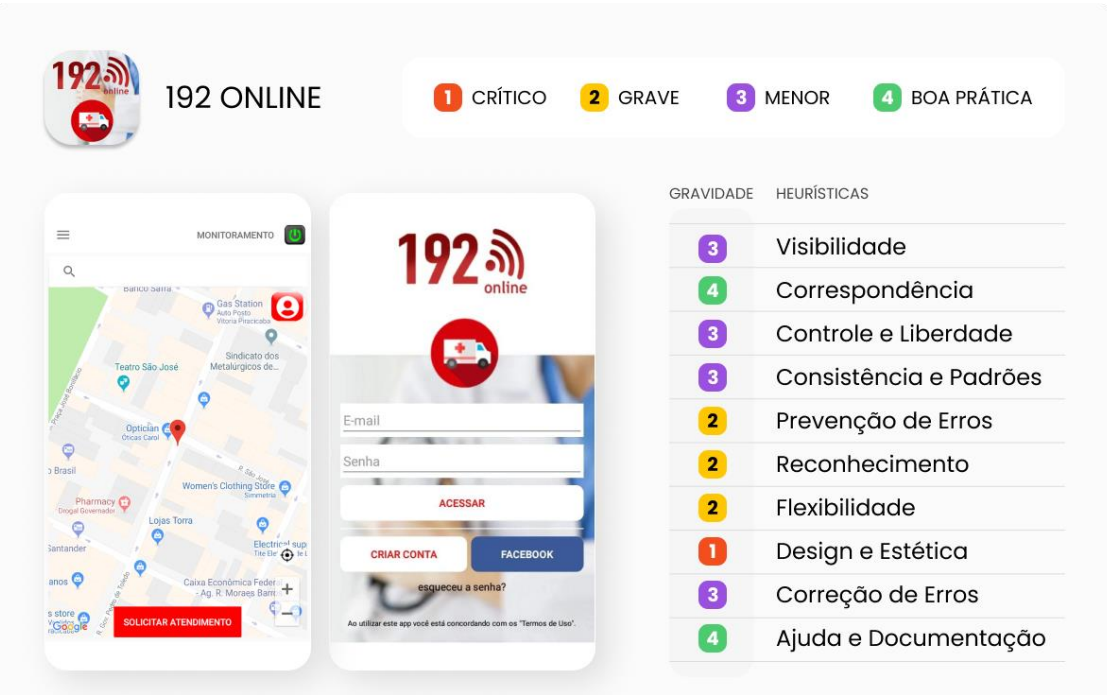

#### **Figura 29 - Análise Heurística do app** *192 Online*

Fonte: Elaborado pelo autor 2022.

## 5.2.2.4 AVALIAÇÃO APLICATIVO *UBER*

O aplicativo de mobilidade da empresa *Uber* é um dos mais usados no mundo. Além de oferecer aos usuários as viagens de carro, possibilita a entrega de pedidos de forma ágil, criando novas soluções para o transporte de cargas.

Por ser utilizado por inúmeras pessoas, as experiências do aplicativo servem como referências para análises de boas práticas de usabilidade. Pelo fato de as pessoas estarem habituadas ao uso do aplicativo da *Uber*, obter essas referências da usabilidade pode minimizar a curva de aprendizado do usuário,

principalmente em relação à funcionalidade de localização e pesquisa de endereços que o app de transporte utiliza.

Navegando pelo aplicativo *Uber* foi possível identificar poucos pontos de gravidade menor em relação à usabilidade baseada nas heurísticas, conforme mostra a [Figura 30.](#page-56-0) Os principais problemas são relativos à prevenção de erros, ao design e à estética, além da correção de erros. Os pontos restantes listados na análise são referentes às boas práticas do aplicativo.

<span id="page-56-0"></span>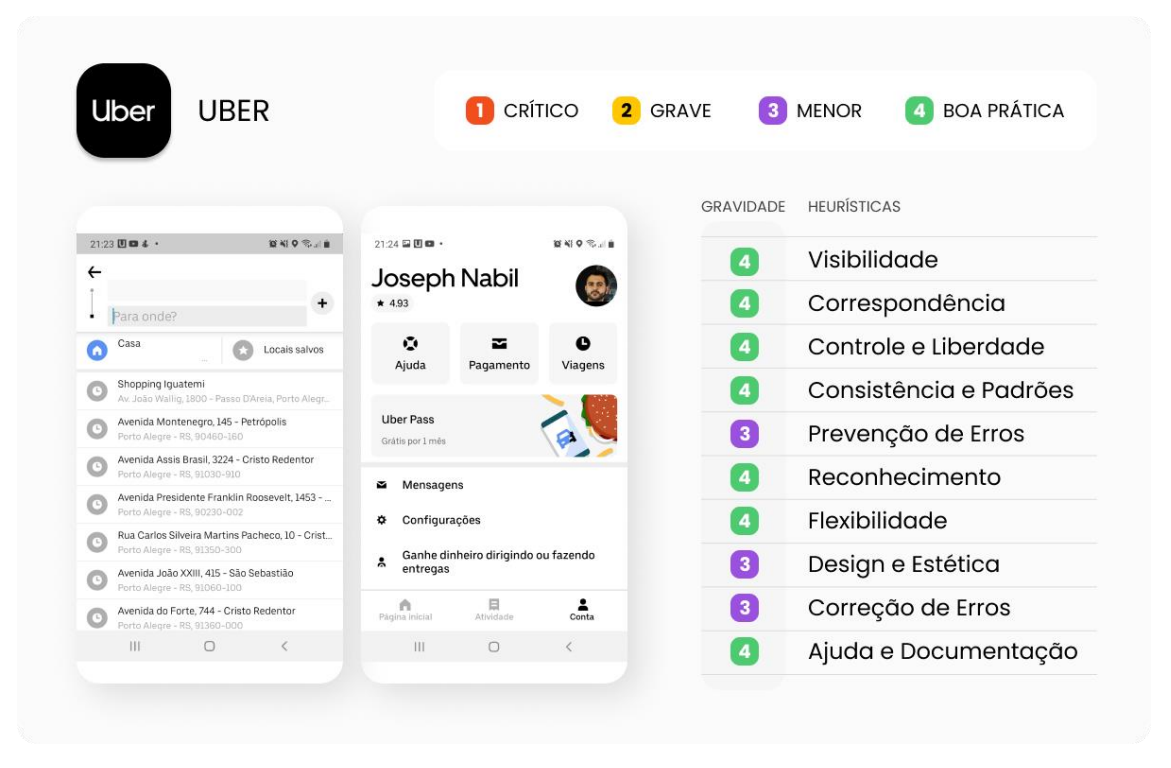

**Figura 30 - Análise Heurística do app** *Uber*

Fonte: Elaborado pelo autor 2022.

Realizando-se um paralelo das avaliações entre os aplicativos analisados, com base nas dez heurísticas de Nielsen (1994), ficou nítida as diferenças de usabilidade entre aplicativos do mesmo segmento de atendimento do SAMU, sobretudo se comparados ao aplicativo da empresa *Uber*, que possui um grande aprendizado e evolução na usabilidade de seu produto. Além disso, trata-se de uma referência do segmento de mobilidade, sendo que muitas pessoas estão familiarizadas com seu uso.

Na [Figura 31](#page-57-0) se percebe que o aplicativo da *Uber* tem problemas de menor gravidade em relação aos outros aplicativos analisados, sendo que os pontos positivos levantados podem servir de referência na aplicação de melhorias da usabilidade do *Chamar 192*.

<span id="page-57-0"></span>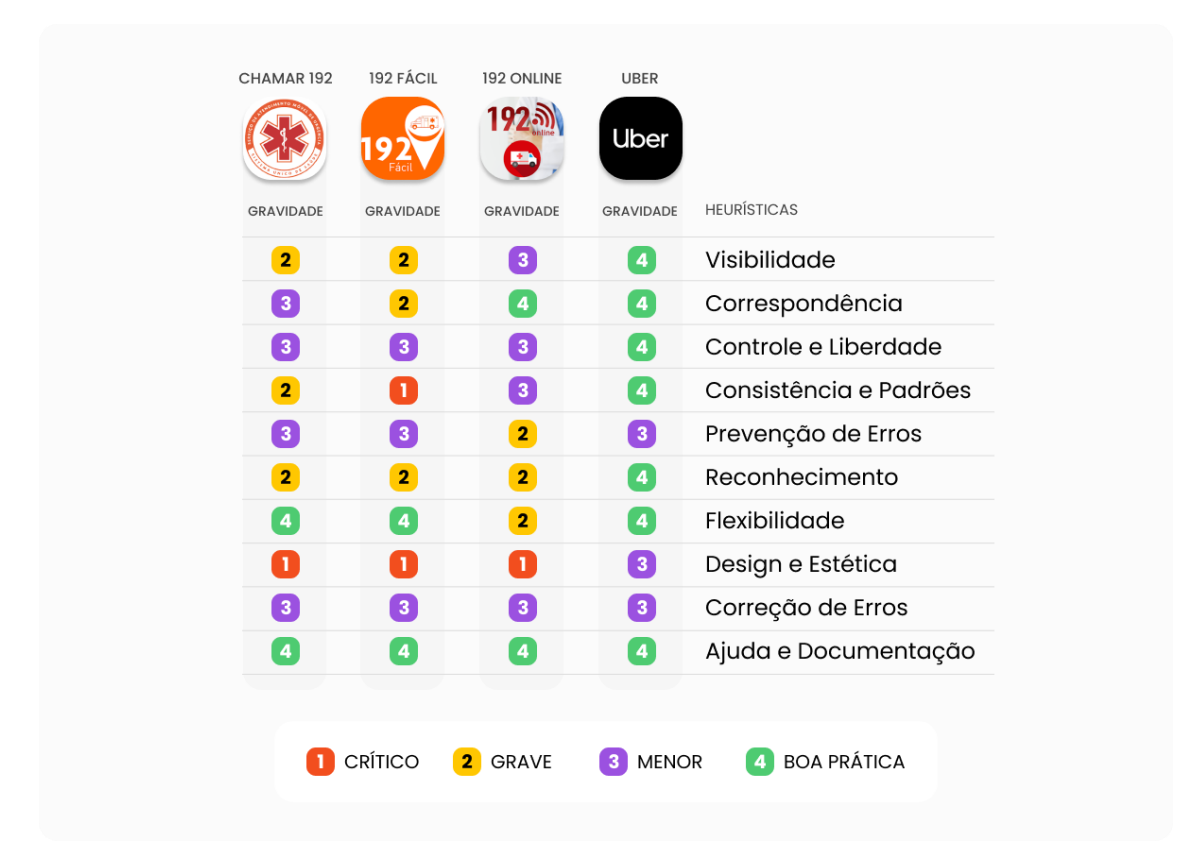

**Figura 31 - Comparativo das heurísticas avaliadas entre os aplicativos**

Fonte: Elaborado pelo autor 2022.

Os pontos mais comuns de problemas de usabilidade nos aplicativos do segmento de atendimento de urgências do SAMU se referem, principalmente, ao design e à estética, que dizem respeito a uma interface com muitas informações e conteúdo desnecessário.

Outro ponto comum de gravidade (em relação à usabilidade) diz respeito ao reconhecimento, uma vez que os botões de ações não são reconhecidos como tal. Além disso, os campos de preenchimento de dados também requerem do usuário uma maior carga cognitiva para identificação. Por outro lado, a visibilidade do status atual das informações configuradas pelo o usuário,

especialmente daquelas relacionadas à localização, comprometem a próxima ação do usuário.

As avaliações heurísticas apontam também para a falta de consistência e de padrões, sendo que os pontos críticos se referem aos elementos das funcionalidades dos aplicativos do segmento de atendimento de urgências do SAMU. Como exemplo pode-se mencionar que as configurações que o usuário precisa efetuar para encontrar o endereço da sua localização exigem uma nova forma de aprendizado. Nesse sentido, mais confortável para o usuário se funcionalidade fosse parecida com o aplicativo do *Uber*.

As análises dos problemas de usabilidade identificadas auxiliam na definição das diretrizes do design, para que se registre as necessidades, descobertas e insights aprendidos. Além disso, permitem que, posteriormente, na etapa de Desenvolver, do projeto, se executem as correções e aplicações de melhorias da usabilidade do aplicativo *Chamar 192*.

### 5.2.3 DIRETRIZES DE DESIGN

As diretrizes de design são declarações escritas da estratégia da resolução do desafio de design que será resolvido independentemente de uma solução específica, traduzindo as necessidades, descobertas e insights do usuário em diretrizes acionáveis (D.SCHOOL, 2018).

As diretrizes de design do projeto de redesenho da interface do aplicativo *Chamar 192* contemplam todo o aprendizado gerado nas etapas anteriores, tratando sobre as necessidades, descobertas e insights do usuário. São diretrizes que descrevem e caracterizam as estratégias para resolver o desafio do projeto, ou seja, o foco é direcionar a definição dos pontos aprendidos e não trazer em si as soluções de design específicas.

A organização das diretrizes de design se dá pela categorização entre as necessidades, descobertas e insights. Conforme mostra a [Figura 32,](#page-59-0) as necessidades dos usuários refletem em melhorias da usabilidade de cadastros e adição de outros dados pertinentes. Também se percebe a falta de um canal de comunicação ou avaliação do pós-atendimento no aplicativo. Além disso, a necessidade macro se dá pelo fato de o usuário descobrir que está fora da área de cobertura do SAMU pelo aplicativo depois da instalação do *Chamar 192.*

<span id="page-59-0"></span>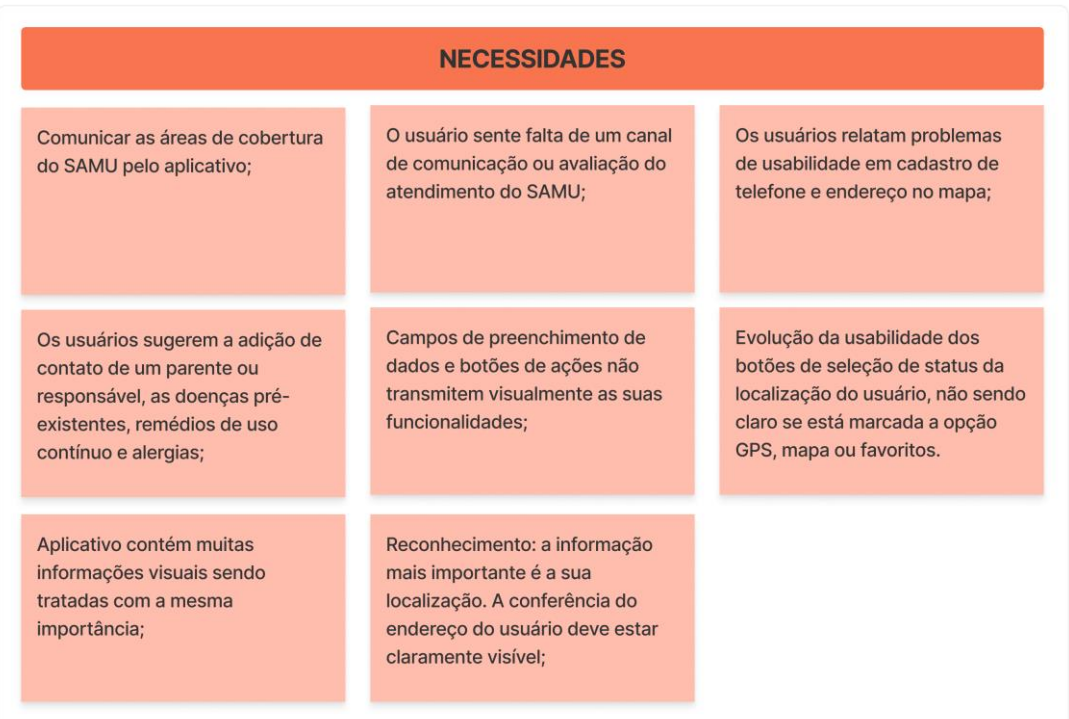

#### **Figura 32 - Diretrizes de design com base nas necessidades**

Fonte: Elaborado pelo autor 2022.

Em relação às descobertas, as mesmas sugerem o aumento da divulgação do aplicativo *Chamar 192* para que as pessoas conheçam a ferramenta, sendo que quem a conhece, entende como importante ter o aplicativo instalado, conforme mostra a [Figura 33.](#page-60-0)

Além de confiarem na ligação por voz no atendimento do SAMU, os usuários também confiam na possibilidade de efetuar uma solicitação de atendimento via chamada de vídeo. Contudo, aplicar novas ideias e tecnologias podem encontrar resistências a mudança repentina.

O ponto crucial, aqui, refere-se à localização do usuário: caso a mesma esteja incorreta, pode atrapalhar o trabalho do SAMU. Além disso, a queixa é uma informação muito importante ao médico regulador, sendo um balizador da pertinência ou não do envio da equipe de atendimento ao local. Por outro lado, após desligar a chamada de voz, o usuário não tem nenhuma atualização no aplicativo sobre o atendimento prestado.

<span id="page-60-0"></span>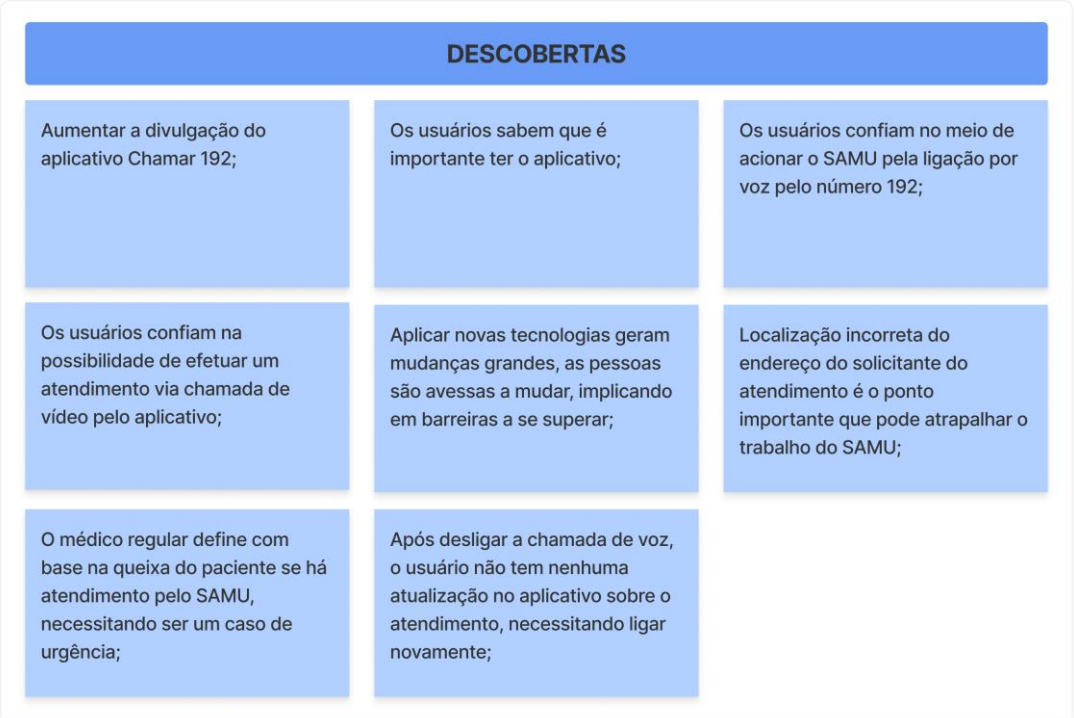

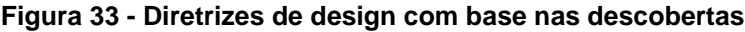

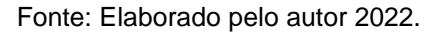

Conforme a [Figura 34,](#page-61-0) as diretrizes de design que resultam em insights foram produzidas durante as etapas de diagnóstico e de identificação da jornada do usuário, assim como nas entrevistas e avaliações dos usuários nas lojas do aplicativo. Estes insights são com relação a compactação das etapas inicias do aplicativo. Lembrar através de notificações periodicamente o usuário sobre a existência do aplicativo no celular. Além de poder indicar o aplicativo para os seus contatos, o usuário poderia cadastrar o contato de um familiar ou responsável para que este seja alertado caso haja uma solicitação de atendimento pelo aplicativo.

Outras informações relevantes se referem aos indicativos do aplicativo com relação ao envio dos dados ao SAMU e o status do atendimento, após abertura do chamado com o SAMU, atualizando o usuário sobre o andamento/situação.

<span id="page-61-0"></span>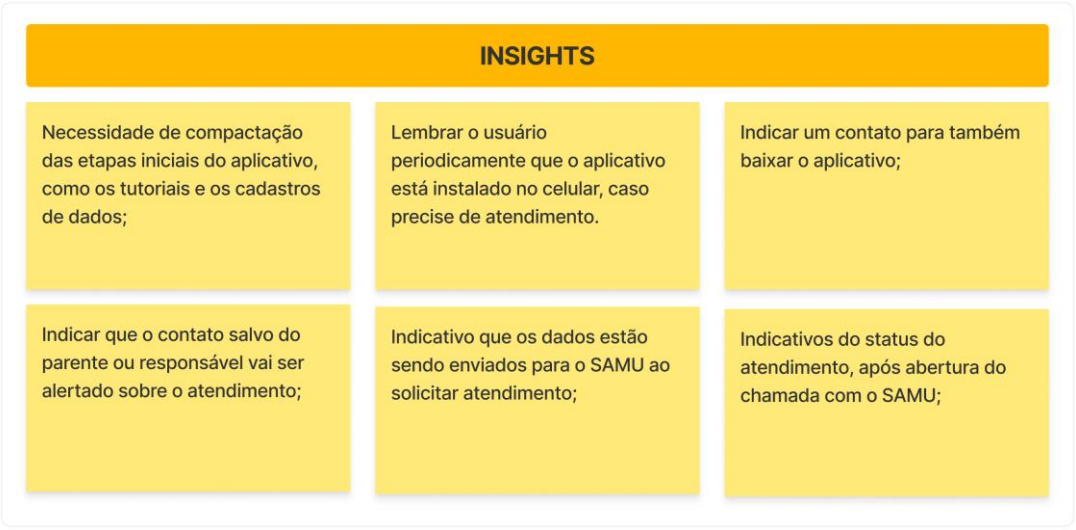

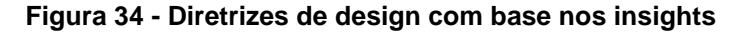

Fonte: Elaborado pelo autor 2022.

## 5.2.4 QUADRO DE IMAGENS

Segundo os autores Martin e Bruce (2012), os Quadros de Imagens buscam comunicar visualmente a estética a ser definida, estilos, cores, ilustrações, contexto e outros aspectos do projeto. Servem também como um artefato de consenso do estilo visual a ser seguido pelo designer.

Conforme a [Figura 35,](#page-62-0) o primeiro quadro de imagens representa a busca pelo estilo de interface visual com base em desenhos de aplicativos que servem de inspiração gráfica. A busca pela referência visual de protótipos de cases de aplicativos visa encontrar características do design aplicados em formas, hierarquia visual e aplicação de cores.

<span id="page-62-0"></span>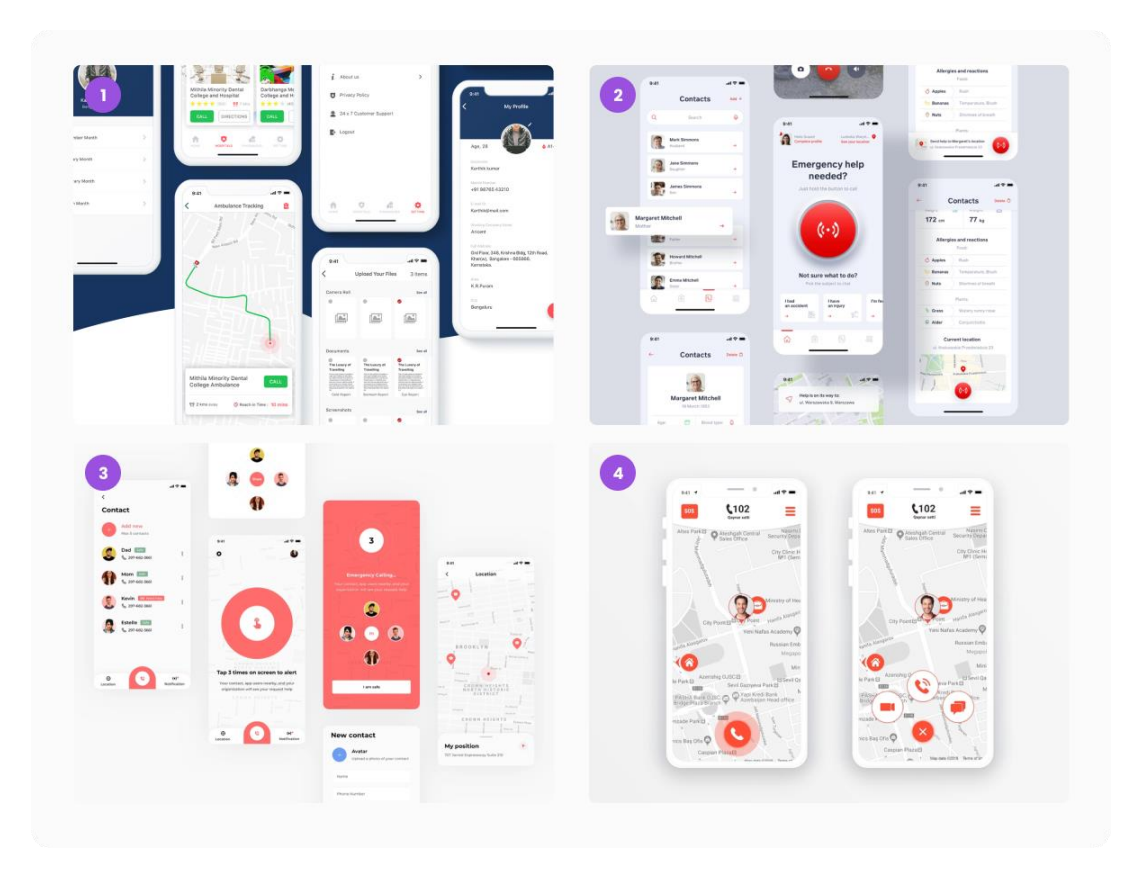

**Figura 35 - Quadro de imagens de interface visual de aplicativos**

Fonte: Elaborado pelo autor 2022<sup>11</sup>.

Na [Figura 36](#page-63-0) há um quadro de imagens referencias que tem inspiração nos emojis<sup>12</sup>, elementos visuais de tendência e comportamento, utilizados em muitas redes sociais. Os emojis estão disponíveis atualmente para as pessoas em muitos aplicativos, principalmente de mensagens e conversas, e, por este motivo, são facilmente reconhecidos pela sua recorrência de uso.

1

<sup>11</sup> Disponível em: (1) [<https://bit.ly/3xRbXyP>](https://bit.ly/3xRbXyP), (2) [<https://bit.ly/3SAjVEz>](https://bit.ly/3SAjVEz), (3)

[<sup>&</sup>lt;https://bit.ly/3SttZz2>](file:///C:/Users/Joseph/Desktop/TCC/(3)%20https:/bit.ly/3SttZz2), (4) [<https://bit.ly/3LJbJiP>](https://bit.ly/3LJbJiP). Acesso em: 01 de set. de 2022. 12 Disponível em: [<https://rockcontent.com/br/blog/emoji/>](https://rockcontent.com/br/blog/emoji/). Acesso em: 01 de set. de 2022.

<span id="page-63-0"></span>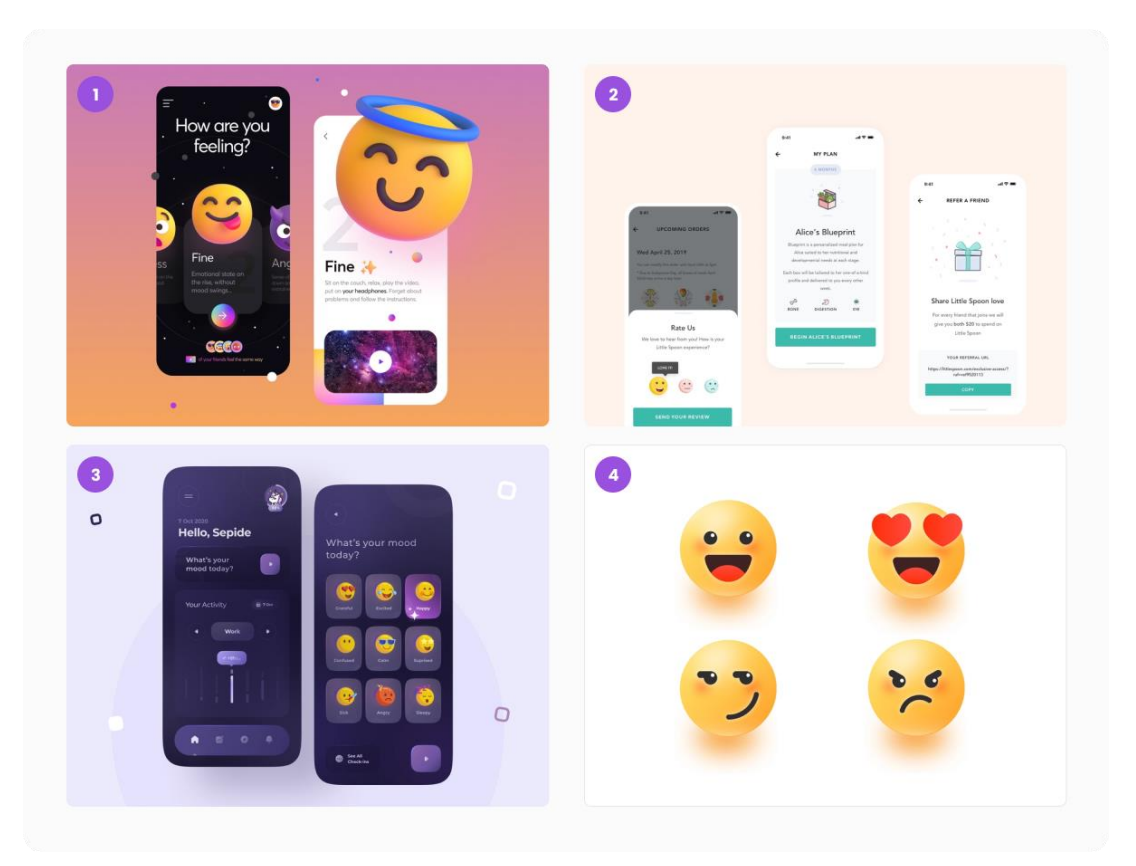

**Figura 36 - Quadro de imagens de emojis**

Fonte: Elaborado pelo autor 2022<sup>13</sup>.

O quadro de imagens da [Figura 37,](#page-64-0) por sua vez, contempla alguns estilos de ilustrações adotadas aqui como referências visuais de elementos aplicáveis no projeto. Eventualmente são utilizadas ilustrações para representar visualmente alguma mensagem ou informação, trazendo uma forma de complemento da comunicação da interface.

**.** 

<sup>&</sup>lt;sup>13</sup> Disponível em: (1) [<https://bit.ly/3C9Dj5O>](https://bit.ly/3C9Dj5O), (2) [<https://bit.ly/3Svz1ef>](https://bit.ly/3Svz1ef), (3) [<https://bit.ly/3UD8HAT>](https://bit.ly/3UD8HAT), (4) [<https://bit.ly/3BJRBsp>](https://bit.ly/3BJRBsp). Acesso em: 01 de set. de 2022.

<span id="page-64-0"></span>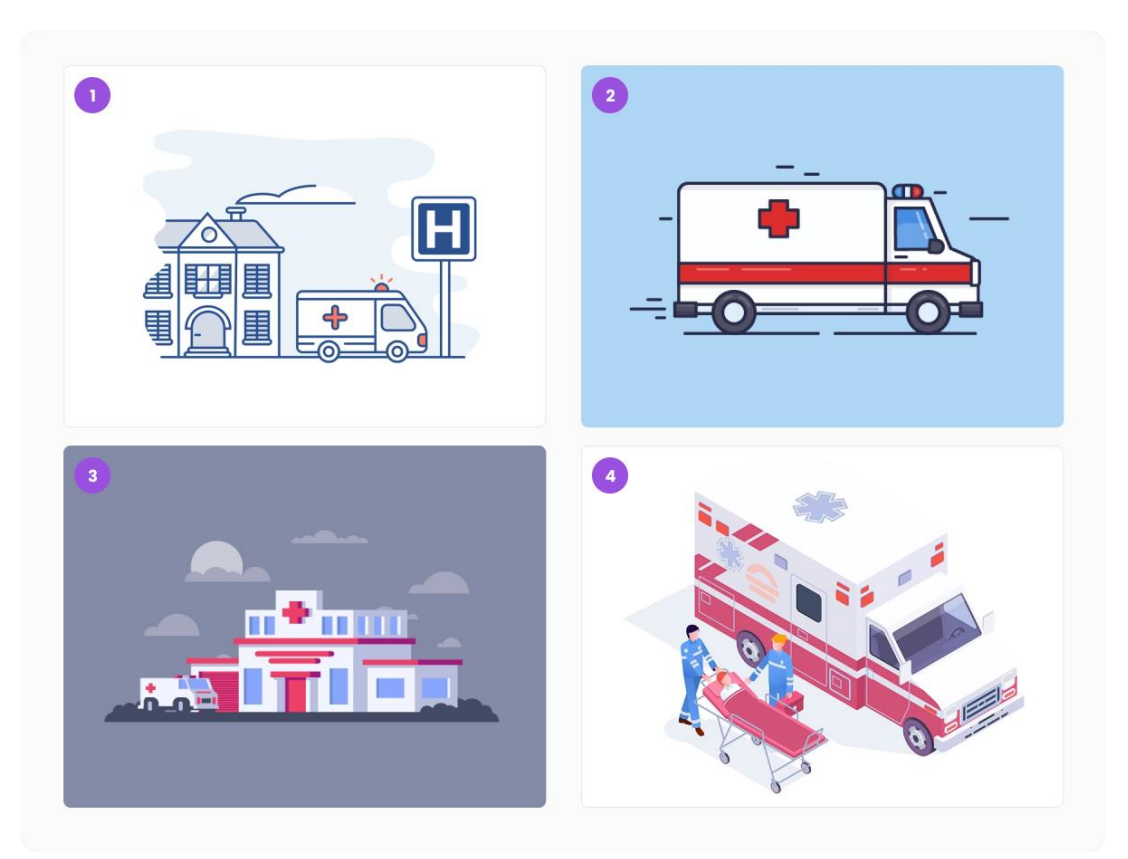

**Figura 37 - Quadro de imagens de ilustrações**

Fonte: Elaborado pelo autor 2022<sup>14</sup>.

Na [Figura 38](#page-65-0) há um quadro de imagens que mostra a realidade da equipe de atendimento do SAMU durante os atendimentos de emergências. Muitas vezes enxergar a realidade pode ser apenas algo momentâneo, e buscar as referências visuais do serviço prestado pelo SAMU visa gerar uma lembrança de como realmente é o ambiente de atendimento de urgências.

**.** 

<sup>14</sup> Disponível em: (1) [<https://bit.ly/3UBOXxr>](https://bit.ly/3UBOXxr), (2) [<https://bit.ly/3BIsTIU>](https://bit.ly/3BIsTIU), (3) [<https://bit.ly/3xVEbbF>](https://bit.ly/3xVEbbF), (4) [<https://bit.ly/3r57O6v>](https://bit.ly/3r57O6v). Acesso em: 01 de set. de 2022.

<span id="page-65-0"></span>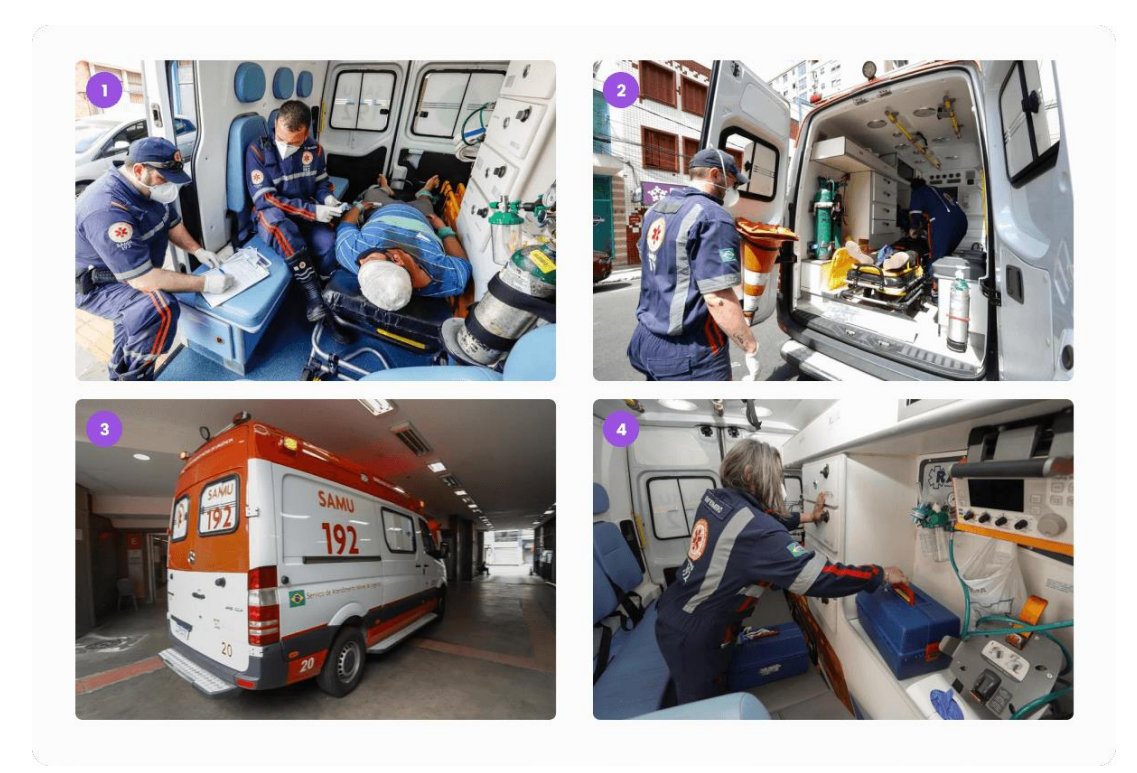

**Figura 38 - Quadro de imagens do atendimento do SAMU 192**

Fonte: Elaborado pelo autor 2022<sup>15</sup>.

# **5.3 DESENVOLVER**

**.** 

A fase Desenvolver se traduz em construir as novas ideias e aplicar as soluções definidas, gerando alternativas em protótipos de baixa fidelidade, a fim de visualizar e refinar as soluções. As ferramentas aplicadas são: Organizadores gráficos de Brainstorm e os protótipos de baixa fidelidade chamados de Wireframes<sup>16</sup>.

<sup>15</sup> Disponível em: (1) [<https://bit.ly/3C9BO7G>](https://bit.ly/3C9BO7G), (2) [<https://bit.ly/3r75gVB>](https://bit.ly/3r75gVB), (3) [<https://bit.ly/3LFuUu4>](https://bit.ly/3LFuUu4), (4) [<https://bit.ly/3fgztig>](https://bit.ly/3fgztig). Acesso em: 01 de set. de 2022. <sup>16</sup> Disponível em: [<https://rockcontent.com/br/blog/wireframes/>](https://rockcontent.com/br/blog/wireframes/). Acesso em: 01 de out. de 2022.

### 5.3.1 ORGANIZADORES GRÁFICOS DE BRAINSTORM

Segundo Martin e Bruce (2012), os organizadores gráficos de Brainstorm ajudam na criação e estruturação visual de novos conhecimentos, ideias e conceitos. Gerando um sistema de classificação das ideias em categorias e suas hierarquias, e também com as suas conexões.

Os organizadores gráficos de brainstorm foram gerados a partir das definições das diretrizes de design, onde se buscou complementar a evolução e geração de ideias com base nas necessidades, descobertas e insights dos usuários, como mostra a [Figura 39.](#page-67-0)

Dentre as ideias que sugiram estão a integração com Login do site do governo federal *GOV.BR* para a obtenção dos dados do usuário de quem já possui cadastro no site, minimizando a quantidade de preenchimento de dados. Outra ideia está relacionada à indicação da localização da ambulância no mapa para o usuário ser atualizado em tempo real da chegada ao local da equipe de atendimento do SAMU. Além disso, a partir da solicitação de atendimento pelo usuário no aplicativo *Chamar 192*, poderia ser enviado um alerta para o contato do parente ou responsável pré-cadastrado pelo usuário.

O aplicativo poderia indicar ao usuário os hospitais ou unidades de pronto atendimento mais próximos, caso este não tenha a necessidade de um atendimento de gravidade médica. Também, neste sentido, considera-se que o app poderia indicar o tempo médio de espera pelo atendimento da Central do SAMU, para que o usuário possa decidir entre solicitar o atendimento pelo aplicativo com base no tempo de espera ou tentar ir por conta ou com ajuda de terceiros ao hospital ou UPA.

Caso o usuário solicite atendimento para si, o aplicativo possibilitaria que o usuário gerasse um boletim do seu atendimento.

<span id="page-67-0"></span>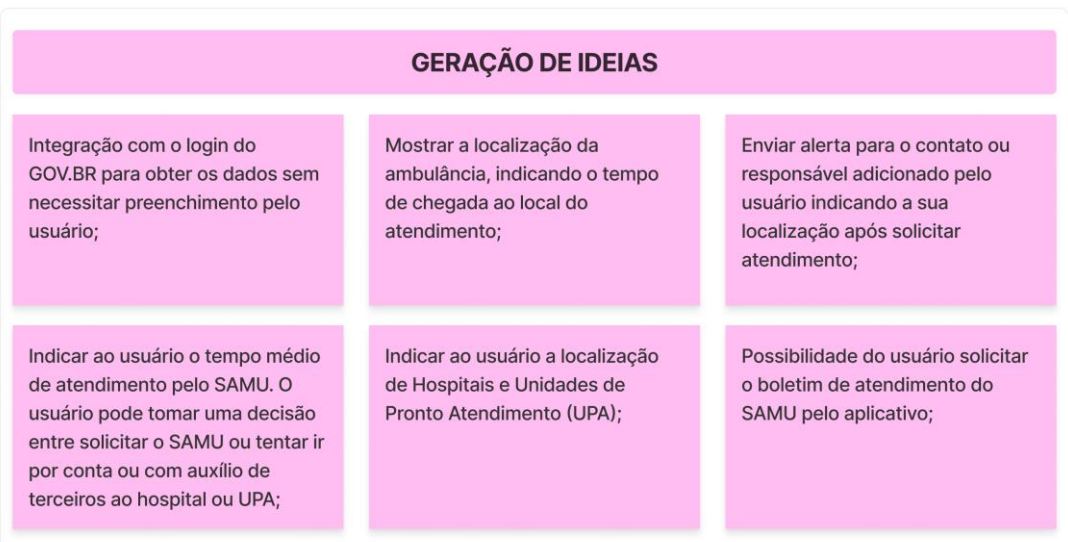

#### **Figura 39 - Brainstorm gerado a partir das diretrizes de design**

Fonte: Elaborado pelo autor 2022.

Com base nas diretrizes de design relativas às necessidades, descobertas e *insights* foi gerado um novo fluxograma da navegação do usuário pelo aplicativo *Chamar 192*, com relação ao primeiro acesso, onde há um cenário de etapas mais completas a serem executadas.

Ainda sem alteração do fluxo atual do aplicativo e, com intuito de ilustrar o acréscimo das diretrizes de design, foi produzida a [Figura 40,](#page-68-0) que mostra onde serão contempladas as mudanças apresentadas no estudo das necessidades, descobertas e *insights* dos usuários.

<span id="page-68-0"></span>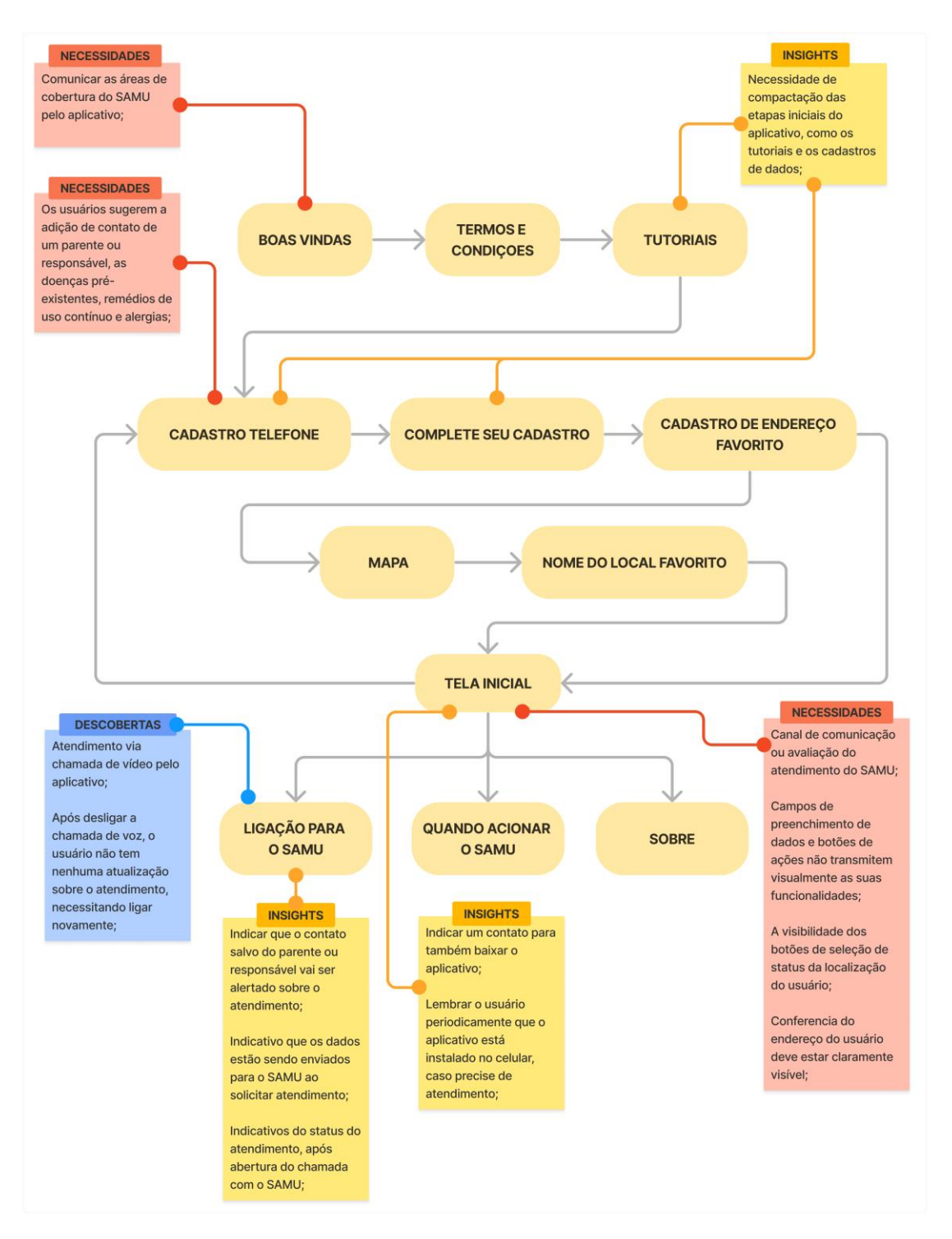

**Figura 40 - Fluxograma com base nos apontamentos das diretrizes de design**

Fonte: Elaborado pelo autor 2022.

A partir da aplicação das novas etapas no fluxograma, com base nas diretrizes e com o acréscimo das ideias geradas no brainstorm, a [Figura 41](#page-69-0) apresenta a nova forma que o usuário deve seguir no fluxo do aplicativo no momento do primeiro acesso, onde se tem uma execução várias etapas.

Os principais pontos são a adição na primeira etapa sobre a informação da área de cobertura do SAMU via aplicativo, para que o usuário não tenha que passar por etapas de cadastro sem poder utilizar o aplicativo. Também é indicado o local do cadastramento de contato de parente ou responsável que será alertado em caso de acionamento do atendimento ao SAMU via aplicativo.

Novas funcionalidades serão acrescidas possibilitando, ao usuário, ter o status do atendimento, a localização da ambulância e também, caso o médico regulador permita, será liberada a chamada por vídeo no aplicativo.

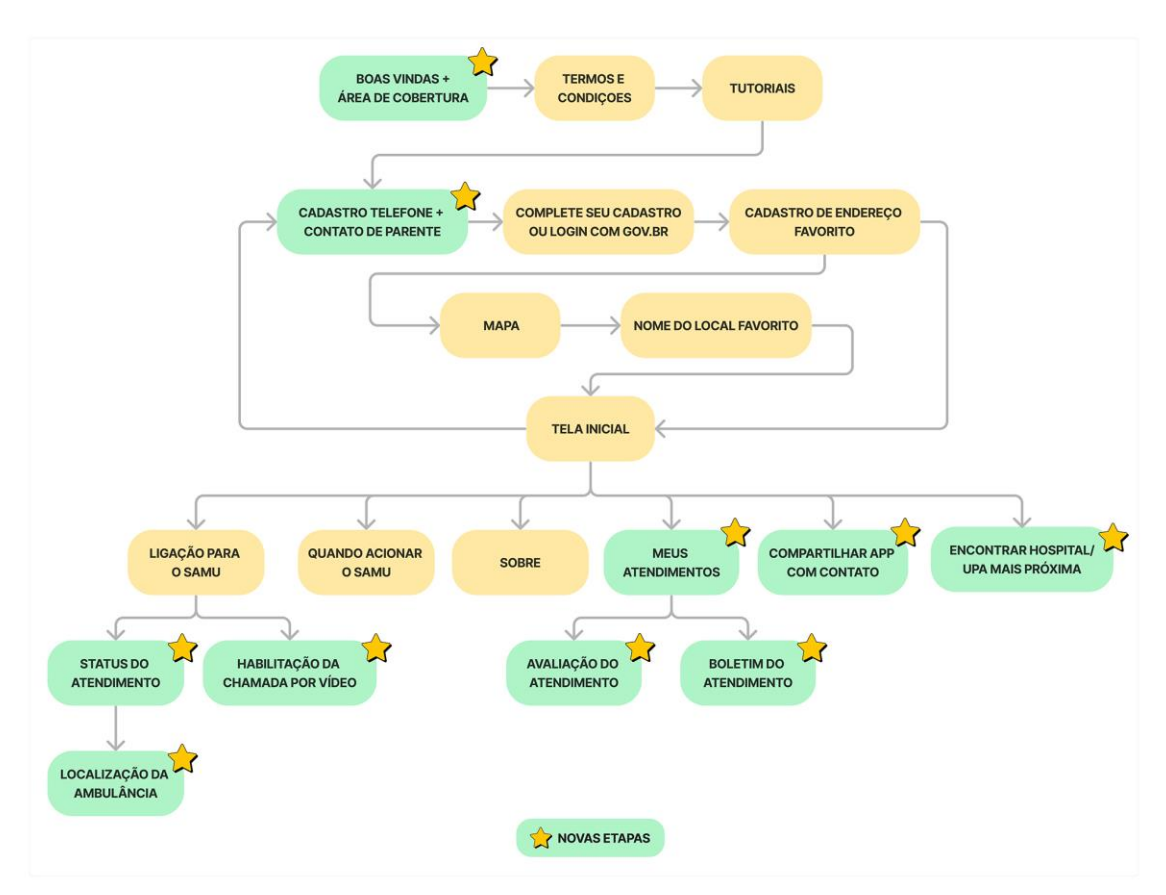

<span id="page-69-0"></span>**Figura 41 - Fluxograma das novas etapas com base nas diretrizes e acréscimo das ideias do brainstorm**

Fonte: Elaborado pelo autor 2022.

### 5.3.2 PROTÓTIPO PARA DECIDIR

A construção do protótipo ajuda na decisão quando não se tem clareza de como prosseguir, sendo uma forma de resolver os conflitos sobre os elementos do design. Um protótipo bem recebido por usuários torna-se um indicativo de prosseguimento da solução (D.SCHOOL, 2018).

### 5.3.2.1 WIREFRAMES

1

A criação de wireframes<sup>17</sup> corresponde a uma entrega para mostrar ideias de layout no nível da página e também ajuda a visualizar um caminho ou fluxo do usuário. Além disso, auxilia na visualização dos *layouts* de página, da hierarquia de informações e até das interações. Dependendo da finalidade dos wireframes, eles podem representar apenas esboços rápidos ou até representações detalhadas do projeto final.

A transição entre as ideias e *insights* para a concretização das possibilidades, de fato, da evolução das melhorias de usabilidade e interface do aplicativo *Chamar 192* começa com a geração de alternativas de rabiscos visuais. Neste sentido, o protótipo para decidir contempla os wireframes das principais funcionalidades geradas nos organizadores gráficos de brainstorm.

As principais funcionalidades aplicadas nos wireframes contemplam basicamente uma prévia de como as interfaces do novo aplicativo *Chamar 192* vão funcionar, ressaltando-se, contudo, que no *layout* dessas interfaces podem ocorrer mudanças na disposição dos elementos.

Dentre as principais interfaces do aplicativo existe a tela inicial, onde o usuário pode realizar a principal ação do app, que condiz com o acionamento de emergência do SAMU. A geração do wireframe da tela inicial, como mostra a [Figura 42,](#page-71-0) abrange três possibilidades a serem testadas e aplicadas na montagem do *layout* da funcionalidade.

<sup>&</sup>lt;sup>17</sup> Disponível em: [<https://www.nngroup.com/articles/draw-wireframe-even-if-you-cant-draw/>](https://www.nngroup.com/articles/draw-wireframe-even-if-you-cant-draw/). Acesso em: 13 de out. de 2022.

A versão 01 do wireframe da tela inicial busca comunicar aos usuários a área de cobertura do SAMU, através do atendimento pelo aplicativo, além de também representar as funcionalidades dos botões de ações de ligação por voz para mim e para outra pessoa, aproximando o campo de informação sobre a queixa do usuário com a necessidade de atendimento, como já existe na versão atual do aplicativo. Além disso, permite o posicionamento fixo na parte inferior da localização atual do usuário, para que se tenha a conferência correta dos dados, e se possibilite ao mesmo (usuário) mais detalhes dos dados que serão enviados no momento de acionar atendimento ao SAMU pelo aplicativo.

A versão 02 da tela inicial contempla basicamente o acesso ao menu pela parte inferior, excluindo a necessidade de acesso através do ícone da parte superior. Na versão 03 da tela inicial é acrescido o botão de acesso à chamada de vídeo que provavelmente vai ser liberado após configuração e permissão do médico regulador na central do SAMU, conforme aqui sugerido.

<span id="page-71-0"></span>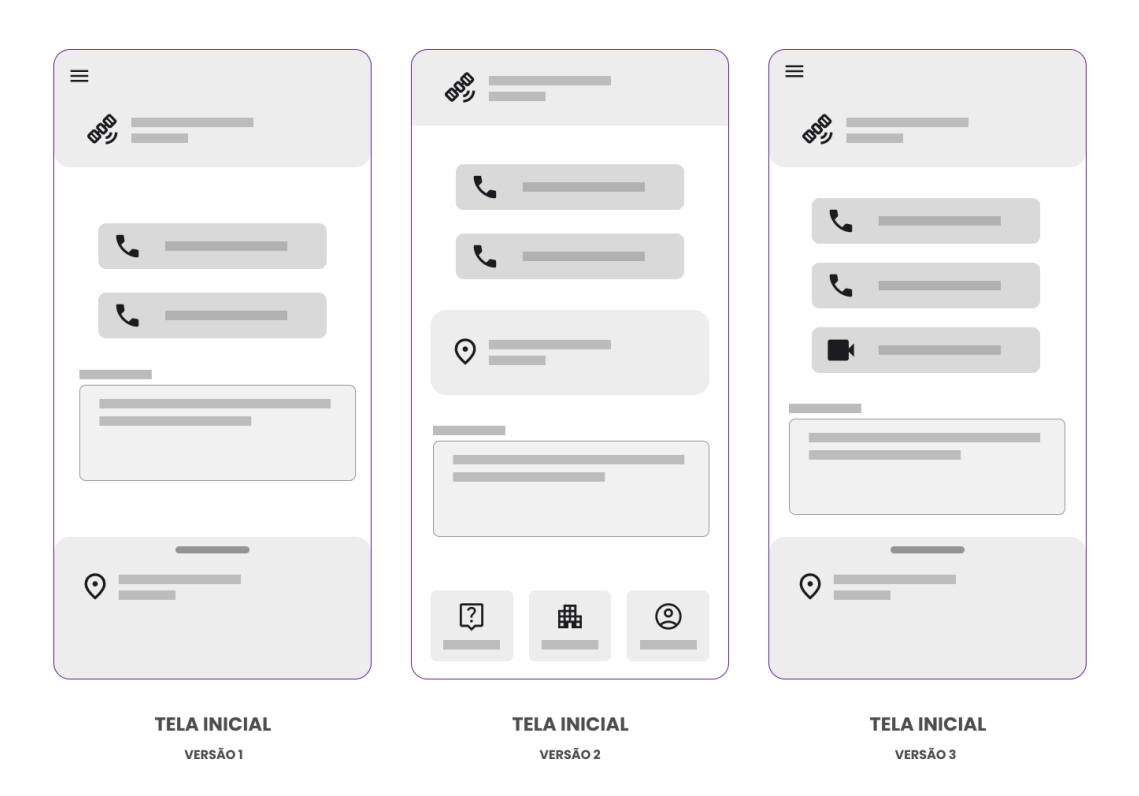

**Figura 42 - Wireframes com versões da tela inicial do aplicativo**

Fonte: Elaborado pelo autor 2022.
Na [Figura 43](#page-72-0) são apresentadas os wireframes das interfaces das novas funcionalidades como a tela que mostra o mapa e a localização da ambulância com base no local de atendimento que o usuário se encontra. As outras funcionalidades são a tela com a chamada de vídeo e a tela com a indicação dos hospitais e unidades de pronto atendimento mais próximas ao usuário.

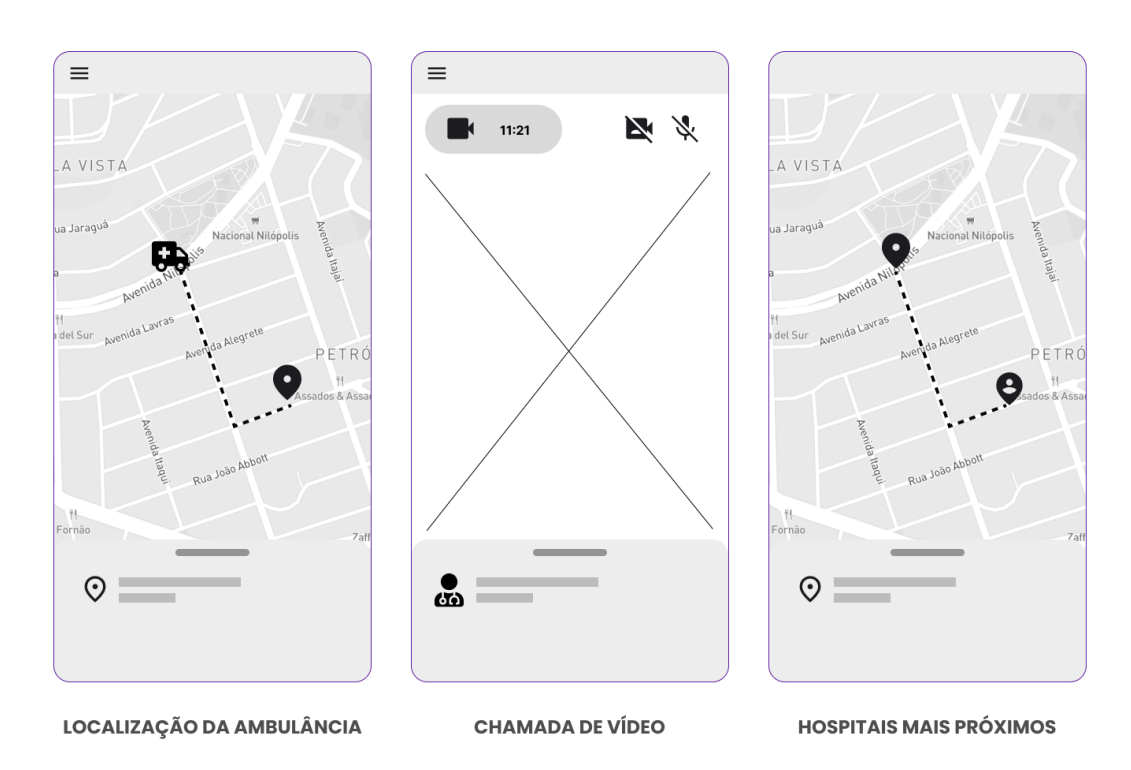

<span id="page-72-0"></span>**Figura 43 - Wireframes com as telas de localização da ambulância, chamada de vídeo e hospitais mais próximos**

Fonte: Elaborado pelo autor 2022.

Em relação à nova funcionalidade de avaliação do atendimento prestado pelo SAMU por meio do aplicativo, a Figura abaixo apresenta duas versões geradas de wireframes, com modos de avaliação de 1 a 5 estrelas, e também por meio de ícones que representam os sentimentos do usuário com relação ao serviço. A tela de boas-vindas também contempla um botão de ação que leva o usuário até a leitura dos termos de uso do serviço e busca contemplar a representação visual da comunicação ao usuário sobre a área de cobertura do SAMU através do aplicativo (Vide [Figura 44\)](#page-73-0).

<span id="page-73-0"></span>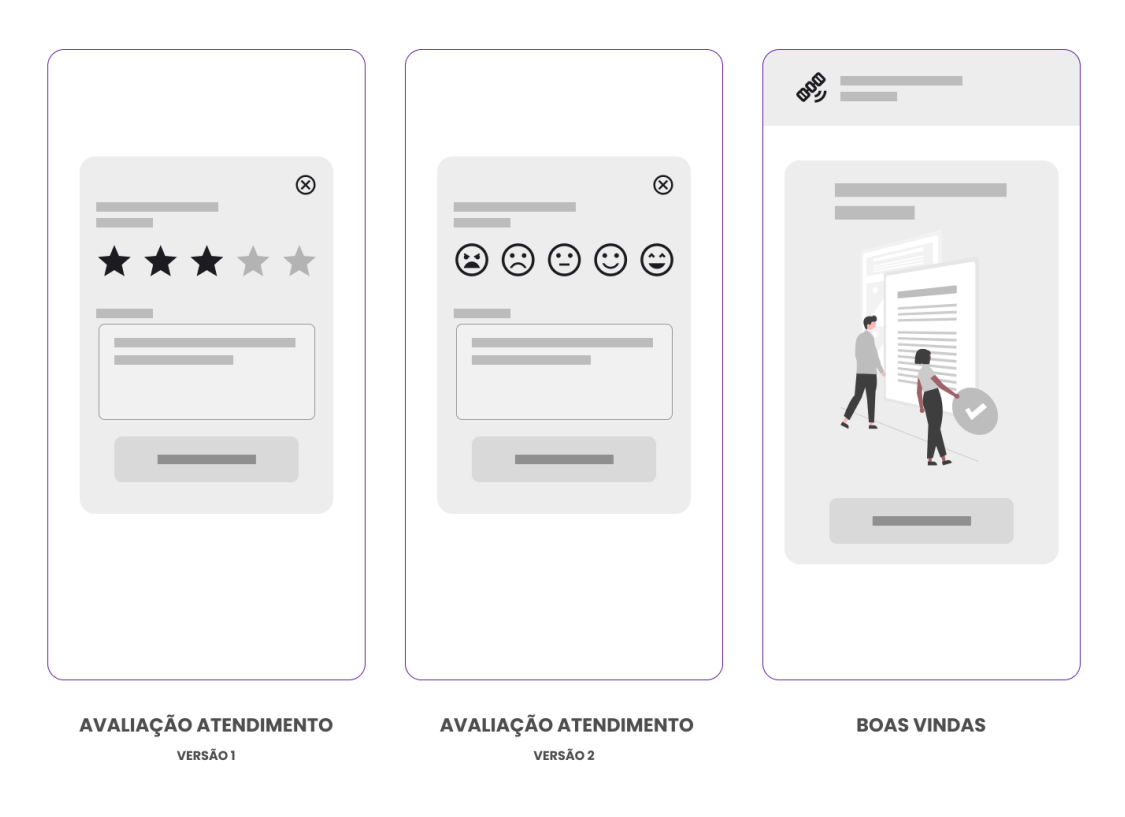

**Figura 44 - Wireframes das telas de avaliações do atendimento e boas vindas**

Fonte: Elaborado pelo autor 2022.

Os wireframes das telas de cadastro representam previamente os campos de preenchimento do número de telefone do usuário e a adição de contato de familiar ou pessoa responsável, para que este (contato) seja alertado sobre o acionamento do serviço do SAMU pelo aplicativo.

Outra tela de cadastro contempla o Login pelo site do *GOV.BR* sem a necessidade de o usuário precisar digitar os dados, além de possibilitar o cadastramento de informações sobre medicamentos de uso contínuo e doenças pré-existentes. Também é representada, através de um wireframe, a disposição visual do menu lateral de acesso entre as telas do aplicativo (Vide [Figura 45\)](#page-74-0).

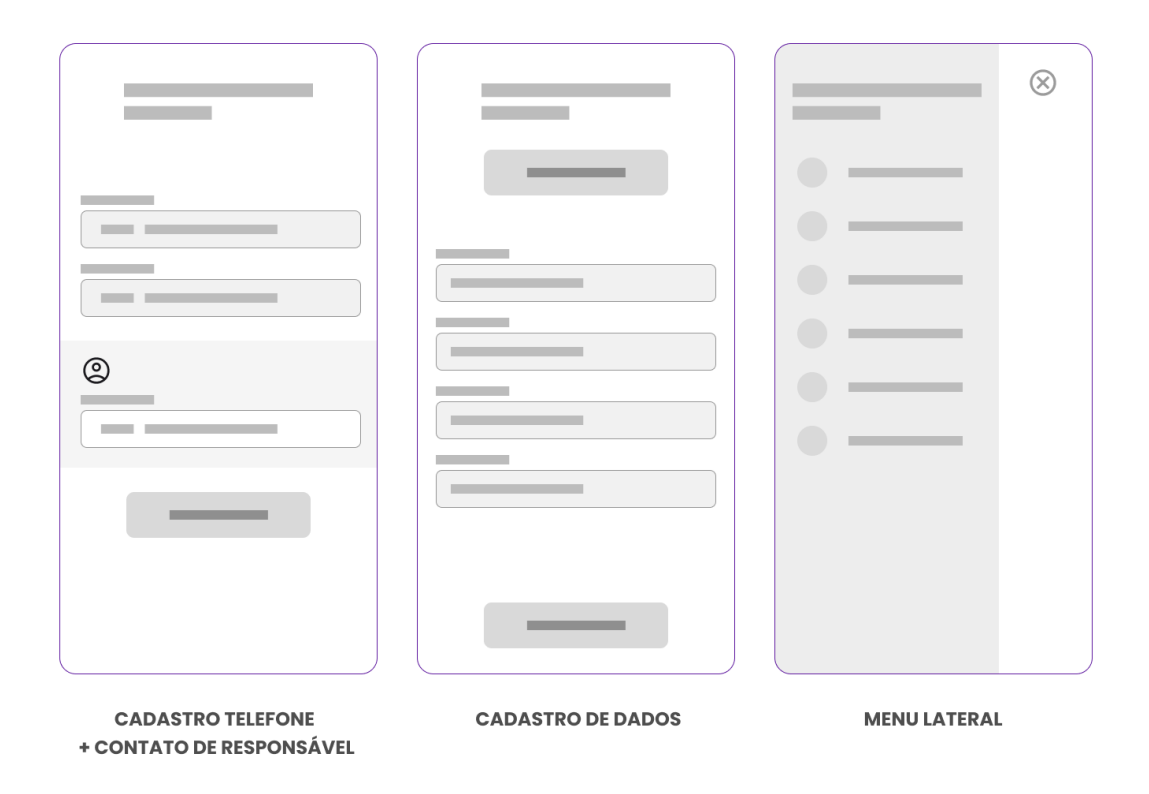

<span id="page-74-0"></span>**Figura 45 - Wireframes das telas de cadastros e menu lateral de acesso as outras telas**

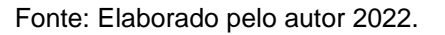

A [Figura 46](#page-75-0) apresenta a funcionalidade de encontrar e cadastrar a localização do usuário pelo mapa, sendo a mesma representada pelo wireframe de pesquisa e seleção do local, indicado ao usuário. As notificações, por sua vez, podem lembrar periodicamente os usuários que, caso necessitem de atendimento do SAMU, eles possuem o aplicativo *Chamar 192* instalado no seu celular. Quanto à questão do pós-atendimento, o wireframe da tela de boletim representa o acesso às informações do atendimento do paciente, através da geração de documento/boletim em arquivo em PDF.

<span id="page-75-0"></span>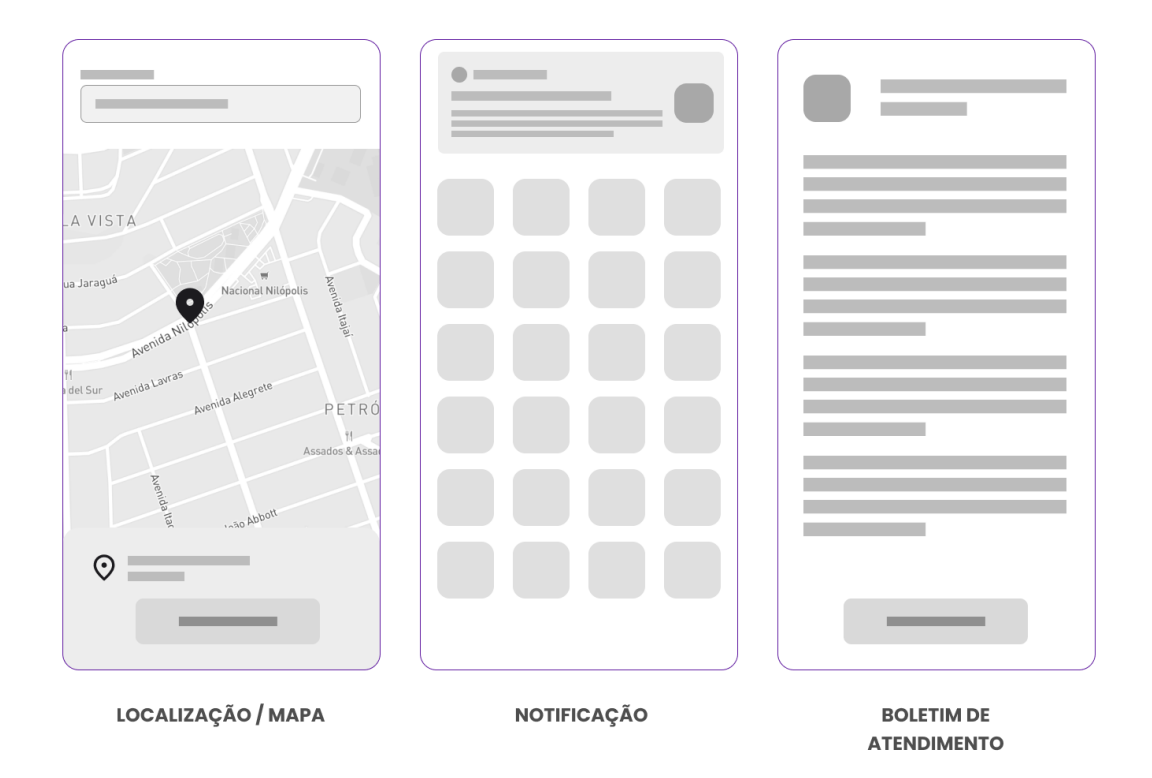

**Figura 46 - Wireframes das telas de mapa, notificações e boletim de atendimento**

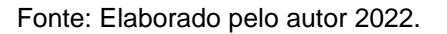

Os wireframes gerados serão balizadores para a inserção das novas funcionalidades, conjugadas às informações e etapas que o aplicativo atual dispõe. Por este motivo, a disposição e o tamanho dos elementos apresentados nos wireframes podem ser descaracterizados ou ampliados para novas possibilidades na criação dos protótipos de alta fidelidade.

### 5.3.2.2 DEFINIÇÃO DOS ELEMENTOS DA INTERFACE VISUAL

Nesta etapa do desenvolvimento do projeto busca-se apresentar a definição dos elementos que vão contemplar a nova interface visual do aplicativo. Dentre os principais elementos estão a aplicação da identidade visual do SAMU, com base no manual da marca, definição do grid, família tipográfica, paleta de cores, biblioteca de ícones e ilustrações. Além disso, há a execução da aplicação da composição dos elementos visuais entre si.

A marca do SAMU possui um Manual de Identidade Visual com a aplicação da identidade visual. Neste manual, disponível para consulta no site do Ministério da Saúde<sup>18</sup>, são apresentadas as versões de aplicações da marca, horizontal e vertical. Assim como, neste documento são apresentadas as cores e tons aplicáveis em conjunto a marca, além das cores próprias da marca.

Com intuito de respeitar as diretrizes do manual da marca, conforme observa-se na [Figura 47,](#page-76-0) será apenas utilizada a marca do SAMU no projeto do aplicativo, com base nas versões da marca disponíveis na horizontal e vertical. Além disso, as cores da marca do SAMU serão contempladas na nova interface visual.

No presente projeto não serão aproveitadas as diretrizes da tipografia contidas no manual da marca do SAMU. O motivo se dá pelo fato de o manual da marca indicar a aplicação tipográfica com foco em anúncios publicitários e materiais gráficos e papelaria. Outro ponto que justificaria a não utilização da tipografia sugerida diz respeito ao próprio desenvolvimento de aplicativos: para que não se precise instalar uma fonte tipográfica no celular do usuário, é indicado a utilização de fontes tipográficas de repositórios como o Google Fontes.

<span id="page-76-0"></span>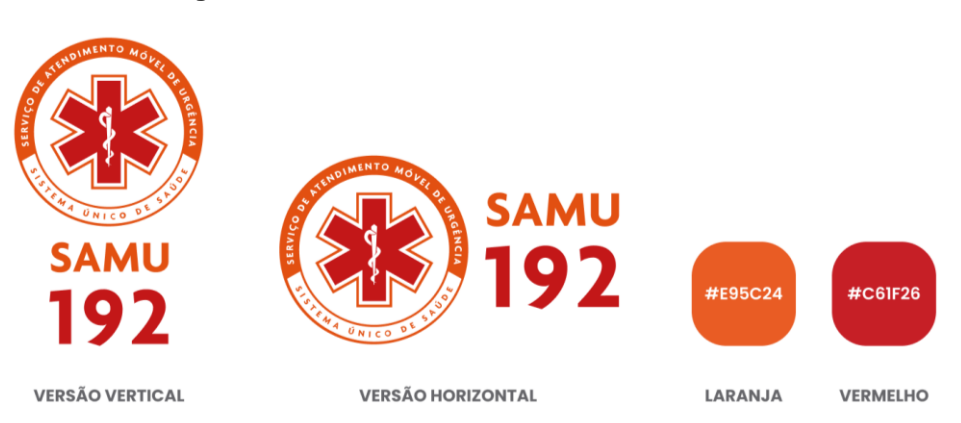

**Figura 47 - Identidade visual da marca do SAMU**

Fonte: Ministério da Saúde<sup>19</sup> (2022). Adaptado pelo autor, 2022.

**.** 

<sup>18</sup> Disponível em: [<https://bit.ly/3SJiZgx>](https://bit.ly/3SJiZgx). Acesso em: 17 de out. de 2022.

<sup>19</sup> Disponível em: [<https://bit.ly/3SJiZgx>](https://bit.ly/3SJiZgx). Acesso em: 17 de out. de 2022.

A definição do grid para diagramação e alinhamento dos elementos visuais da nova interface do projeto segue algumas diretrizes do Material Design<sup>20</sup>. Este modelo de definições é atribuída pelo Google para o desenvolvimento da interface dos aplicativos do sistema operacional Android.

O Material Design sugere como ponto de partida o grid de 4 colunas, mas para se obter uma melhor distribuição e divisão dos elementos internamente no grid, fica definido pelo autor do presente TCC a aplicação de 12 colunas no grid do projeto.

As definições do grid são representadas na transformação das 4 colunas para 12 colunas, como mostra a [Figura 48.](#page-77-0) A largura das colunas são definidas em porcentagem, pois se adaptam melhor aos vários tamanhos de telas de dispositivos móveis existentes. Para cada coluna, o tamanho de largura corresponde a 8,33%, sendo a medida entre colunas de 8px. As margens externas, da esquerda e da direita, compreendem nas medidas de 24px cada.

<span id="page-77-0"></span>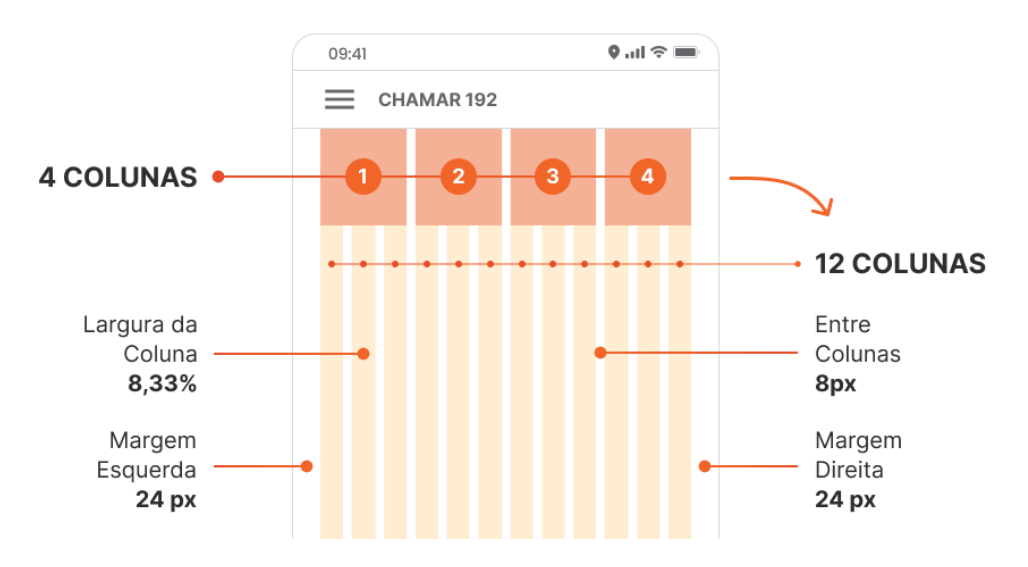

**Figura 48 - Definição do grid para aplicação no projeto**

Fonte: Elaborado pelo autor com base no modelo do Material Design 2022.

 $\overline{a}$ 

<sup>&</sup>lt;sup>20</sup> Disponível em: [<https://bit.ly/3sNPbVt>](https://bit.ly/3sNPbVt). Acesso em: 01 de nov. de 2022.

A família tipográfica definida é a Inter, onde será usada na proposta de redesenho da interface do aplicativo *Chamar 192.* A tipografia tem o estilo lineal, não serifada, trazendo uma perspectiva mais sútil e moderna para a interface, assim como possui uma boa legibilidade e aproxima-se do estilo de outros apps.

O ponto positivo para a escolha da tipografia Inter é o fato de a família possuir uma variação de fontes e pesos como Light, Regular, Semi Bold e Bold, que auxilia na diferenciação e hierarquia do texto. A fonte tipográfica também contempla a maioria dos caracteres (Vide [Figura 49\)](#page-78-0).

### **Figura 49 - Definição da família tipográfica para uso no projeto**

<span id="page-78-0"></span>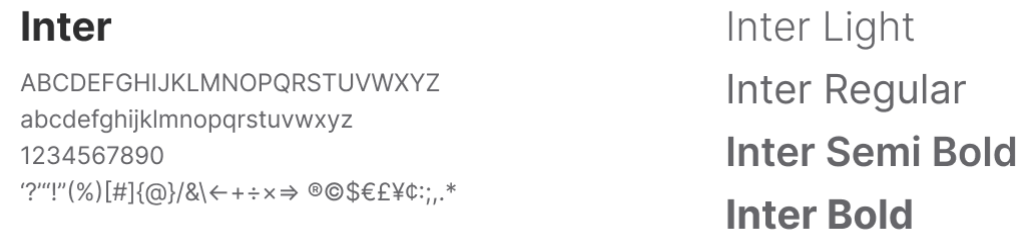

Fonte: Google Fontes<sup>21</sup> (2022). Adaptado pelo autor, 2022.

## 5.3.2.2.3 ÍCONES

**.** 

A definição dos ícones para utilização no projeto de redesenho da interface visual do aplicativo se dá pela escolha da biblioteca de ícones do Google chamada Material Symbols<sup>22</sup>. A biblioteca possui mais 2.500 ícones e variações de ajustes de preenchimento, peso, grau e tamanho óptico.

Pelo fato de a biblioteca ter uma grande variação de ícones, estes atendem ao objetivo de manter a padronização de estilo dos ícones da interface visual. Todavia, também são mais bem reconhecidos pelos usuários, por já serem utilizados em outros aplicativos. Com base na [Figura 50](#page-79-0) são apresentados alguns exemplos de ícones disponíveis na biblioteca.

<sup>21</sup> Disponível em: [<https://bit.ly/3U6hhHl>](https://bit.ly/3U6hhHl). Acesso em: 19 de out. de 2022.

<sup>&</sup>lt;sup>22</sup> Disponível em: [<https://bit.ly/3U6hhHl>](https://bit.ly/3U6hhHl). Acesso em: 19 de out. de 2022.

<span id="page-79-0"></span>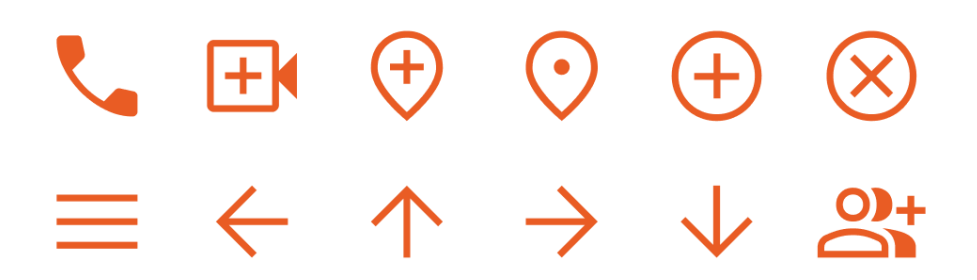

#### **Figura 50 - Definição da biblioteca de ícones para uso no projeto**

Fonte: Google Ícones<sup>23</sup> (2022). Adaptado pelo autor, 2022.

### 5.3.2.2.4 CORES

 $\overline{a}$ 

A definição das cores para o redesenho da interface visual baseia-se nas cores da identidade visual do SAMU, como o laranja e o vermelho. O intuito de utilizar as cores do SAMU tem como objetivo facilitar ao usuário a identificação visual do serviço de atendimento de urgências e também para manter as cores usadas na versão atual do aplicativo *Chamar 192*.

As cores são categorizadas por ordem hierárquica e de relevância, sendo adotada, primeiramente, a cor laranja, que deve ser aplicada majoritariamente na interface. Na sequência há a cor vermelha, com o acréscimo da cor de tom bege. O gradiente linear do laranja com o vermelho, completa as cores que representam a identidade visual da nova interface visual do aplicativo.

Além disso, foram definidos tons de cinza e o preto, para complementar a definição de aplicação da cor em elementos textuais, bordas, caixas e fundos das páginas do aplicativo (Vide [Figura 51\)](#page-80-0).

<sup>23</sup> Disponível em: [<https://fonts.google.com/icons>](https://fonts.google.com/icons). Acesso em: 20 de out. de 2022.

<span id="page-80-0"></span>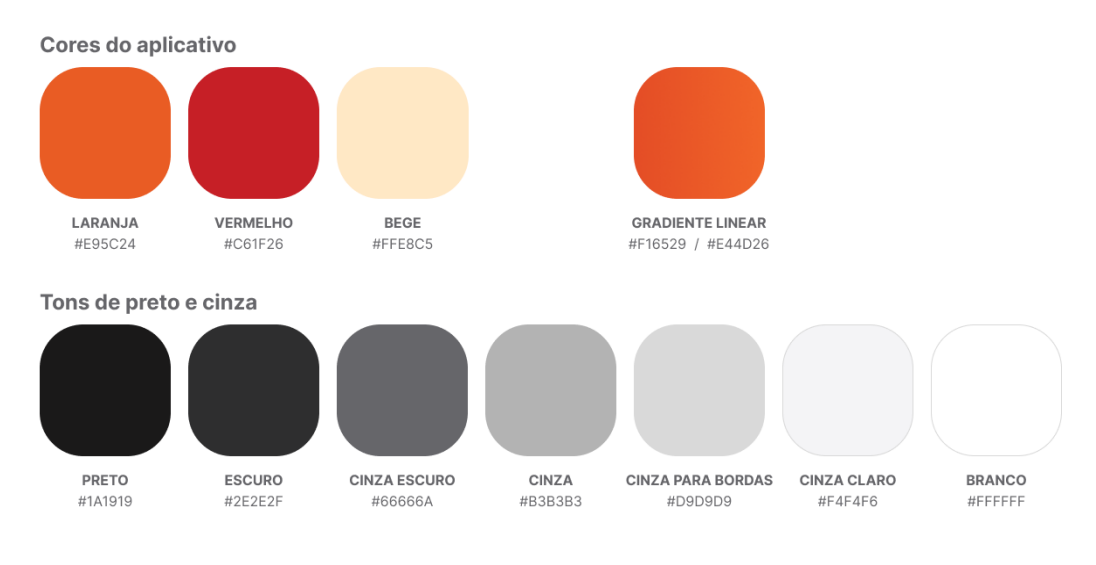

#### **Figura 51 - Definição da paleta de cores para uso no projeto**

Fonte: Elaborado pelo autor 2022.

## 5.3.2.2.5 ILUSTRAÇÕES E EMOJIS

**.** 

No projeto de redesenho do aplicativo, no que compete às ilustrações, foi definido o repositório chamado unDraw<sup>24</sup> visando-se manter a padronização e o estilo homogêneo da interface visual.

As ilustrações se referem a diferentes contextos e possuem um estilo que prioriza a tecnologia, ou seja, elementos visuais tecnológicos que auxiliam na transmissão da mensagem. Por permitir edição de cor neste repositório, as ilustrações estão na paleta definida para o projeto. Na [Figura 52](#page-81-0) são apresentadas algumas das ilustrações disponíveis no repositório.

<sup>&</sup>lt;sup>24</sup> Disponível em: [<https://undraw.co/search>](https://undraw.co/search). Acesso em: 29 de out. de 2022.

<span id="page-81-0"></span>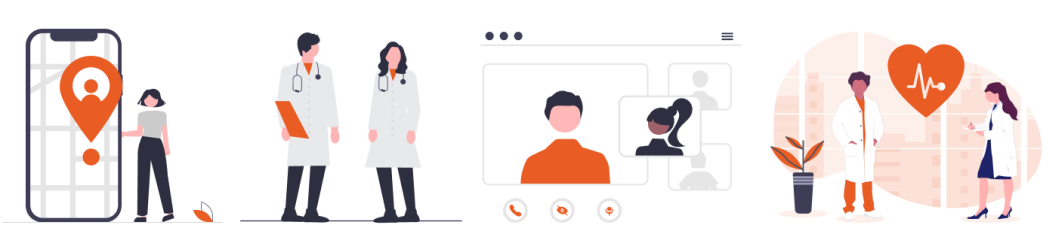

**Figura 52 - Definição das ilustrações para uso no projeto**

Fonte: unDraw<sup>25</sup> (2022). Adaptado pelo autor, 2022.

Além disso, foram definidos os emojis do repositório Figmoji<sup>26</sup>: estes emojis auxiliam visualmente na tradução de comportamentos e tendências que os usuários estão acostumados a manifestar ou adotar nas redes sociais. Por ter uma grande recorrência de uso pelas pessoas, os emojis podem auxiliar na identificação de situações relacionadas ao propósito do aplicativo Chamar 192.

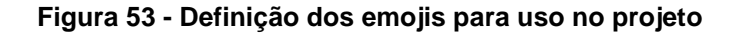

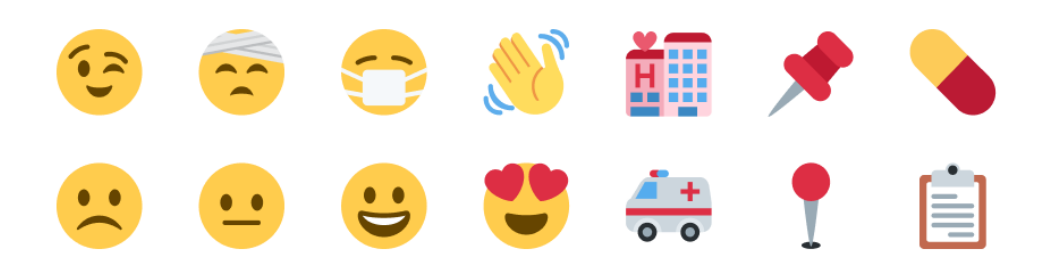

Fonte: Figmoji<sup>27</sup> (2022). Adaptado pelo autor, 2022.

## 5.3.2.2.6 COMPOSIÇÃO DOS ELEMENTOS VISUAIS

A composição procura combinar os elementos visuais anteriormente definidos para o projeto de redesenho da interface visual do aplicativo *Chamar 192*. A partir dos wireframes gerados, busca-se obter na composição a transição entre os elementos visuais definidos, iniciando a formação e combinação visual dos elementos da interface.

1

<sup>&</sup>lt;sup>25</sup> Disponível em: [<https://undraw.co/search>](https://undraw.co/search). Acesso em: 29 de out. de 2022.

<sup>26</sup> Disponível em: [<https://github.com/yenargy/figmoji>](https://github.com/yenargy/figmoji). Acesso em: 04 de nov. de 2022.

<sup>27</sup> Disponível em: [<https://github.com/yenargy/figmoji>](https://github.com/yenargy/figmoji). Acesso em: 04 de nov. de 2022.

A aplicação da composição permite, inicialmente, visualizar os elementos da tela inicial e de boas-vindas a partir do wireframe. Neste sentido, a [Figura 54](#page-82-0) apresenta a tela inicial sendo aplicada ao grid definido de 12 colunas. Juntamente é apresentada uma versão da tela atual do aplicativo Chamar 192 como forma de comparativo visual entre as versões.

<span id="page-82-0"></span>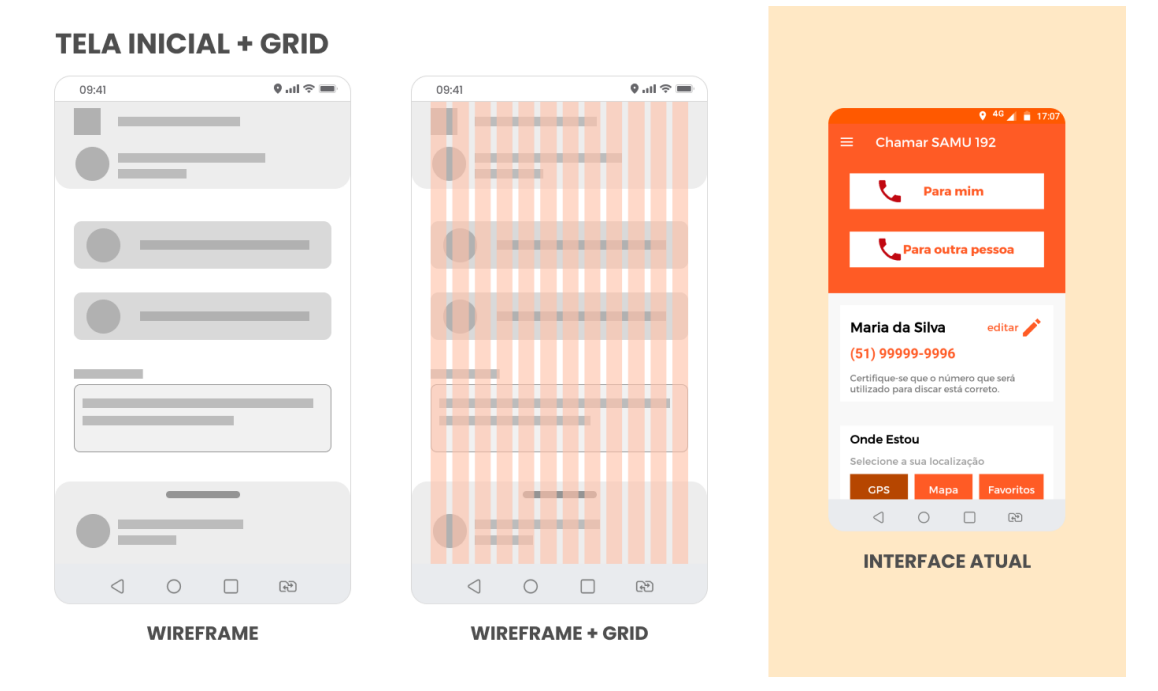

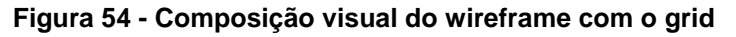

Fonte: Elaborado pelo autor 2022.

A [Figura 55](#page-83-0) representa a composição do wireframe com a aplicação da família tipografia, além do grid de 12 colunas.

<span id="page-83-0"></span>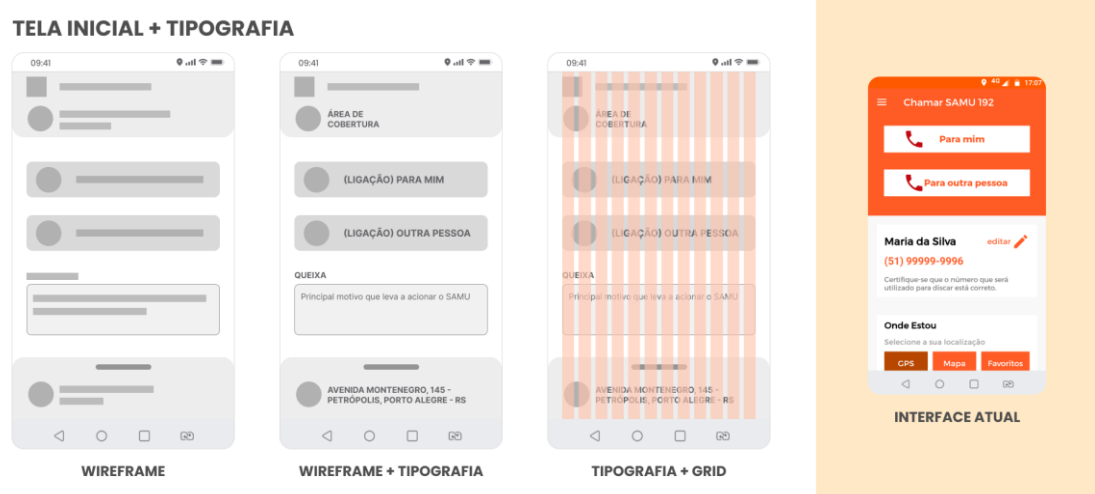

**Figura 55 - Composição visual do wireframe com a tipografia**

Fonte: Elaborado pelo autor 2022.

A [Figura 56,](#page-83-1) por sua vez, apresenta a composição dos elementos visuais anteriores como a tipografia e o grid, além do acréscimo dos ícones adotados.

**Figura 56 - Composição visual do wireframe com os ícones**

<span id="page-83-1"></span>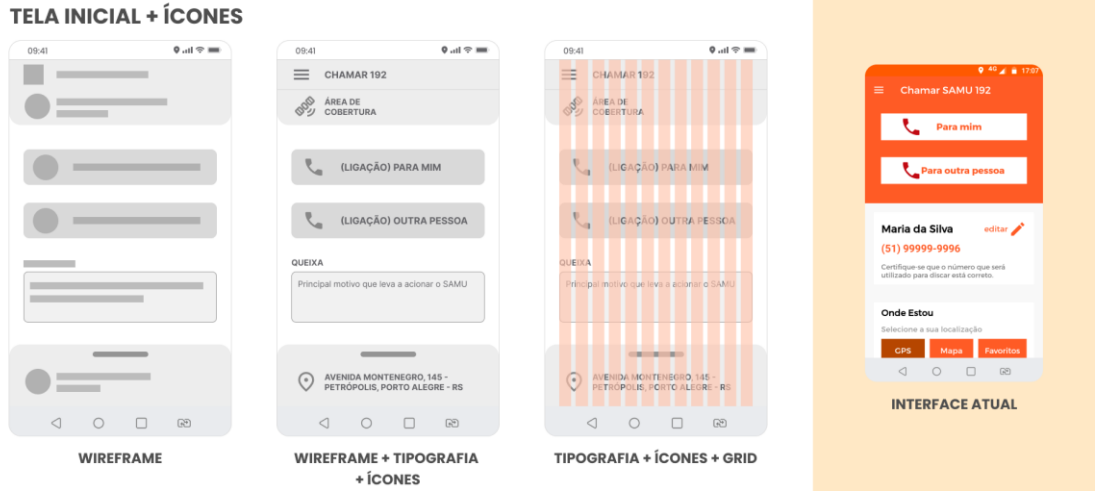

Fonte: Elaborado pelo autor 2022.

A [Figura 57,](#page-84-0) por outro lado, apresenta a composição visual de todos os elementos: tipografia, ícones, grid e paleta de cores.

<span id="page-84-0"></span>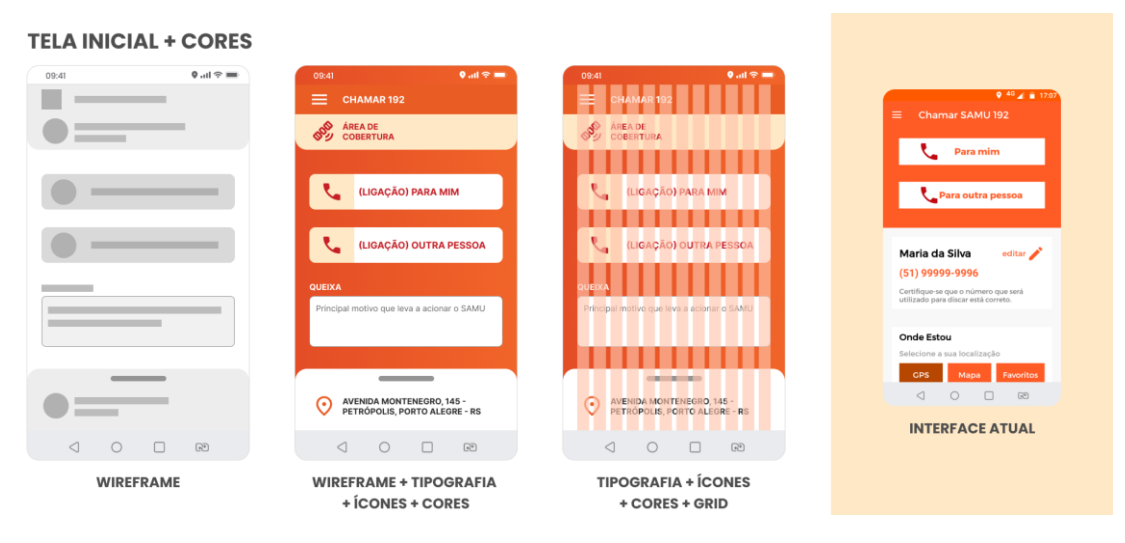

**Figura 57 - Composição visual do wireframe com as cores**

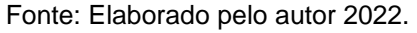

A composição visual da tela de boas-vindas contempla a visualização da evolução do wireframe, iniciando com a aplicação do grid de 12 colunas. A [Figura](#page-84-1)  [58](#page-84-1) apresenta a aplicação da ilustração na tela juntamente com os elementos de tipografia, ícones e cores.

<span id="page-84-1"></span>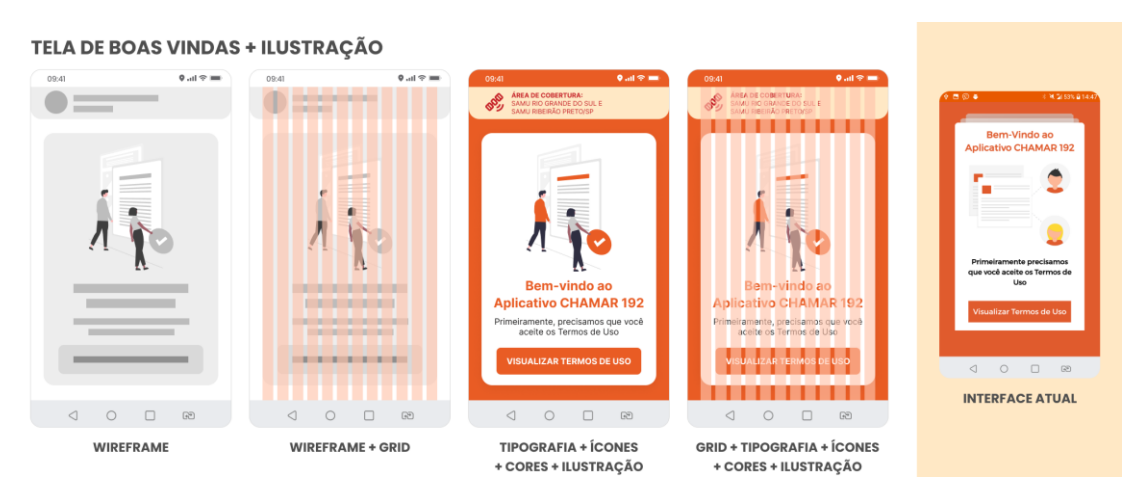

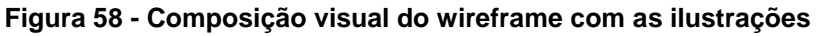

Fonte: Elaborado pelo autor 2022.

### **5.4 ENTREGAR**

A última fase, Entregar, consiste no lançamento do projeto, com a inclusão das melhores soluções baseadas nas necessidades dos usuários. Compete à etapa a entrega do protótipo navegável da versão final do aplicativo, juntamente com o comparativo da usabilidade da versão atual, com relação à nova interface visual. Além disso, há a entrega do Guia de Estilo Visual de componentes do aplicativo. Já as ferramentas aplicadas são: Prototipagem de alta fidelidade e Cenários de projeto.

### 5.4.1 PROTOTIPAGEM DE ALTA FIDELIDADE

A prototipagem contempla a criação de artefatos visuais tangíveis para o desenvolvimento das ideias geradas. Dentre vários níveis de resolução, estão os protótipos de alta fidelidade, sendo estes mais refinados esteticamente. Além disso, representam as telas da interface visual final do projeto e apresentam como são as funcionalidades do produto (MARTIN e BRUCE, 2012).

Considerando as etapas de definição e composição visual, os elementos da interface foram transformados em proposta de protótipos de alta fidelidade das telas do redesenho do aplicativo *Chamar 192*. O protótipo final do projeto contempla a apresentação de 20 telas do aplicativo, desenvolvidas através do uso do software *Figma*. As telas foram definidas com base nos fluxogramas e acrescidas de novas funcionalidades geradas no brainstorm, assim como foram parametrizadas pelas diretrizes de design.

Conforme visualiza-se na [Figura 59,](#page-86-0) as primeiras telas do redesenho do aplicativo são apresentadas pela interface visual de notificações, boas-vindas e termos de uso. O protótipo de notificação representa a diretriz com base nos insights que menciona a necessidade de lembrar o usuário sobre o aplicativo estar instalado no celular, caso precise de atendimento. Outra notificação diz respeito à diretriz de necessidades relacionadas à comunicação ou avaliação do atendimento do SAMU, possibilitando o pós-atendimento a partir da notificação.

Já o protótipo da tela de boas-vindas busca representar visualmente uma das diretrizes de necessidades do usuário. Além disso, a interface comunica na primeira tela de acesso a área de cobertura do atendimento do SAMU pelo aplicativo.

<span id="page-86-0"></span>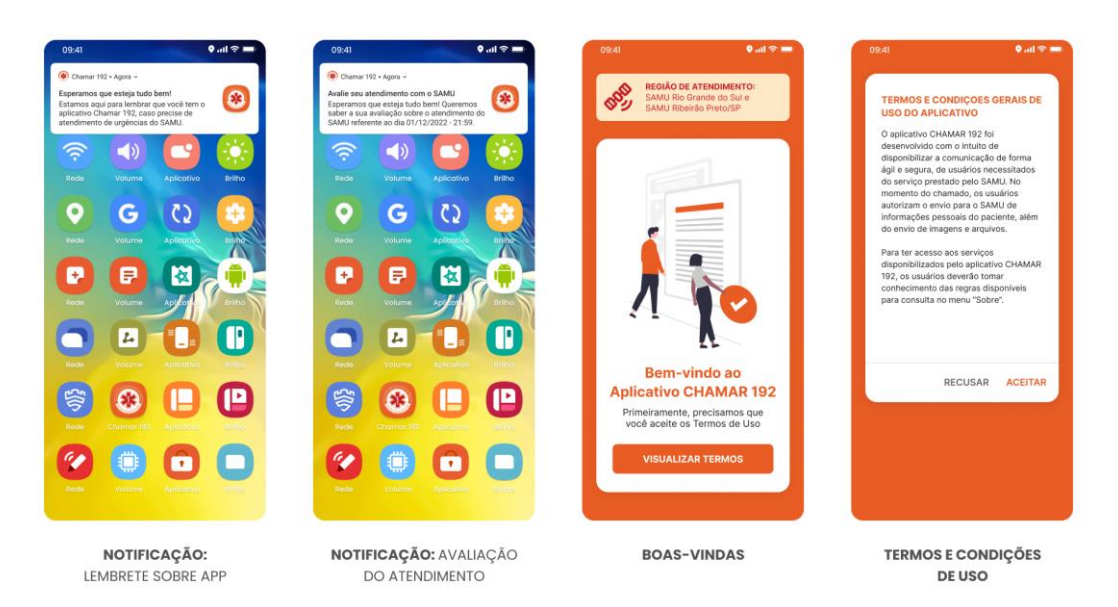

**Figura 59 - Protótipo das telas com notificações, boas-vindas e termos de uso**

Fonte: Elaborado pelo autor 2022.

A [Figura 60](#page-87-0) apresenta o protótipo das telas com as cinco etapas de tutoriais, onde o usuário tem um breve entendimento sobre o funcionamento do aplicativo. Na nova versão, os tutoriais foram diminuídos de seis para cinco etapas, sendo que o tutorial removido se refere à área de cobertura, que, neste projeto, está representada na interface da tela de boas-vindas.

<span id="page-87-0"></span>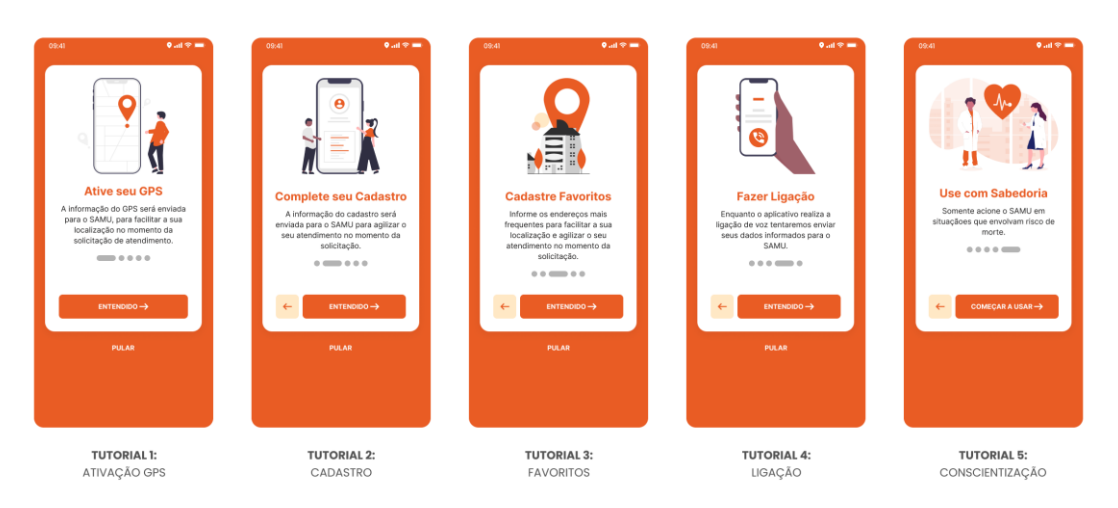

**Figura 60 - Protótipo das telas com as cinco etapas de tutoriais**

Fonte: Elaborado pelo autor 2022.

Os protótipos das telas de cadastros e adição de locais favoritos estão representados na [Figura 61.](#page-88-0) Na tela de cadastro de telefone, o protótipo contempla a nova funcionalidade com base nas diretrizes de necessidades, onde se tem a adição de contato de um parente ou responsável para que seja alertado em caso de solicitação de atendimento pelo usuário. O protótipo referente ao cadastro pelo usuário de outros dados apresenta novos campos para adição do CPF, doenças pré-existentes, remédios de uso contínuo e alergias.

Outra diretriz de *insights* é representada na interface através do botão de ação "Entrar com GOV.BR", já que a integração remove a necessidade do preenchimento dos dados pelo usuário. A tela de locais favoritos é apresentada no protótipo das interfaces de edição e remoção dos mesmos, possibilitando, ainda, sua nomeação.

<span id="page-88-0"></span>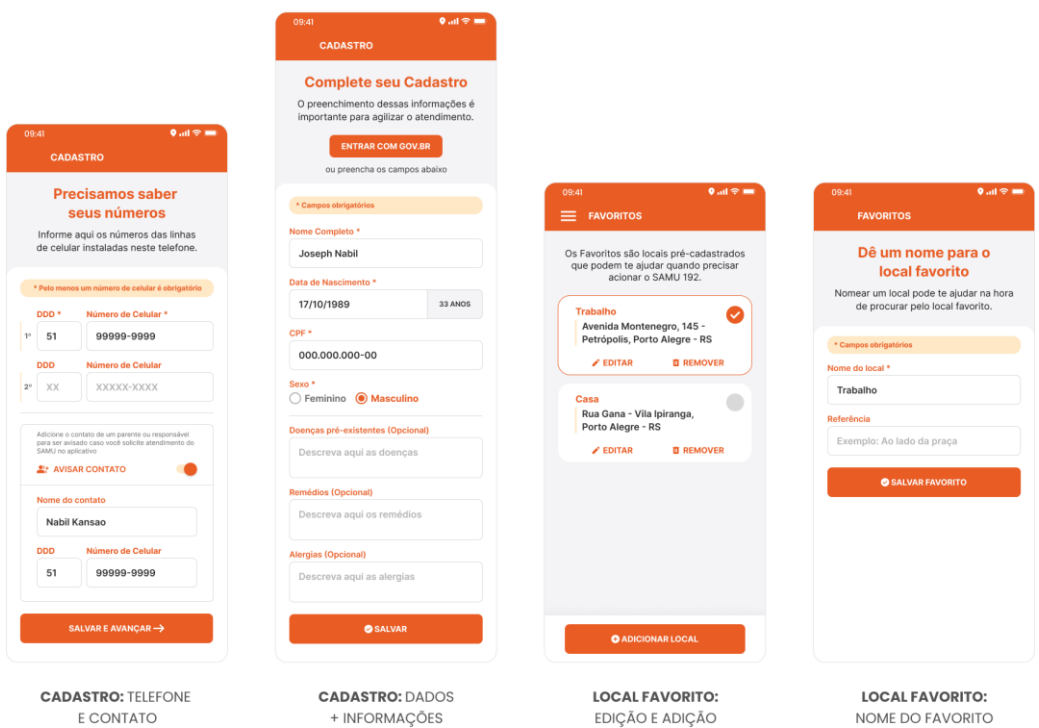

**Figura 61 - Protótipo das telas de cadastros e locais favoritos**

Fonte: Elaborado pelo autor 2022.

A [Figura 62](#page-89-0) apresenta o protótipo das telas de hospitais próximos e localização pelo mapa com sugestão de endereço conforme digitação pelo usuário. A nova funcionalidade relativa aos hospitais próximos contempla a diretriz de geração, que indica ao usuário a localização mais próxima de hospitais e unidades de pronto atendimento (UPAs).

#### <span id="page-89-0"></span>**Figura 62 - Protótipo das telas de localização dos hospitais próximos, mapa e sugestão de endereço pela pesquisa**

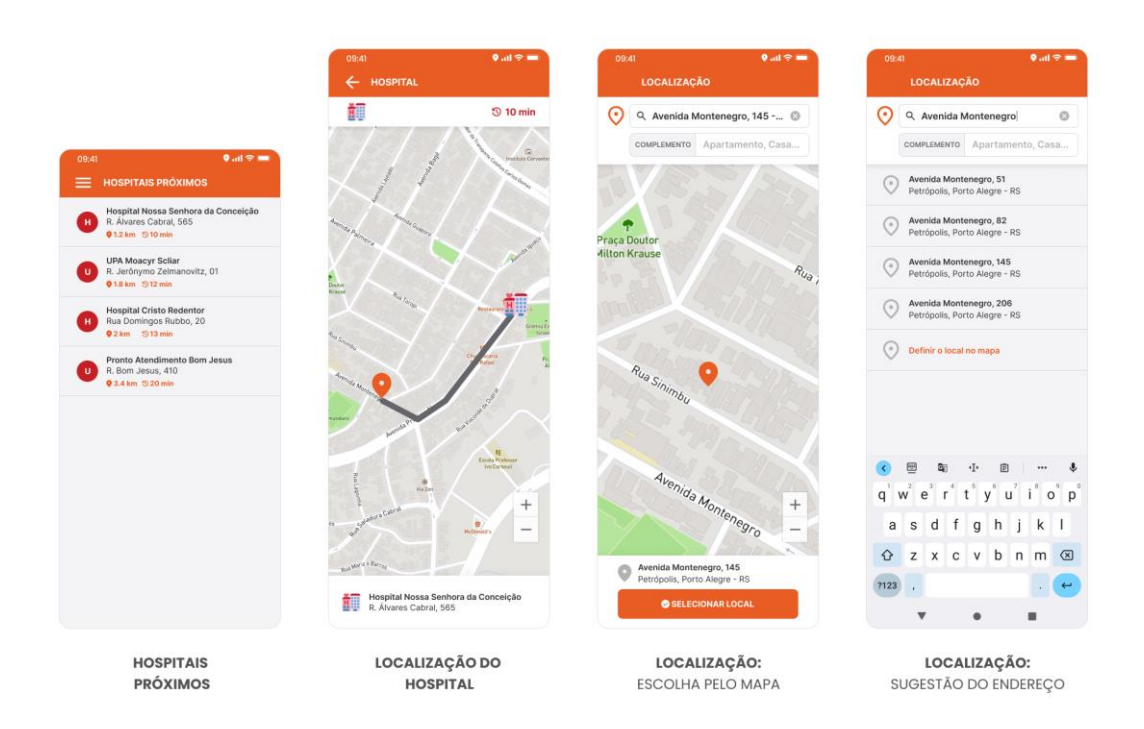

Fonte: Elaborado pelo autor 2022.

A [Figura 63](#page-90-0) apresenta o protótipo do menu de navegação, telas de quando acionar, sobre e meus atendimentos. O menu de navegação abrange a incorporação de novas funcionalidades como os Meus atendimentos, que possibilita ao usuário consultar o boletim de atendimento, assim como fazer a avaliação referente ao atendimento prestado pelo SAMU via aplicativo. As telas de Quando acionar o SAMU e Sobre o aplicativo tiveram apenas o conteúdo adaptado à nova proposta de redesenho da interface.

#### <span id="page-90-0"></span>**Figura 63 - Protótipo do menu de navegação, telas de quando acionar, sobre e meus atendimentos**

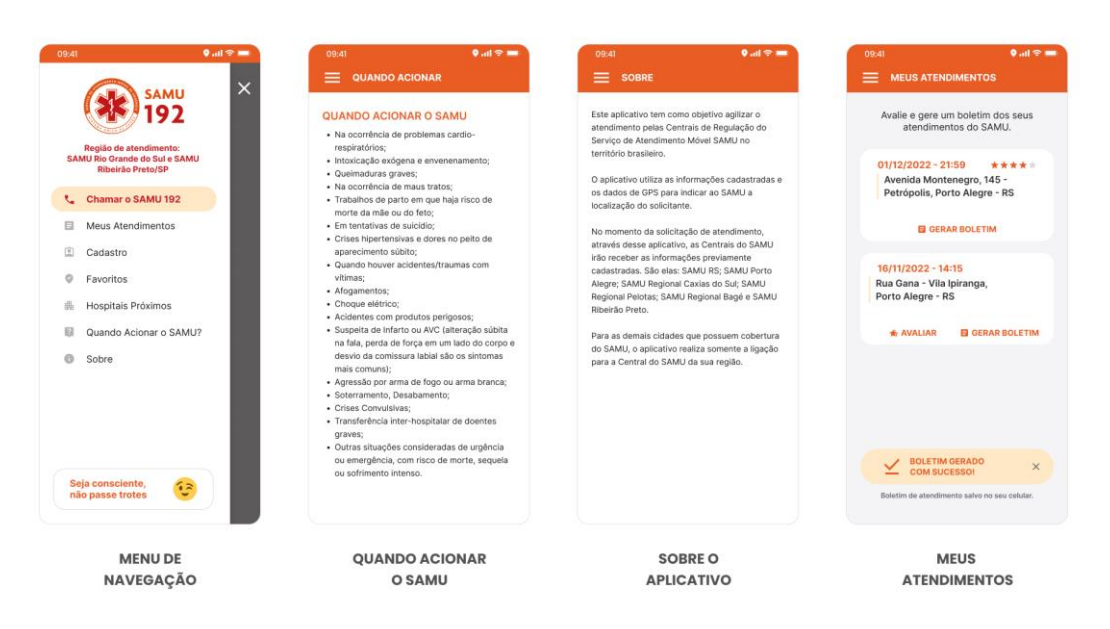

Fonte: Elaborado pelo autor 2022.

A [Figura 64](#page-91-0) apresenta o protótipo das telas inicial, status de atendimento e chamada de vídeo. A tela inicial concentra as mudanças contemplando as diretrizes definidas, sendo elas relacionadas à comunicação do tempo médio de atendimento pela central do SAMU. A indicação do tempo médio de atendimento pelo SAMU pode ajudar na decisão do usuário entre solicitar o SAMU ou tentar ir por conta ou com auxílio de terceiros ao hospital ou UPA. Ainda na tela inicial, o protótipo apresenta a organização hierárquica e visual da localização do endereço e do preenchimento da queixa pelo usuário. Estes dados são descritos nas diretrizes como informações importantes para a central de atendimento do SAMU.

O protótipo da tela de status de atendimento representa a indicação ao usuário após abertura do chamado por ligação de voz. Ainda na tela de status, o usuário pode efetuar a chamada de vídeo, caso o médico regulador libere a funcionalidade para efetuar o atendimento por vídeo. Outra funcionalidade da tela de status possibilita ao usuário acompanhar a localização e o tempo de chegada da ambulância ao local do atendimento em tempo real. Vale ressaltar que o aplicativo deve manter o usuário na tela de status de atendimento enquanto estiver no chamado e, podendo o usuário retornar para a tela inicial somente após o encerramento do atendimento.

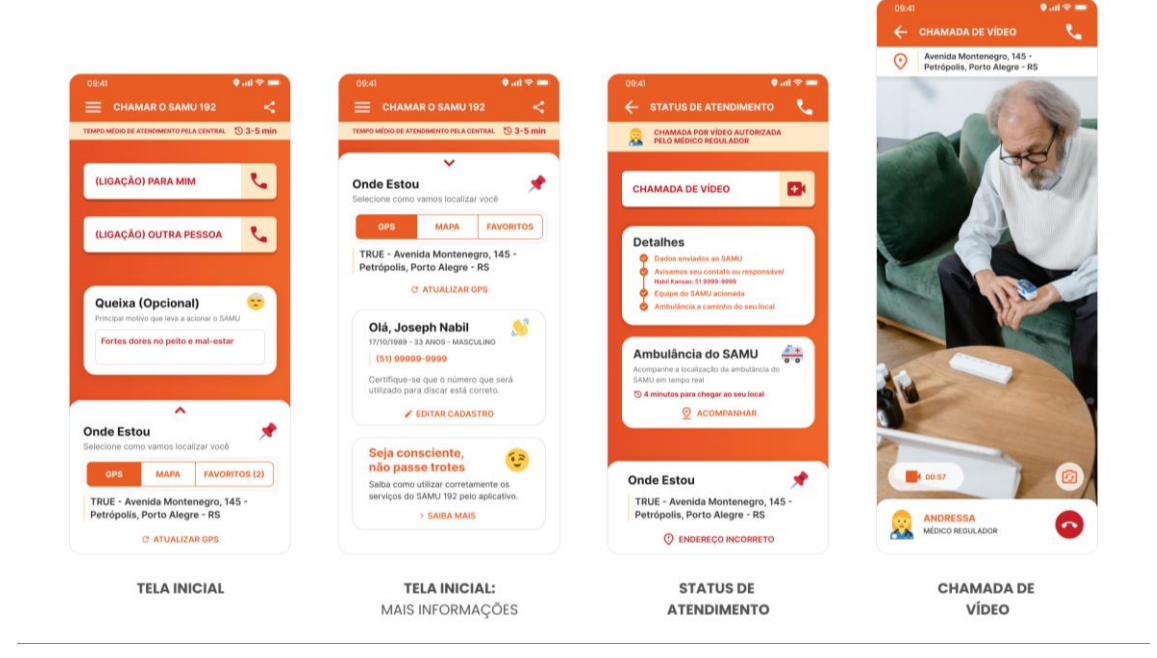

<span id="page-91-0"></span>**Figura 64 - Protótipo das telas inicial, status de atendimento e chamada de vídeo**

A [Figura 65](#page-92-0) apresenta o protótipo das telas de localização da ambulância, avaliação do atendimento, status de envio dos dados e compartilhamento do aplicativo. A tela de detalhes da localização da ambulância durante o atendimento apresenta visualmente a distância e o tempo entre o paciente e a chegada da equipe do SAMU ao local. A tela de avaliação do atendimento possibilita ao usuário indicar uma nota entre 1 à 5 estrelas assim como escrever um comentário.

O protótipo da tela de status de envio dos dados, comunica ao usuário logo que é efetuada a chamada de voz, que os dados foram enviados ao SAMU. Sendo assim, o contato ou responsável cadastrado pelo usuário é alertado sobre o acionamento do atendimento, caso tenha habilitado a funcionalidade de alerta. A tela de compartilhamento possibilita ao usuário compartilhar o aplicativo com seus contatos e, assim, divulgar o serviço para mais pessoas.

 $\overline{a}$ 

Fonte: Elaborado pelo autor 2022<sup>28</sup>.

<sup>&</sup>lt;sup>28</sup> Disponível em: <https://bit.ly/3tlTlP5>. Acesso em: 09 de nov. de 2022.

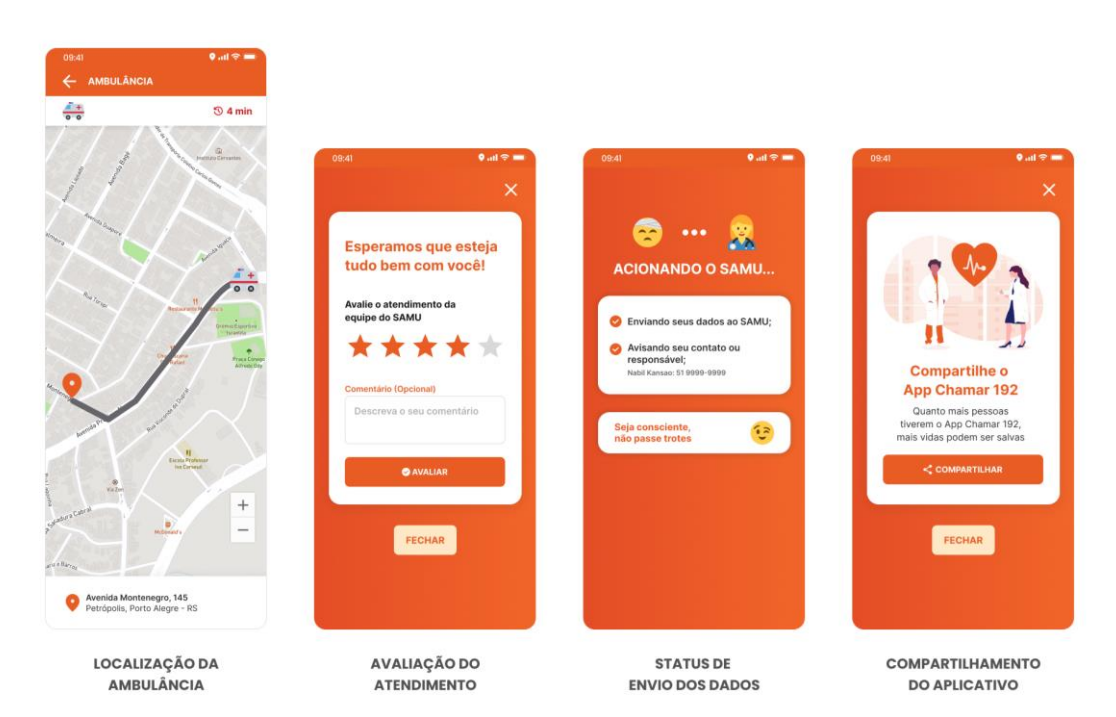

<span id="page-92-0"></span>**Figura 65 - Protótipo das telas de localização da ambulância, avaliação do atendimento, status de envio dos dados e compartilhamento**

Fonte: Elaborado pelo autor 2022.

No protótipo navegável de todas as telas da interface estão contemplados os quatro cenários de uso do aplicativo a partir da utilização das personas dentro da jornada do usuário. A [Figura 66](#page-92-1) mostra o QR Code com o link<sup>29</sup> de acesso ao projeto desenvolvido no software *Figma.*

<span id="page-92-1"></span>**Figura 66 - QR Code de acesso ao protótipo navegável do projeto de redesenho do aplicativo Chamar 192**

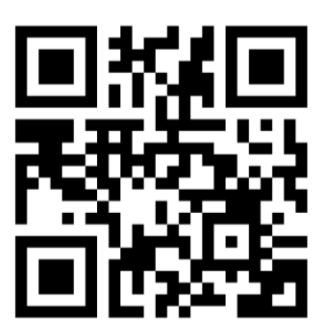

Fonte: Elaborado pelo autor 2022.

 $\overline{a}$ <sup>29</sup> Disponível em: [<https://bit.ly/3EjWolO>](https://bit.ly/3EjWolO). Acesso em: 20 de nov. de 2022.

Complementando a apresentação do protótipo, a [Figura 67](#page-93-0) mostra algumas telas da nova interface na aplicação de mockup de dispositivo móvel.

<span id="page-93-0"></span>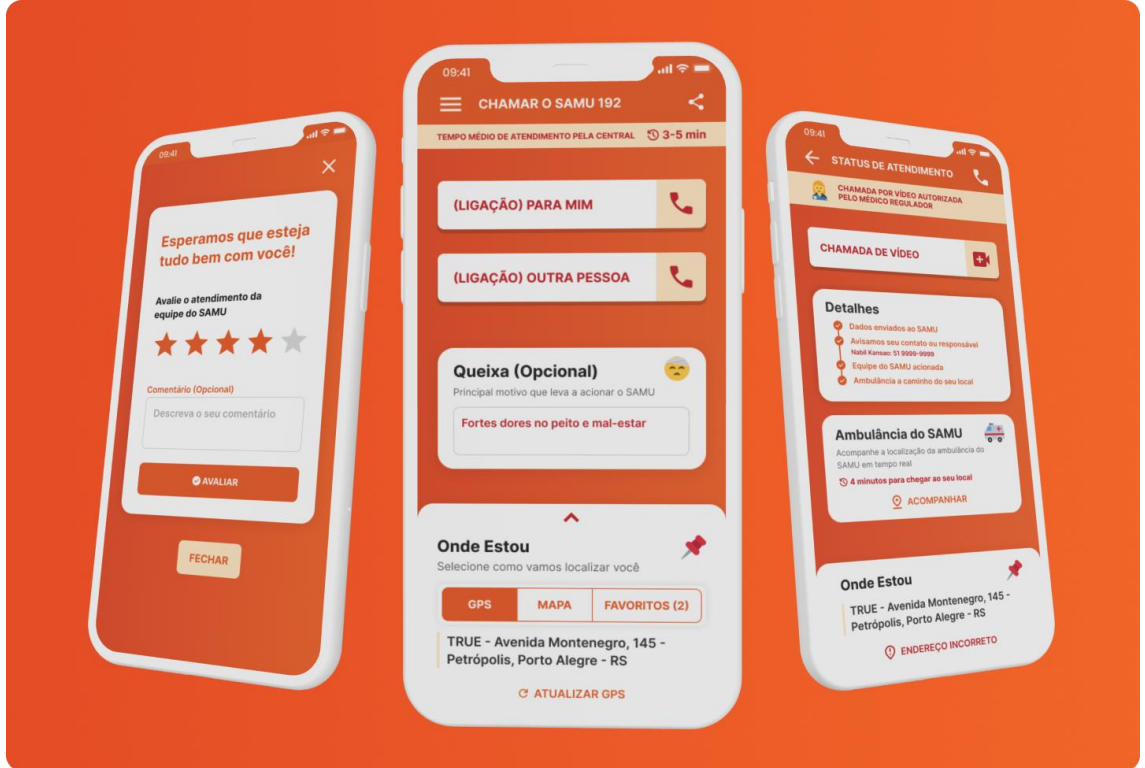

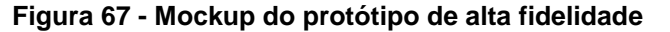

Fonte: Elaborado pelo autor 2022.

## 5.4.2 CENÁRIOS DE PROJETO

Os cenários de projeto são utilizados para contar histórias de uma situação ou serviço futuro, ajudando a compartilhar o entendimento sobre os casos de uso de um serviço específico. Os cenários podem ser descritos em textos para comunicar os resultados preferidos às partes interessadas (D.SCHOOL, 2018).

Os quatro cenários do projeto contemplam as histórias das três personas definidas no projeto, executando as etapas através da jornada do usuário. Iniciam no cenário de cadastro, que prevê o primeiro acesso do usuário ao aplicativo. A persona Guilherme toma conhecimento sobre a funcionalidade, efetua a instalação e abertura do aplicativo, assim como o cadastramento de

dados do usuário. As novas tarefas do usuário estão sinalizadas em texto em negrito, conforme a [Figura 68,](#page-94-0) que apresenta o cenário de primeiro acesso ao aplicativo. Dentre as novas funcionalidades estão o cadastro de contato ou responsável, doenças pré-existentes, remédios e alergias.

<span id="page-94-0"></span>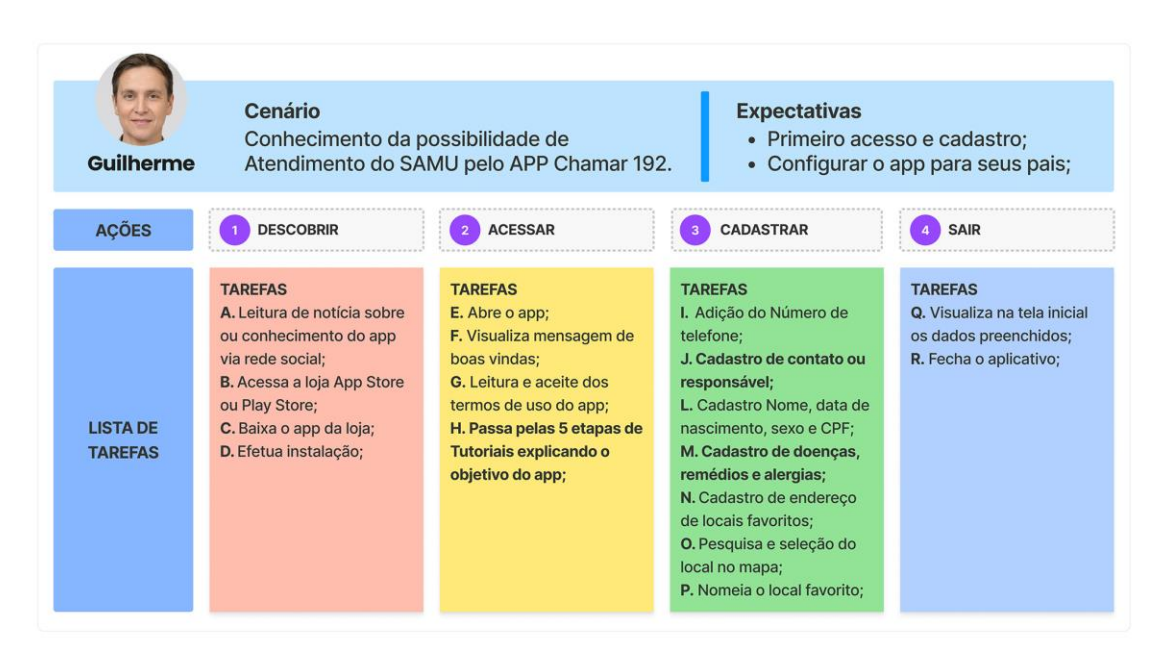

**Figura 68 - Jornada do usuário no primeiro acesso e cadastramento no app**

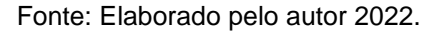

No segundo cenário do projeto, apresentando na [Figura 69,](#page-95-0) há a jornada do usuário no papel da persona Neusa, na qual a principal ação e objetivo se referem à solicitação de atendimento ao SAMU. Dentre as principais etapas da jornada do usuário da persona Neusa estão as novas funcionalidades relacionadas à visualização do tempo médio de atendimento pela central do SAMU. Há ainda a funcionalidade de chamada de vídeo e acompanhamento em tempo real do trajeto da ambulância do SAMU.

<span id="page-95-0"></span>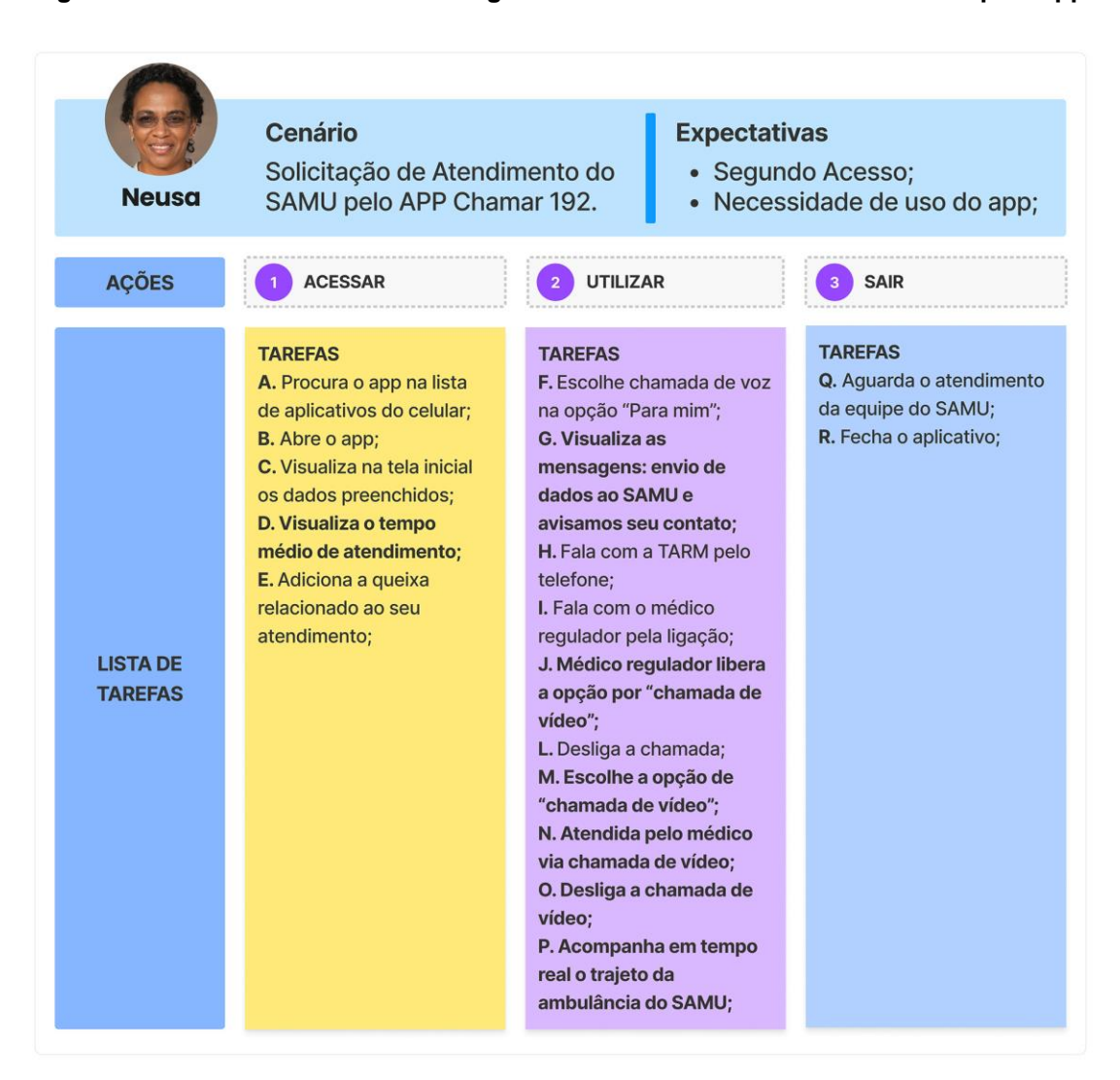

**Figura 69 - Jornada do usuário no segundo acesso utilizando o atendimento pelo app**

Fonte: Elaborado pelo autor 2022.

Conforme a [Figura 70,](#page-96-0) o terceiro cenário apresenta a persona Fernando na execução da jornada do usuário relacionado ao pós-atendimento do serviço efetuado via aplicativo *Chamar 192*. As novas funcionalidades se dão pelo recebimento pelo usuário da notificação relativa à avaliação do atendimento, assim como a realização própria avaliação. O usuário também pode gerar o documento referente ao boletim de atendimento e visualizar o histórico de atendimentos.

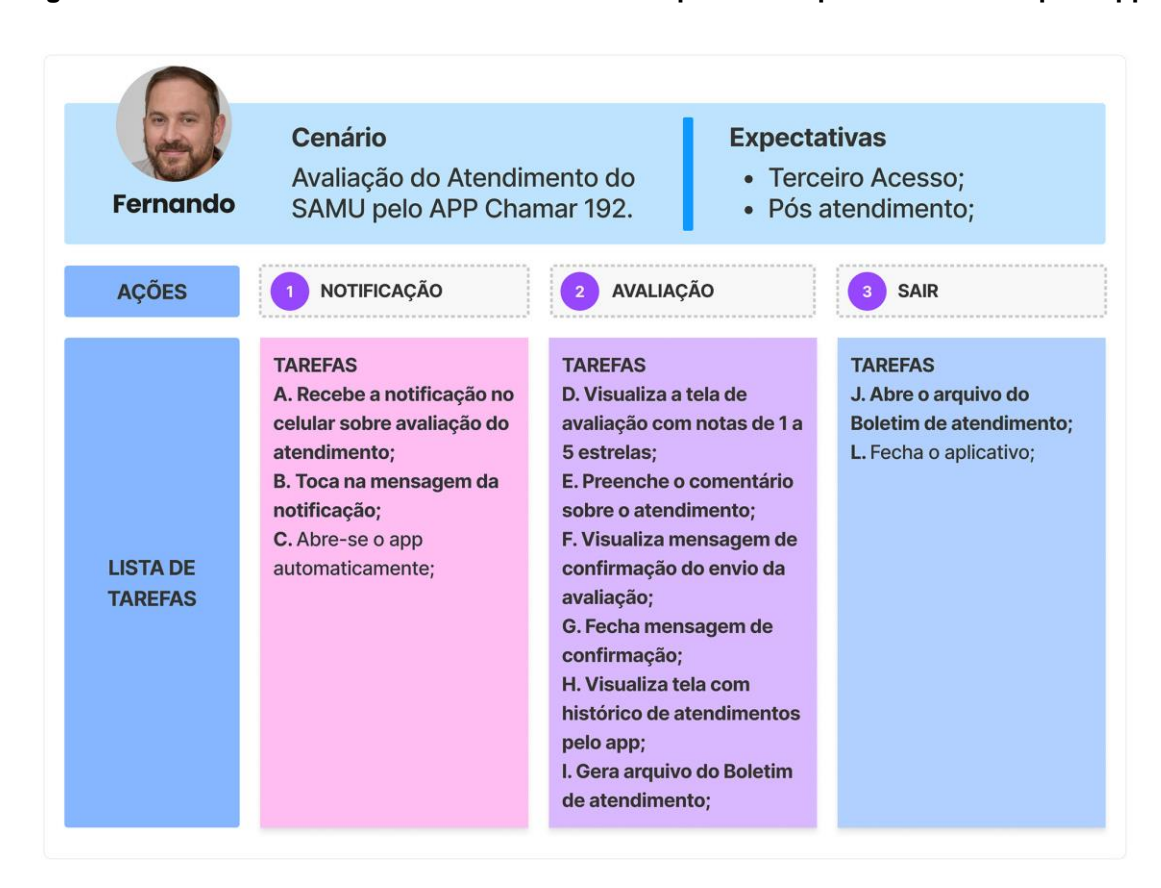

<span id="page-96-0"></span>**Figura 70 - Jornada do usuário no terceiro acesso aplicando o pós atendimento pelo app**

Fonte: Elaborado pelo autor 2022.

Conforme a [Figura 71,](#page-97-0) o quarto cenário apresenta a persona Guilherme na execução da jornada do usuário relacionada às novas funcionalidades de compartilhamento do aplicativo e a possibilidade de encontrar o hospital ou UPA mais próximos ao usuário.

#### <span id="page-97-0"></span>**Figura 71 - Jornada do usuário no quarto acesso com compartilhamento do app e busca de hospital ou UPA mais próxima**

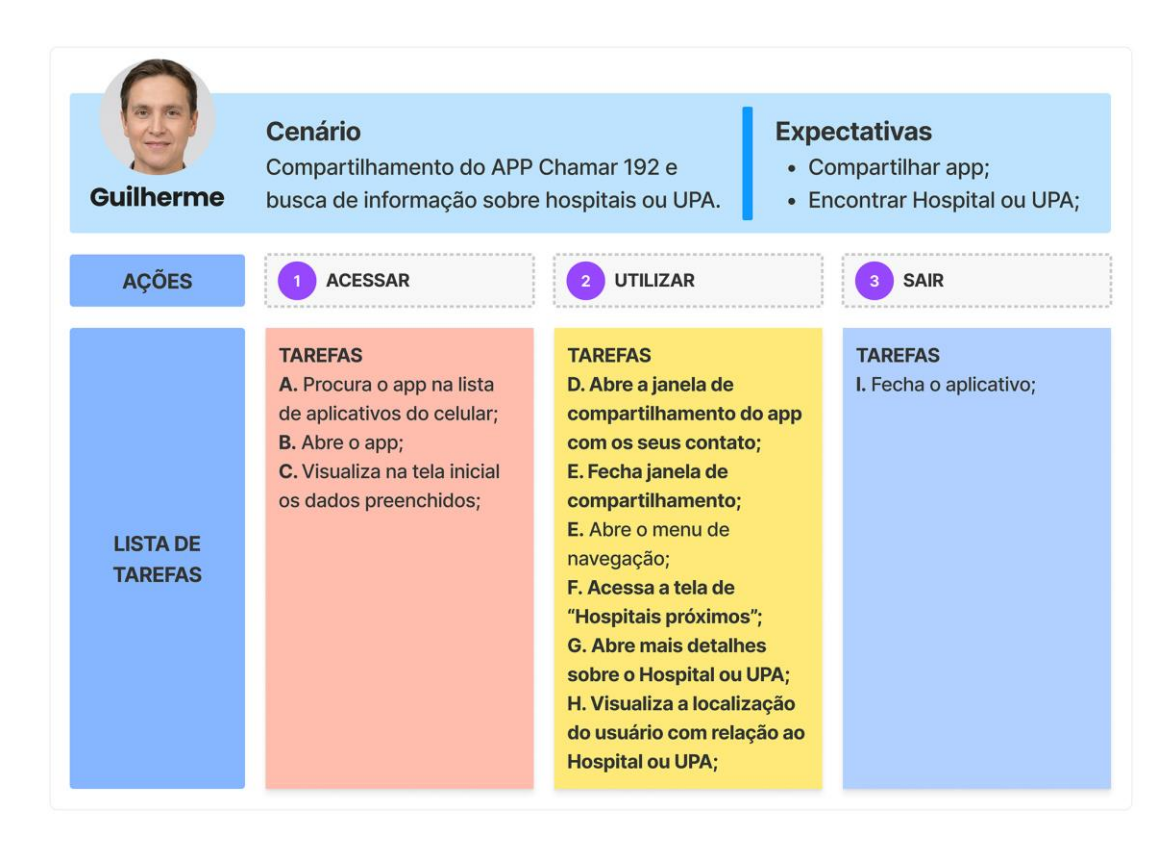

Fonte: Elaborado pelo autor 2022.

## 5.4.2.1 COMPARATIVO DE USABILIDADE

As melhorias de usabilidade aplicadas no projeto de resenho da interface visual são acrescidas de novas funcionalidades, sendo aqui comparadas com aquelas que estão presentes na versão atual do aplicativo. Neste comparativo entre as versões, leva-se em conta a visualização das novas funcionalidades e a evolução resultante dos processos desenvolvidos no projeto do aplicativo, atendendo as necessidades dos usuários.

Dentre as 32 funcionalidades do aplicativo listadas na [Tabela 1,](#page-98-0) destacam-se as 15 novas adicionadas no projeto de redesenho contemplando as necessidades dos usuários. As novas funcionalidades acrescidas no projeto estão sinalizadas em fundo verde na tabela do comparativo. Estas novas funcionalidade estão relacionadas ao cadastro de contato de parente ou responsável, doenças pré-existentes, remédios e alergias. Assim como há novidades em relação à chamada de vídeo, status do atendimento, tempo médio de atendimento pela central e a localização da ambulância, por exemplo.

<span id="page-98-0"></span>

| <b>Funcionalidade</b>                               | Versão atual | Nova versão |
|-----------------------------------------------------|--------------|-------------|
| 1. Boas-Vindas                                      | Sim          | Sim         |
| a. Região de Atendimento                            | Não          | Sim         |
| 2. Termos e Condições de Uso                        | <b>Sim</b>   | Sim         |
| 3. Tutorial 1 - Ative seu GPS                       | <b>Sim</b>   | Sim         |
| 4. Tutorial 2 – Complete seu Cadastro               | Sim          | <b>Sim</b>  |
| Tutorial 3 - Cadastre Favoritos<br>5.               | Sim          | Sim         |
| 6. Tutorial 4 - Fazer Ligação                       | Sim          | Sim         |
| Tutorial 5 - Região de Atendimento<br>7.            | Sim          | Não         |
| 8. Tutorial 6 - Use com Sabedoria                   | Sim          | Sim         |
| 9. Cadastro de Telefone                             | Sim          | Sim         |
| a. Cadastro de Contato de Parente<br>ou Responsável | Não          | <b>Sim</b>  |
| 10. Complete seu Cadastro                           | Sim          | Sim         |
| a. Doenças, Remédios e Alergias                     | <b>Não</b>   | <b>Sim</b>  |
| b. Login com GOV.BR                                 | <b>Não</b>   | <b>Sim</b>  |
| 11. Cadastro de Endereço Favorito                   | Sim          | Sim         |
| a. Mapa (Localização)                               | Sim          | Sim         |
| b. Pesquisa com Sugestão de<br>Endereço             | <b>Não</b>   | <b>Sim</b>  |
| c. Nome do Local Favorito                           | Sim          | Sim         |
| 12. Menu Lateral                                    | Sim          | Sim         |
| 13. Chamada por Voz                                 | Sim          | Sim         |
| a. Status de Envio dos Dados                        | Não          | Sim         |
| 14. Chamada de Vídeo                                | Não          | Sim         |
| 15. Status do Atendimento                           | <b>Não</b>   | Sim         |
| 16. Tempo Médio de Atendimento pela<br>Central      | <b>Não</b>   | Sim         |
| 17. Localização da Ambulância                       | <b>Não</b>   | Sim         |

**Tabela 1 – Comparativo de usabilidade entre a versão atual e a nova proposta**

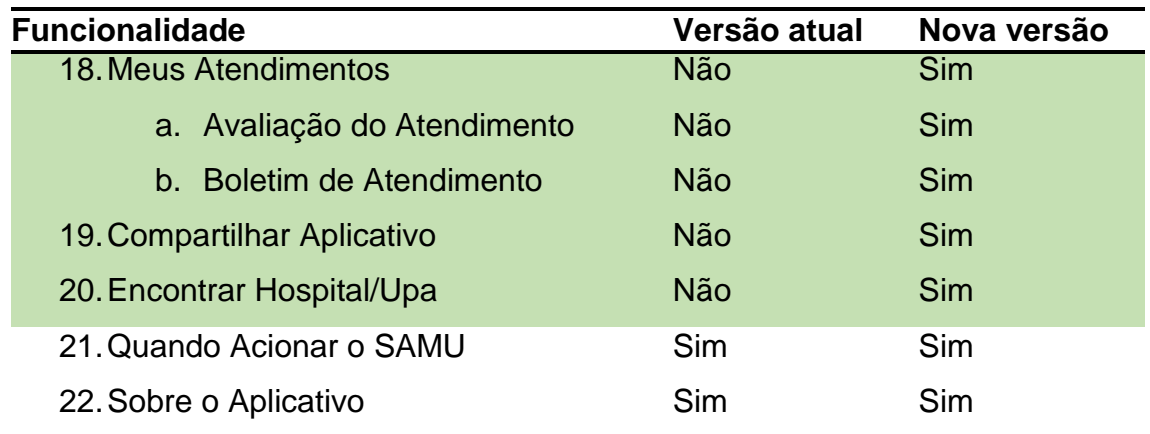

Fonte: Elaborado pelo autor 2022.

### 5.4.2.2 GUIA DE ESTILO VISUAL DE COMPONENTES DO APP

O Guia de Estilo<sup>30</sup> se refere à representação de um documento que contempla as diretrizes de design do produto ou serviço. Tem como objetivo manter a padronização e consistência visual no desenvolvimento do aplicativo. Os componentes do guia de estilo da interface do aplicativo baseiam-se na definição dos elementos visuais apresentados como grid de 12 colunas, família tipográfica, ícones, paleta de cores, ilustrações e emojis. A família tipográfica é representada na [Figura 72](#page-100-0) pela aplicação dos estilos de títulos, parágrafos com seus pesos e tamanhos.

 $\overline{a}$ 

<sup>&</sup>lt;sup>30</sup> Disponível em: [<https://bit.ly/3GgdPGk>](https://bit.ly/3GgdPGk). Acesso em: 15 de nov. de 2022.

<span id="page-100-0"></span>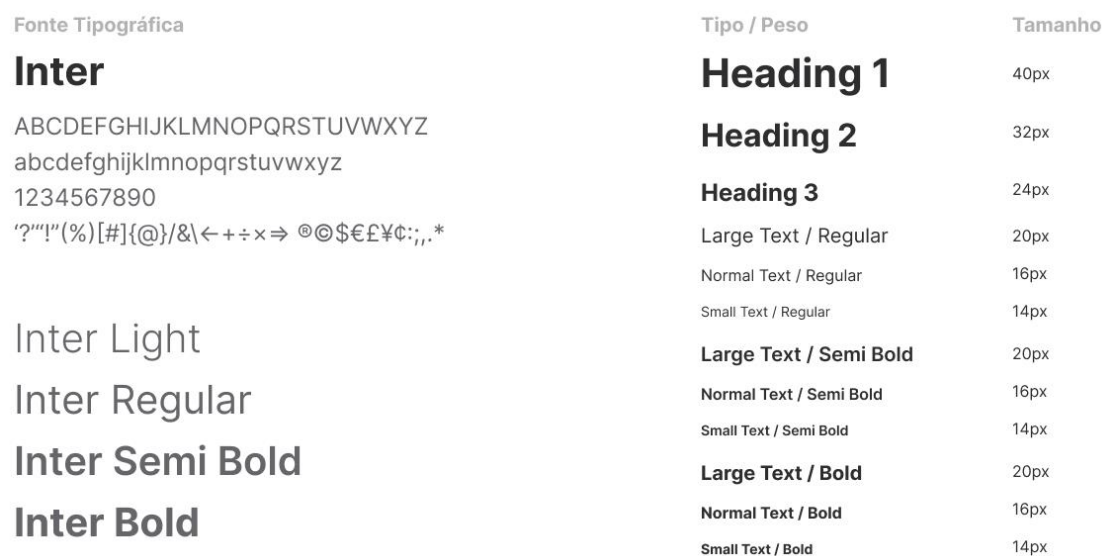

#### **Figura 72 - Guia de Estilo da tipografia da interface visual**

Fonte: Elaborado pelo autor 2022.

Na apresentação do guia de estilo também são definidos os componentes visuais da interface como o estilo dos botões aplicados à paleta de cores, em diferentes tamanhos, e com ou sem ícones. Há ainda a definição visual dos botões de ações importantes do aplicativo, como os botões de "Ligação para mim", "Ligação para outra pessoa" e "Chamada de vídeo" (vide [Figura 73\)](#page-100-1).

<span id="page-100-1"></span>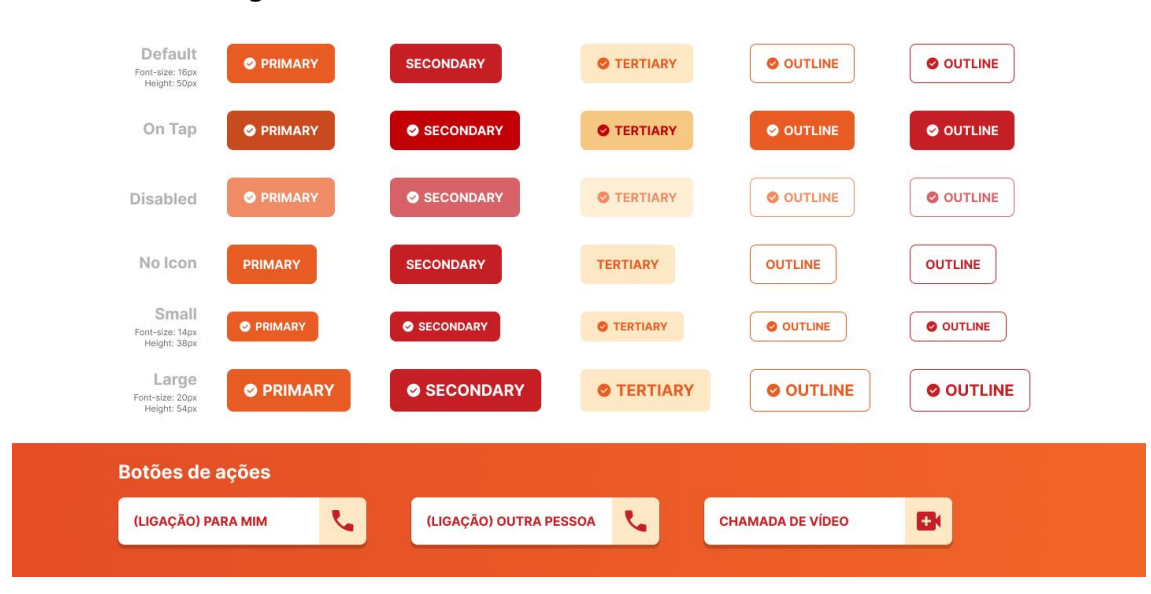

**Figura 73 - Guia de Estilo dos botões da interface visual** 

Fonte: Elaborado pelo autor 2022.

Os campos de formulários da interface referentes ao guia de estilo são representados visualmente na [Figura 74.](#page-101-0)

<span id="page-101-0"></span>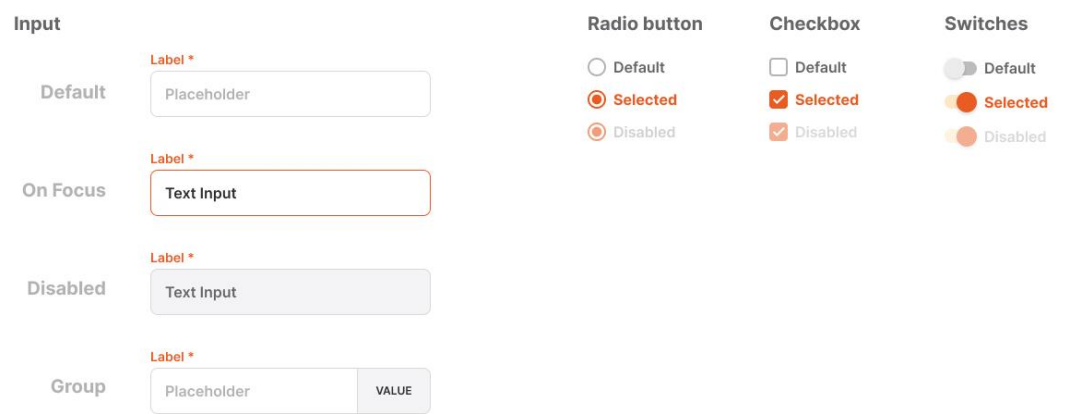

**Figura 74 - Guia de Estilo dos campos de formulários da interface visual**

Fonte: Elaborado pelo autor 2022.

Na [Figura 75](#page-101-1) é apresentada a simulação dos formatos de ícones para os diferentes tipos de sistemas operacionais. Deste modo, se tem uma visualização de como fica o ícone quando o aplicativo estiver instalado no dispositivo móvel.

<span id="page-101-1"></span>**Figura 75 - Guia de Estilo do ícone do aplicativo**

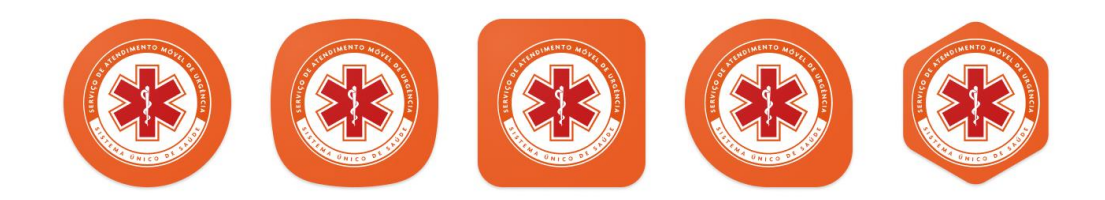

Fonte: Elaborado pelo autor 2022.

A [Figura 76,](#page-102-0) por sua vez, apresenta os formatos de navegação e título da tela do aplicativo, assim como os modos de apresentação quanto ao local de botões de acesso ao menu e voltar à tela anterior.

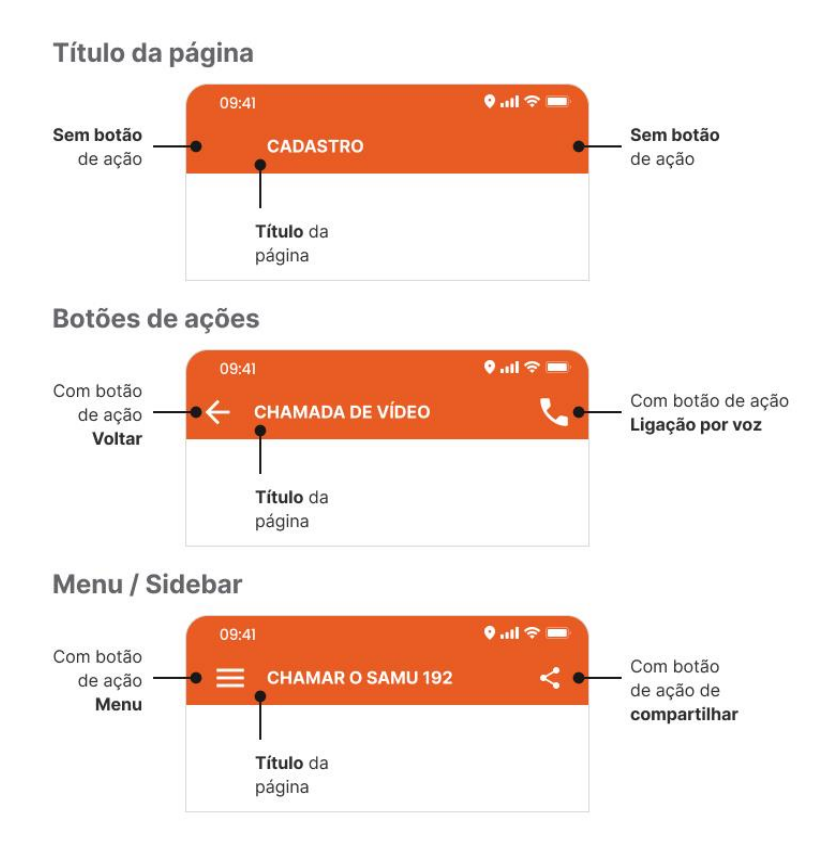

<span id="page-102-0"></span>**Figura 76 - Guia de Estilo da navegação da interface visual do app**

Fonte: Elaborado pelo autor 2022.

A partir do apresentado acima são concluídas as etapas de Protótipo Navegável, Cenários de Projeto, Comparativo de Usabilidade e Guia de Estilo Visual; ou seja, a metodologia híbrida desenvolvida no projeto é finalizada, com todas as suas fases devidamente abordadas. Desta forma, a etapa de Entregar deste memorial é concluída.

### **6. CONSIDERAÇÕES FINAIS**

O principal objetivo deste trabalho de conclusão de curso refere-se ao desenvolvido do redesenho da interface visual e da aplicação de melhorias da usabilidade do aplicativo de atendimento de urgências médicas do SAMU Chamar 192. Os objetivos do projeto foram atingidos por meio da avaliação heurística e da análise da usabilidade e dos comportamentos de aplicativos similares e/ou referenciais. Além disso, houve o entendimento e a análise dos feedbacks registrados pelos usuários nas lojas do aplicativo. Por outro lado, o questionário trouxe uma dimensão da necessidade de maior divulgação do serviço do aplicativo pelos órgãos competentes, comunicando à população acerca da disponibilidade de acionar o SAMU via app.

No presente projeto, novas funcionalidades foram incorporadas ao aplicativo e aplicadas no protótipo navegável, assim como foi proposta a definição do guia de estilo e a padronização dos componentes visuais da sua interface. As principais melhorias de usabilidade desenvolvidas para o aplicativo se referem ao momento do acionamento do atendimento do SAMU, onde o usuário terá a possibilidade de fazer uma chamada de vídeo com o médico regulador. Assim como pode-se destacar as funcionalidades de status de atendimento, onde se tem uma interação sobre o andamento do atendimento e a aproximação da ambulância em tempo real ao local do usuário. Já no pósatendimento o usuário tem a possibilidade de avaliar e obter o boletim (de atendimento).

Convém ressaltar, contudo, que as melhorias trazidas neste projeto dependem das questões de programação de desenvolvimento pela equipe de TI, assim como a implementação pela central de regulação do SAMU. Entendese que o SAMU necessitaria de estrutura tecnológica e treinamento da equipe para aplicar as novas funcionalidades, principalmente para se adequar ao novo processo no atendimento da chamada de vídeo via aplicativo aqui sugerido.

Outro desafio que se coloca para a evolução de nova funcionalidades, nesse sentido, se refere também ao comportamento dos usuários, já que, conforme a entrevista com o profissional da área da tecnologia, as pessoas são avessas às mudanças no modo geral.

Por outro lado, ressalta-se que o ideal seria testar cada nova funcionalidade gerada, submetendo o protótipo navegável para testes e obtendo feedback dos usuários, para compreender se as expectativas e necessidades foram atingidas. Estes testes também serviriam para validar as melhorias de usabilidade aplicadas nas funcionalidades existentes no aplicativo. Entretanto, a validação dos testes demandariam um tempo maior de execução, por haver um grande número de novas funcionalidades, aumentando assim o escopo do projeto. Além da obtenção do feedback, haveriam etapas de refinamento e evolução do protótipo, até chegar ao ponto ideal de entrega.

Os processos do design utilizados através das ferramentas propostas pelas metodologias aplicadas neste projeto possibilitaram o aprendizado e a evolução do entendimento da necessidade do usuário, sendo que as decisões tomadas durante o desenvolvimento deste memorial foram embasadas e pautadas por um objetivo concreto.

Além disso, observa-se que inclusão e acessibilidade são temas amplos que devem ter um foco mais específico para serem atendidos futuramente, evoluindo a forma como as pessoas com deficiência (PCD) ou pessoas com necessidades especiais (PNE) podem acionar o atendimento do SAMU, seja via aplicativo instalado no celular ou outro tipo de dispositivo que possa surgir com o avanço da tecnologia.

# **REFERÊNCIAS BIBLIOGRÁFICAS**

**ACESSO À INTERNET E À TELEVISÃO E POSSE DE TELEFONE MÓVEL CELULAR PARA USO PESSOAL 2019.** IBGE, 2019. Disponível em:

[<https://biblioteca.ibge.gov.br/visualizacao/livros/liv101794\\_informativo.pdf>](https://biblioteca.ibge.gov.br/visualizacao/livros/liv101794_informativo.pdf). Acesso em: 04 de set. de 2022.

AMBROSE, Gavin. HARRIS, Paul. **Design Thinking - Ação ou prática de pensar o design.** Porto Alegre: Bookman, 2011.

BRASIL. MINISTÉRIO DA SAÚDE. SECRETARIA DE ATENÇÃO À SAÚDE. **Protocolos de Intervenção para o SAMU 192 - Serviço de Atendimento Móvel de Urgência.** Brasília: Ministério da Saúde, 2016. *E-book*. Disponível em:

[<https://bvsms.saude.gov.br/bvs/publicacoes/protocolo\\_suporte\\_basico\\_vida.p](https://bvsms.saude.gov.br/bvs/publicacoes/protocolo_suporte_basico_vida.pdf) [df>](https://bvsms.saude.gov.br/bvs/publicacoes/protocolo_suporte_basico_vida.pdf). Acesso em: 15 de ago. de 2022.

BRASIL. MINISTÉRIO DA SAÚDE. SECRETARIA DE ATENÇÃO À SAÚDE. **Protocolos de Intervenção para o SAMU 192 - Serviço de Atendimento Móvel de Urgência.** Brasília: Ministério da Saúde, 2a edição, 2016. *E-book*. Disponível em:

[<https://bvsms.saude.gov.br/bvs/publicacoes/protocolo\\_suporte\\_avancado\\_vid](https://bvsms.saude.gov.br/bvs/publicacoes/protocolo_suporte_avancado_vida.pdf) [a.pdf>](https://bvsms.saude.gov.br/bvs/publicacoes/protocolo_suporte_avancado_vida.pdf). Acesso em: 15 de ago. de 2022.

BRASIL. MINISTÉRIO DA SAÚDE. SECRETARIA DE ATENÇÃO À SAÚDE. **Departamento de Atenção Especializada. Regulação médica das urgências / Ministério da Saúde, Secretaria de Atenção à Saúde, Departamento de Atenção Especializada.** – Brasília: Editora do Ministério da Saúde, 2006. *E-book.* Disponível em:

[<https://bvsms.saude.gov.br/bvs/publicacoes/regulacao\\_medica\\_urgencias.pdf](https://bvsms.saude.gov.br/bvs/publicacoes/regulacao_medica_urgencias.pdf) >. Acesso em: 17 de ago. de 2022.

BROWN, Tim. **Design Thinking: Uma metodologia poderosa para decretar o fim das velhas ideias.** Brasil: Alta Books, 2020.

CHAMAR 192 – SAMU. RS.GOV.BR - **Portal de Serviços Digitais**, [s.d.]. Disponível em: [<https://www.rs.gov.br/carta-de](https://www.rs.gov.br/carta-de-servicos/servicos?servico=1057)[servicos/servicos?servico=1057>](https://www.rs.gov.br/carta-de-servicos/servicos?servico=1057). Acesso em: 26 de ago. de 2022.

CONTE, Vanessa. **Aplicativo para acionar o Samu recebe mais de 2 mil downloads em um mês.** Prefeitura de Porto Alegre, 2022. Disponível em: [<https://prefeitura.poa.br/sms/noticias/aplicativo-para-acionar-o-samu-recebe](https://prefeitura.poa.br/sms/noticias/aplicativo-para-acionar-o-samu-recebe-mais-de-2-mil-downloads-em-um-mes)[mais-de-2-mil-downloads-em-um-mes>](https://prefeitura.poa.br/sms/noticias/aplicativo-para-acionar-o-samu-recebe-mais-de-2-mil-downloads-em-um-mes). Acesso em: 25 de ago. de 2022.

CONTE, Vanessa. **Samu Porto Alegre cria aplicativo e amplia formas de acionar o serviço.** Prefeitura de Porto Alegre, 2022. Disponível em: [<https://prefeitura.poa.br/sms/noticias/samu-porto-alegre-cria-aplicativo-e](https://prefeitura.poa.br/sms/noticias/samu-porto-alegre-cria-aplicativo-e-amplia-formas-de-acionar-o-servico)[amplia-formas-de-acionar-o-servico>](https://prefeitura.poa.br/sms/noticias/samu-porto-alegre-cria-aplicativo-e-amplia-formas-de-acionar-o-servico). Acesso em: 25 de ago. de 2022.

CONTE, Vanessa. **Samu Porto Alegre atua há 26 anos para salvar vidas.** Prefeitura de Porto Alegre, 2021. Disponível em: [<https://prefeitura.poa.br/sms/noticias/samu-porto-alegre-atua-ha-26-anos](https://prefeitura.poa.br/sms/noticias/samu-porto-alegre-atua-ha-26-anos-para-salvar-vidas)[para-salvar-vidas>](https://prefeitura.poa.br/sms/noticias/samu-porto-alegre-atua-ha-26-anos-para-salvar-vidas). Acesso em: 26 de ago. de 2022.

**DESIGN THINKING BOOTLEG.** Stanford D.School, 2018. Disponível em: [<https://dschool.stanford.edu/resources/design-thinking-bootleg>](https://dschool.stanford.edu/resources/design-thinking-bootleg). Acesso em: 11 de set. de 2022.

**DESIGN THINKING BOOTLEG. D.School Institute of Design at Stanford, 2018.** Disponível em:

[<https://static1.squarespace.com/static/57c6b79629687fde090a0fdd/t/5b19b2f2](https://static1.squarespace.com/static/57c6b79629687fde090a0fdd/t/5b19b2f2aa4a99e99b26b6bb/1528410876119/dschool_bootleg_deck_2018_final_sm+%282%29.pdf) [aa4a99e99b26b6bb/1528410876119/dschool\\_bootleg\\_deck\\_2018\\_final\\_sm+%](https://static1.squarespace.com/static/57c6b79629687fde090a0fdd/t/5b19b2f2aa4a99e99b26b6bb/1528410876119/dschool_bootleg_deck_2018_final_sm+%282%29.pdf) [282%29.pdf>](https://static1.squarespace.com/static/57c6b79629687fde090a0fdd/t/5b19b2f2aa4a99e99b26b6bb/1528410876119/dschool_bootleg_deck_2018_final_sm+%282%29.pdf). Acesso em: 03 de set. de 2022.

**DESIGN METHODS FOR DEVELOPING SERVICES**. Design Council, 2015.

Disponível em:

[<https://www.designcouncil.org.uk/fileadmin/uploads/dc/Documents/DesignCou](https://www.designcouncil.org.uk/fileadmin/uploads/dc/Documents/DesignCouncil_Design%2520methods%2520for%2520developing%2520services.pdf) [ncil\\_Design%2520methods%2520for%2520developing%2520services.pdf>](https://www.designcouncil.org.uk/fileadmin/uploads/dc/Documents/DesignCouncil_Design%2520methods%2520for%2520developing%2520services.pdf).

Acesso em: 02 de set. de 2022.

FLEURY, Cláudia. **Apenas quatro em cada dez ligações para o Samu viram atendimento.** Prefeitura de Porto Alegre, 2022. Disponível em: [<https://prefeitura.poa.br/sms/noticias/apenas-quatro-em-cada-dez-ligacoes](https://prefeitura.poa.br/sms/noticias/apenas-quatro-em-cada-dez-ligacoes-para-o-samu-viram-atendimento)[para-o-samu-viram-atendimento>](https://prefeitura.poa.br/sms/noticias/apenas-quatro-em-cada-dez-ligacoes-para-o-samu-viram-atendimento). Acesso em: 26 de ago. de 2022.

FLEURY, Cláudia. **Samu recebe mais de 224 mil ligações em 2021.** Prefeitura de Porto Alegre, 2022. Disponível em: [<https://prefeitura.poa.br/sms/noticias/samu-recebe-mais-de-224-mil-ligacoes](https://prefeitura.poa.br/sms/noticias/samu-recebe-mais-de-224-mil-ligacoes-em-2021)[em-2021>](https://prefeitura.poa.br/sms/noticias/samu-recebe-mais-de-224-mil-ligacoes-em-2021). Acesso em: 25 de ago. de 2022.

**FRAMEWORK FOR INNOVATION: DESIGN COUNCIL'S EVOLVED DOUBLE DIAMOND.** Design Council, 2019. Disponível em: [<https://www.designcouncil.org.uk/our-work/skills-learning/tools](https://www.designcouncil.org.uk/our-work/skills-learning/tools-frameworks/framework-for-innovation-design-councils-evolved-double-diamond/)[frameworks/framework-for-innovation-design-councils-evolved-double](https://www.designcouncil.org.uk/our-work/skills-learning/tools-frameworks/framework-for-innovation-design-councils-evolved-double-diamond/)[diamond/>](https://www.designcouncil.org.uk/our-work/skills-learning/tools-frameworks/framework-for-innovation-design-councils-evolved-double-diamond/). Acesso em: 11 de set. de 2022.

GUSTAFSSON, Daniel. **Analysing the Double diamond design process through research & implementation.** 2015. *E-book*. Disponível em: [<https://core.ac.uk/download/pdf/224802861.pdf>](https://core.ac.uk/download/pdf/224802861.pdf). Acesso em: 04 de set. de 2022.

MARTIN, Bella. Hanington, BRUCE. **Universal Methods of Design: 100 Ways to Research Complex Problems, Develop Innovative Ideas, and Design Effective Solutions.** Rockport Publishers, 2012.

NIELSEN, Jakob. **End of Web Design.** Nielsen Norman Group, 2000. Disponível em: [<https://www.nngroup.com/articles/end-of-web-design/>](https://www.nngroup.com/articles/end-of-web-design/). Acesso em: 02 de set. de 2022.

NIELSEN, Jakob. **Wireflows: A UX Deliverable for Workflows and Apps.**  Nielsen Norman Group, 2016. Disponível em: [<https://www.nngroup.com/articles/wireflows>](https://www.nngroup.com/articles/wireflows). Acesso em: 24 de set. de 2022.

**O QUE É UM FLUXOGRAMA? APRENDA OS SÍMBOLOS, TIPOS E COMO INTERPRETÁ-LOS.** Asana, 2022. Disponível em:
[<https://asana.com/pt/resources/what-is-a-flowchart>](https://asana.com/pt/resources/what-is-a-flowchart). Acesso em: 24 de set. de 2022.

SAMU - 192. **Prefeitura de Porto Alegre**, [s.d.]. Disponível em: [<https://www2.portoalegre.rs.gov.br/sms/default.php?p\\_secao=814>](https://www2.portoalegre.rs.gov.br/sms/default.php?p_secao=814). Acesso em: 26 de ago. de 2022.

**SISTEMA ÚNICO DE SAÚDE (SUS): ESTRUTURA, PRINCÍPIOS E COMO FUNCIONA.** Ministério da Saúde, 2020. Disponível em:

[<https://www.gov.br/saude/pt-br/assuntos/saude-de-a-a-z/s/sus-estrutura](https://www.gov.br/saude/pt-br/assuntos/saude-de-a-a-z/s/sus-estrutura-principios-e-como-funciona/sistema-unico-de-saude-sus-estrutura-principios-e-como-funciona)[principios-e-como-funciona/sistema-unico-de-saude-sus-estrutura-principios-e](https://www.gov.br/saude/pt-br/assuntos/saude-de-a-a-z/s/sus-estrutura-principios-e-como-funciona/sistema-unico-de-saude-sus-estrutura-principios-e-como-funciona)[como-funciona>](https://www.gov.br/saude/pt-br/assuntos/saude-de-a-a-z/s/sus-estrutura-principios-e-como-funciona/sistema-unico-de-saude-sus-estrutura-principios-e-como-funciona). Acesso em: 28 de ago. de 2022.

**SERVIÇO DE ATENDIMENTO MÓVEL DE URGÊNCIA**. Ministério da Saúde, [s.d.]. Disponível em: [<https://www.gov.br/saude/pt-br/assuntos/saude-de-a-a](https://www.gov.br/saude/pt-br/assuntos/saude-de-a-a-z/s/samu-192)[z/s/samu-192>](https://www.gov.br/saude/pt-br/assuntos/saude-de-a-a-z/s/samu-192). Acesso em: 28 de ago. de 2022.

SOBRAL, Wilma S. **DESIGN DE INTERFACES - INTRODUÇÃO.** Editora Saraiva, 2019. E-book. Disponível em:

[https://integrada.minhabiblioteca.com.br/#/books/9788536532073/.](https://integrada.minhabiblioteca.com.br/%23/books/9788536532073/) Acesso em: 15 set. 2022.

TEIXEIRA, Fabrício. **Introdução e boas práticas em UX Design.** São Paulo: Editora Casa do Código, 2014.

**THE DOUBLE DIAMOND: 15 YEARS ON.** Design Council, 2019. Disponível em: [<https://www.designcouncil.org.uk/our-work/news-opinion/double-diamond-](https://www.designcouncil.org.uk/our-work/news-opinion/double-diamond-15-years/)[15-years/>](https://www.designcouncil.org.uk/our-work/news-opinion/double-diamond-15-years/). Acesso em: 11 de set. de 2022.

**THE DOUBLE DIAMOND: A UNIVERSALLY ACCEPTED DEPICTION OF THE DESIGN PROCESS.** Design Council, 2019. Disponível em: [<https://www.designcouncil.org.uk/our-work/news-opinion/double-diamond](https://www.designcouncil.org.uk/our-work/news-opinion/double-diamond-universally-accepted-depiction-design-process/)[universally-accepted-depiction-design-process/>](https://www.designcouncil.org.uk/our-work/news-opinion/double-diamond-universally-accepted-depiction-design-process/). Acesso em: 11 de set. de 2022.

USO DE INTERNET, TELEVISÃO E CELULAR NO BRASIL. **Educa Jovens - IBGE**, [s.d.]. Disponível em: [<https://educa.ibge.gov.br/jovens/materias](https://educa.ibge.gov.br/jovens/materias-especiais/20787-uso-de-internet-televisao-e-celular-no-brasil.html)[especiais/20787-uso-de-internet-televisao-e-celular-no-brasil.html>](https://educa.ibge.gov.br/jovens/materias-especiais/20787-uso-de-internet-televisao-e-celular-no-brasil.html). Acesso em: 28 de ago. de 2022.

## **URGÊNCIA E EMERGÊNCIA - PRONTO ATENDIMENTO MOACYR SCLIAR.**

Prefeitura de Porto Alegre, 2022. Disponível em: [<https://prefeitura.poa.br/carta-de-servicos/urgencia-e-emergencia-pronto](https://prefeitura.poa.br/carta-de-servicos/urgencia-e-emergencia-pronto-atendimento-moacyr-scliar)[atendimento-moacyr-scliar>](https://prefeitura.poa.br/carta-de-servicos/urgencia-e-emergencia-pronto-atendimento-moacyr-scliar). Acesso em: 30 de ago. de 2022.

YABLONSKI, J. **Leis da Psicologia Aplicadas a UX: Usando psicologia para projetar produtos e serviços melhores.** Brasil: Novatec Editora, 2020.

## **APÊNDICE A - QUESTIONÁRIO APLICADO SOBRE O USO DO SERVIÇO DO SAMU**

Perguntas sobre o entrevistado:

- · PROFISSÃO:
- IDADE;
- ESCOLARIDADE;
- CIDADE;
- GÊNERO;

Roteiro do questionário:

- 1. Você já utilizou ou conhece alguém que já utilizou o serviço de atendimento móvel de urgência do SAMU 192?
	- i. Já utilizei;
	- ii. Não utilizei;
	- iii. Conheço alguém que utilizou;
	- iv. Não sei opinar;
- 2. Caso você já tenha utilizado o atendimento móvel de urgência do

SAMU 192, como você o avalia?

- i. Muito satisfeito
- ii. Mais ou menos satisfeito
- iii. Nem satisfeito, nem insatisfeito
- iv. Mais ou menos insatisfeito
- v. Muito insatisfeito
- vi. Não sei opinar;
- 3. Você sabia da possibilidade de pedir socorro pelo aplicativo do SAMU *Chamar 192*?
	- i. Sim;
	- ii. Não;
	- iii. Tenho instalado no celular (App *Chamar 192*);
	- iv. Conheço alguém que tem instalado no celular (App *Chamar 192*);
- 4. Como você avaliaria a utilidade do aplicativo *Chamar 192* de atendimento de urgências médicas do SAMU?
- i. Extremamente útil
- ii. Muito útil
- iii. Mais ou menos útil
- iv. Um pouco útil
- v. Nem um pouco útil
- vi. Não sei opinar
- 5. Em qual meio de acionar o atendimento pelo SAMU você mais confiaria?
	- i. Ligação de voz (Número 192);
	- ii. Chamada de voz (App *Chamar 192*);
	- iii. Troca de mensagens pelo Chat (App *Chamar 192*);
	- iv. Chamada de vídeo (App *Chamar 192*);
- 6. Qual sistema operacional você utiliza no seu smartphone?
	- i. Android;
	- ii. IOS (iPhone);
	- iii. Outro sistema;
	- iv. Não sei qual;
- 7. Quais informações você entende como importante repassar ao SAMU dentro do aplicativo *Chamar 192*? (Pode ser mais de uma)
	- i. Número do cartão do SUS;
	- ii. Contato de um parente ou responsável;
	- iii. Tipo sanguíneo;
	- iv. Número de telefone;
	- v. Nome;
	- vi. Sexo;
	- vii. Idade;
	- viii. Endereço/localização;
	- ix. Foto pessoal;
	- x. Remédios de uso contínuo;
	- xi. Doenças pré existentes;
	- xii. Alergias;
- 8. Você acha importante ter o aplicativo de atendimento de urgências do SAMU *Chamar 192* instalado no seu celular?
- i. Extremamente importante;
- ii. Muito importante;
- iii. Mais ou menos importante;
- iv. Um pouco importante;
- v. Nem um pouco importante;
- 9. Caso você necessite de um atendimento de urgência do SAMU, como você avalia a possibilidade do atendimento ser via chamada de vídeo?
	- i. Extremamente útil
	- ii. Muito útil
	- iii. Mais ou menos útil
	- iv. Um pouco útil
	- v. Nem um pouco útil

## **APÊNDICE B - ENTREVISTA COM PROFISSIONAL COM EXPERIÊNCIA NA ÁREA DE TECNOLOGIA PARA SAÚDE PÚBLICA**

Entrevista Estruturada - Roteiro com as perguntas

- 1. Como surgiu a ideia ou necessidade de desenvolver o aplicativo *Chamar 192*? O que motivou a execução do projeto?
- 2. Quais os maiores desafios que você enxerga em questões de tecnologia ou barreiras que inviabilizam a aplicação de novas ideias por parte do SAMU?
- 3. Você consegue perceber o quão importante é para uma pessoa ter o aplicativo *Chamar 192* instalado no seu celular e contar com essa ajuda na hora que mais precisa? Como lidar com essa responsabilidade?
- 4. Quais as dificuldades que o usuário pode encontrar ao solicitar um atendimento de urgência via app *Chamar 192*?
- 5. Quais pontos dificultam o serviço de atendimento da equipe do SAMU?
- 6. Se o usuário não tiver internet na hora que precisar usar o aplicativo para solicitar o atendimento do SAMU, o que acontece? Qual o funcionamento?
- 7. Caso o usuário não tenha acesso a internet e tenha que ligar, como o SAMU poderia identificar os dados pessoais adicionados pelo usuário no app? Através de um código identificador do paciente sendo mostrado no app para ser usado no atendimento via ligação?
- 8. Quais as regiões de atendimento atualmente do app *Chamar 192*? Existe o objetivo de tornar o app um case de sucesso nacionalmente?
- 9. Como são recebidos os feedbacks dos usuários? Existem métricas que medem o nível de satisfação do uso do aplicativo? Existe uma forma do usuário mandar um feedback do atendimento pelo app?
- 10. Como funciona o pós atendimento? Para o usuário, simplesmente é finalizado o chamado após o atendimento pelo app? Para a equipe do SAMU, existe algum passo após o atendimento do chamado efetuado pelo app?
- 11. Como funcionaria um cenário de atendimento via aplicativo *Chamar 192*? O que envolve a parte de operação de equipe de socorristas e da central de regulação do SAMU para efetuar um atendimento com sucesso?
- 12. Como funcionaria um cenário de atendimento via telefone 192? O que envolve a parte de operação de equipe de socorristas e da central de regulação do SAMU para efetuar um atendimento com sucesso?
- 13. Do ponto de vista do SAMU, o que diferencia um atendimento pela chamada de voz pelo número 192 para um chamado de emergência pelo aplicativo *Chamar 192*?
- 14. Pelo ponto de vista do paciente, o que diferencia um atendimento pela chamada de voz pelo número 192 para um chamado de emergência pelo aplicativo *Chamar 192*?
- 15. Quais as informações do paciente são necessárias para agilizar o atendimento via aplicativo? O que realmente é importante saber do paciente, para que se envie um atendimento móvel do SAMU?
- 16. Como você vislumbra o futuro do modo como os pacientes são atendidos em uma urgência médica? Caberia cogitar um atendimento com Chatbots? Inteligência artificial? Telemedicina?

## **APÊNDICE C - ENTREVISTA COM USUÁRIO DO SERVIÇO DO SAMU**

Entrevista Estruturada - Roteiro com as perguntas

- 1. O que te motivou a acionar o atendimento do SAMU 192? O que você estava sentindo? Quais os sintomas?
- 2. Você conseguiu descrever ao atendimento do SAMU como estava se sentindo? Estava em condições de falar por voz? Houve auxílio de outra pessoa?
- 3. Qual o meio de comunicação que você utilizou, celular ou telefone residencial? Tente descrever o cenário, qual o local de atendimento? Foi externo ou interno?
- 4. Como foi a sua experiência com relação ao atendimento do SAMU? Quais foram os pontos positivos e negativos?
- 5. Como foi o pós-atendimento? Você sentiu falta de algum canal de comunicação para relatar o atendimento?
- 6. Quais os sentimentos que você se recorda de ter no momento do atendimento do SAMU? Tente descrever, como você se sentiu naquele instante?
- 7. Você possui conhecimento da existência de outra forma de atendimento do SAMU, além da ligação por voz pelo telefone 192?
- 8. O que te motivaria a usar o aplicativo *Chamar 192* para acionar o atendimento do SAMU? Quais as características que te trariam mais segurança em usar o atendimento pelo aplicativo?
- 9. Como se sentiria sendo atendido pelo SAMU via chamada de vídeo? Facilitaria seu atendimento? Teria algum fator impeditivo?
- 10. Em caso de necessidade futura, você solicitaria novamente o atendimento do SAMU?